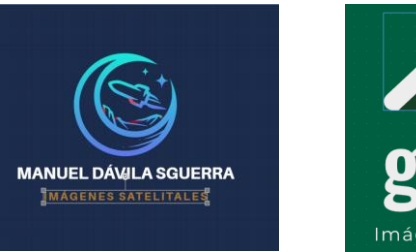

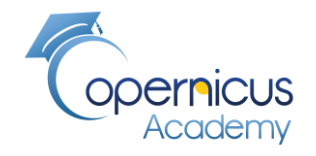

#### **PROYECTO SATELITES SOCIALES**

#### **Representación del cuerpo de agua de María La Baja**

**Coordenadas: 10° 28′ 02″ N / 75° 06′ 18″ W**

Algoritmo para **detectar masas de agua**

#### **Noticias: MARÍA LA BAJA, UN RETORNO SEDIENTO**

<https://rutasdelconflicto.com/especiales/acuatenientes/retorno-sediento.html>

**Manuel Dávila Sguerra**

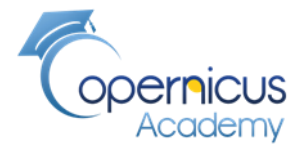

Estas publicaciones presentan de forma general los procedimientos para llegar a resultados concretos. Intentamos hacer pedagogía en el tema de la lectura de imágenes satelitales además de obtener resultados finales

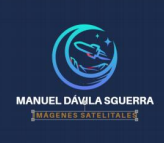

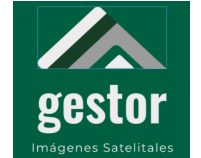

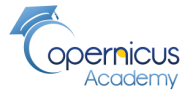

# MARÍA LA BAJA, UN<br>RETORNO SEDIENTO

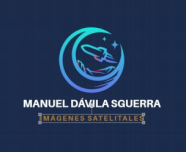

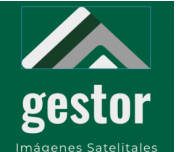

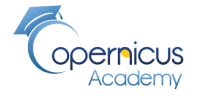

**Se muestran dos métodos del trabajo:**

**Método 1: Se analizó el vuelo del satélite Sentinel-2:**

2B\_MSIL2A\_**20200625**T153619\_N0214\_R068\_T18PVS\_20200625T194100

**Método2: se analizaron los vuelos del satélite Sentinel-1 radar:**

S1A\_IW\_GRDH\_1SDV\_**20200703**T231529\_20200703T231558\_033297\_03DB96\_8BDA S1A\_IW\_GRDH\_1SDV\_**20200715**T231530\_20200715T231559\_033472\_03E0EB\_0054 S1A\_IW\_GRDH\_1SDV\_**20200727**T231531\_20200727T231600\_033647\_03E64B\_AC7C S1A\_IW\_GRDH\_1SDV\_20200808T231532\_20200808T231601\_033822\_03EBE1\_2E48 S1A\_IW\_GRDH\_1SDV\_**20200820**T231532\_20200820T231601\_033997\_03F203\_6A9E S1A\_IW\_GRDH\_1SDV\_**20200901**T231533\_20200901T231602\_034172\_03F830\_DF51

**Herramienta utilizada SNAP y QGIS**

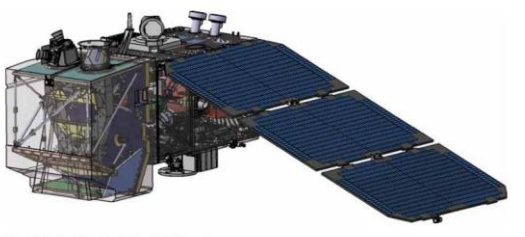

<https://www.youtube.com/watch?v=UJcS24thVvc> (Rus, 2020)

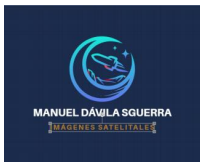

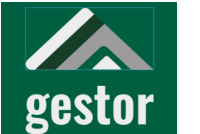

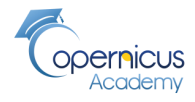

mágenes Satelitales **Método 1:Diagrama del proceso para aislar las zonas de agua usando SNAP y QGIS viajes del Sentinel-2**

**Proceso para buscar el aislamiento de la zona de agua para evitar distorsiones con "ruidos" ambientales o de otras características**

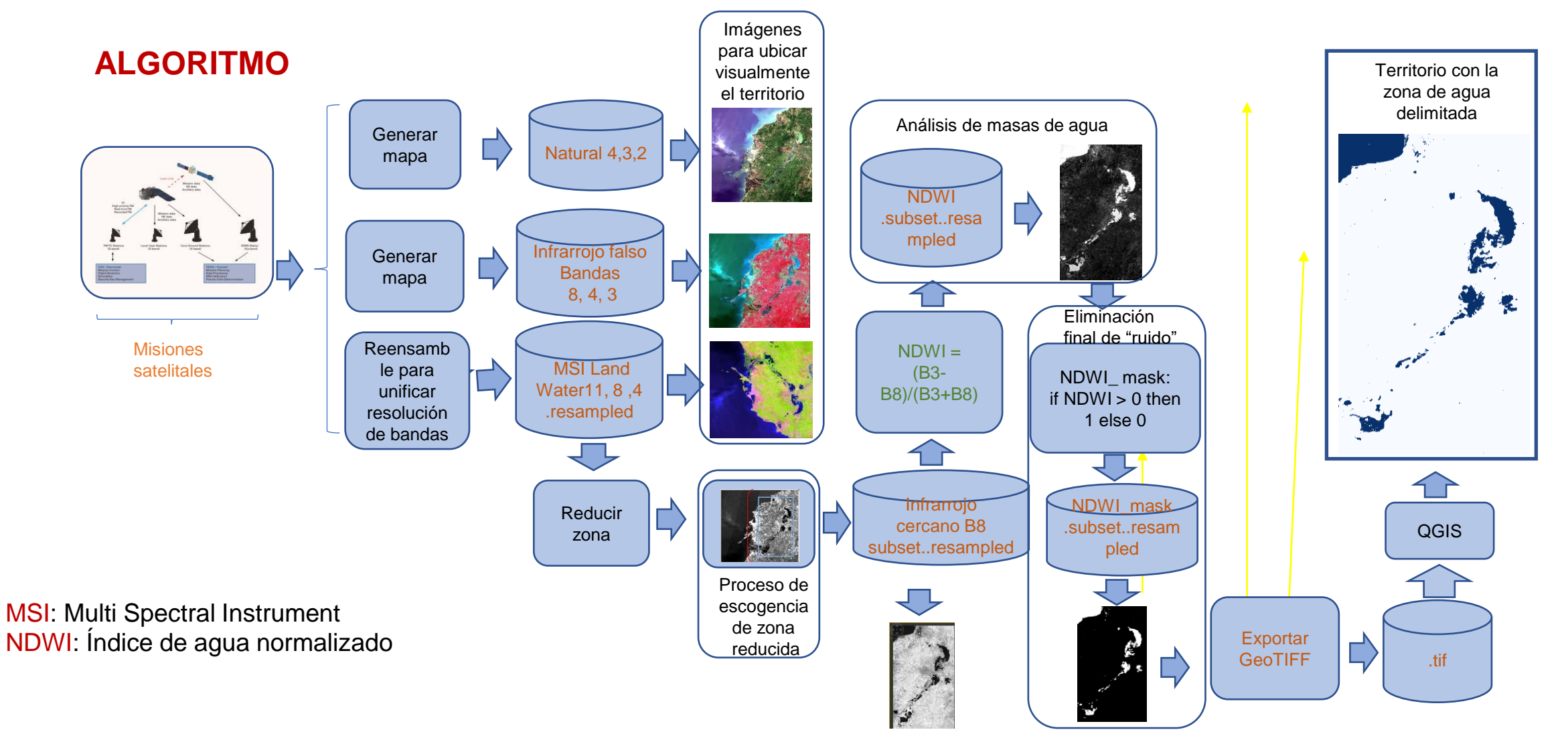

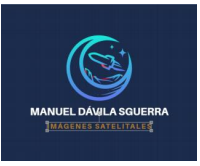

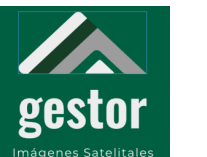

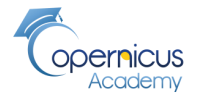

### **Método 1:**

### **Proceso para aislar las zonas de agua usando SNAP y QGIS viajes del satélite Sentinel-2**

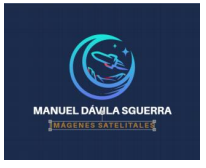

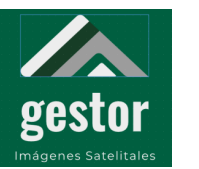

#### **PROYECTO SATELITES SOCIALES Bandas 4,3,2 color natural**

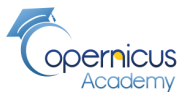

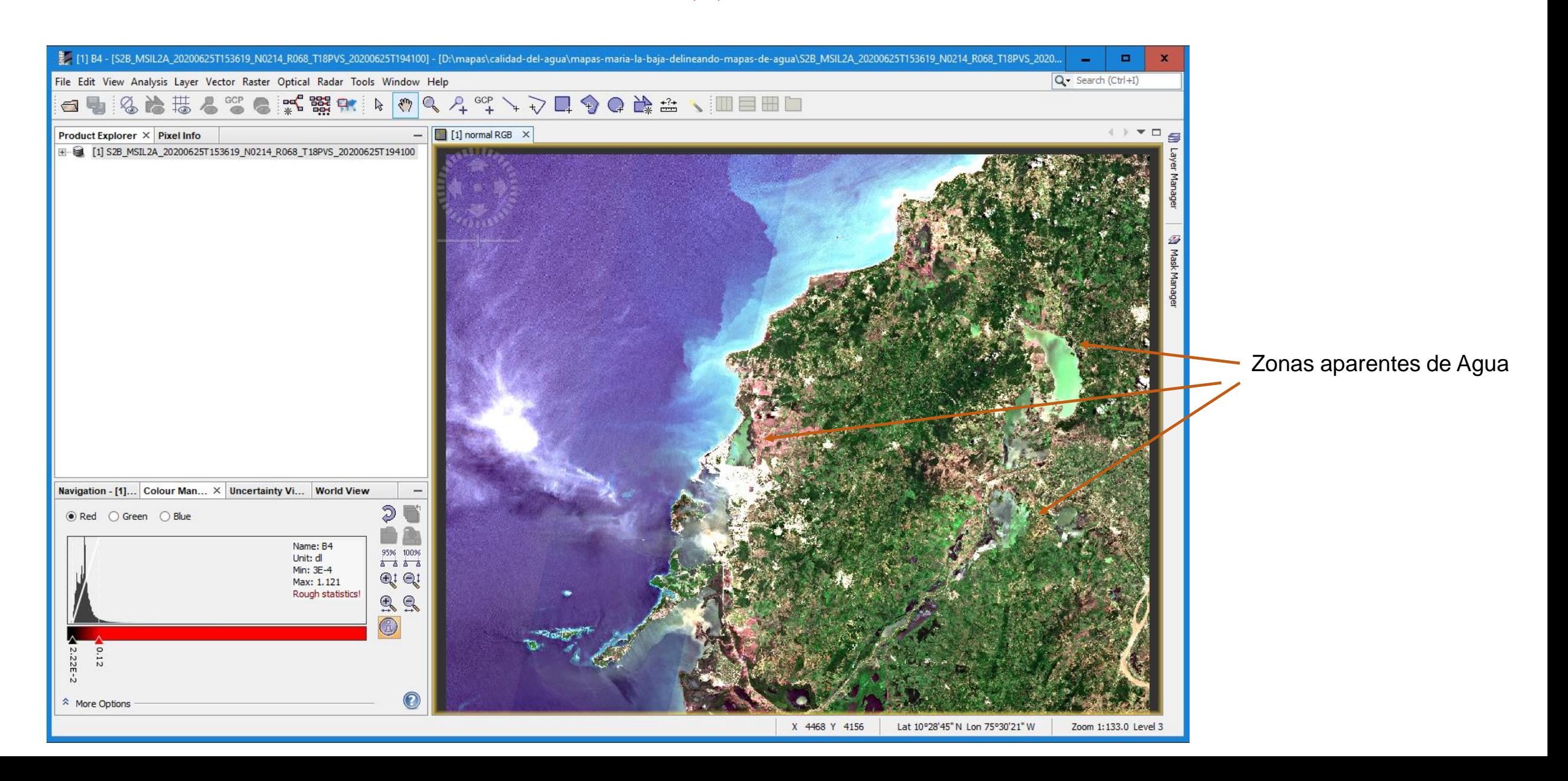

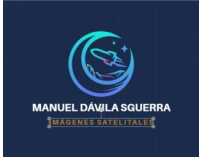

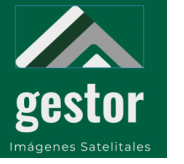

#### **PROYECTO SATELITES SOCIALES Datos del archivo**

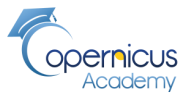

· 2015 S2B\_MSIL2A\_20200625T153619\_N0214\_R068\_T18PVS\_20200625T194100 - [D:\mapas\calidad-del-agua\m File Edit View Analysis Layer Vector Raster Optical Radar Tools Window Help 摄 g, 谂 6 L Product Explorer X Pixel Info E 20200625T19410 **E** Metadata index Codinas  $\mathbb{R}$  Vector Data  $\overline{\blacksquare}$  Bands … <mark>na</mark> sun 审  $\mathbb{E}$   $\mathbb{E}$  view **End** quality  $-B1(443 nm)$  $-B2(490 \text{ nm})$ B3 (560 nm)  $-B4(665 nm)$  $-B5(705 nm)$  $-B6(740 \text{ nm})$ Bandas disponibles  $-B7(783 nm)$  $-B8(842 nm)$ B8A (865 nm)  $-B9(945 nm)$ B11 (1610 nm) B12 (2190 nm) **E** Masks nodata 亩 partially\_corrected\_crosstalk in Call saturated\_I1a saturated\_1b  $\mathbb{E}$  defective in ancillary\_lost in ancillary\_degraded **E** msi\_lost in Communication and most in Conseque\_clouds the cirrus\_clouds Clasificación de escenas **E** sd M sd\_dark\_feature\_shadow M sd\_cloud\_shadow Vegetación **M** scl\_vegetation M sd\_not\_vegetated Agua M scl\_water M sd\_unclassified scl\_cloud\_medium\_proba Nubes M scl\_cloud\_high\_proba M sd\_thin\_cirrus M sd\_snow\_ice detector\_footprint-B01

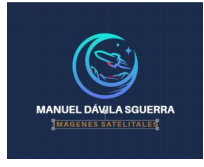

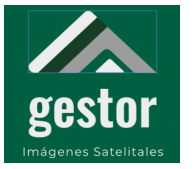

#### **PROYECTO SATELITES SOCIALES Infrarrojo falso Bandas 8, 4, 3**

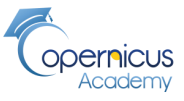

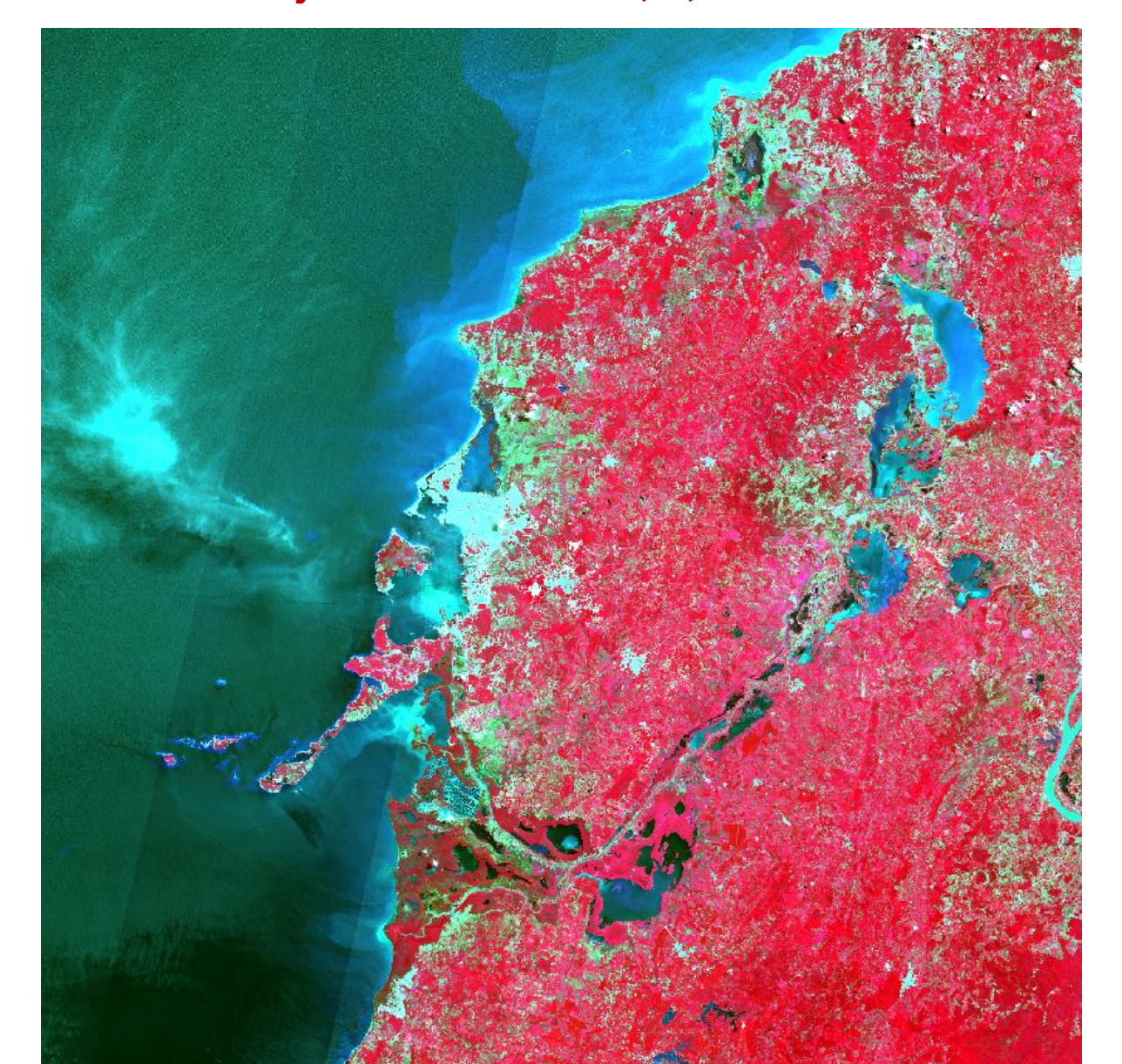

Se hacen más visibles las zonas del agua

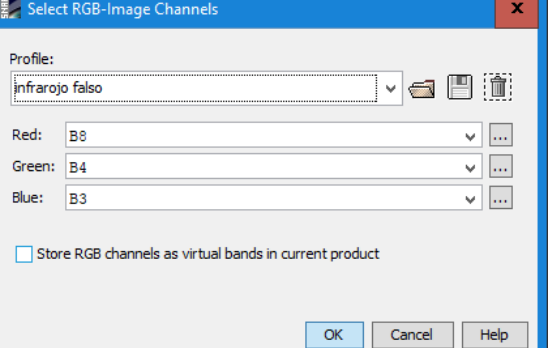

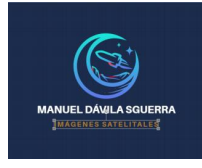

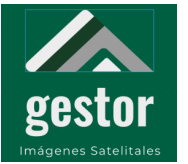

#### **PROYECTO SATELITES SOCIALES Análisis de nubes Cirrus**

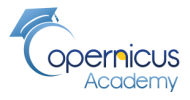

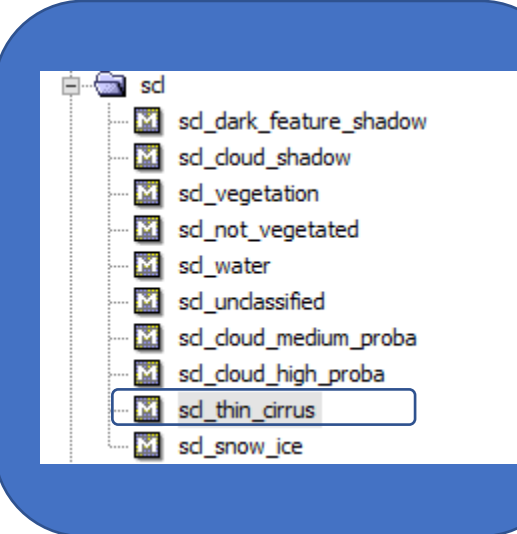

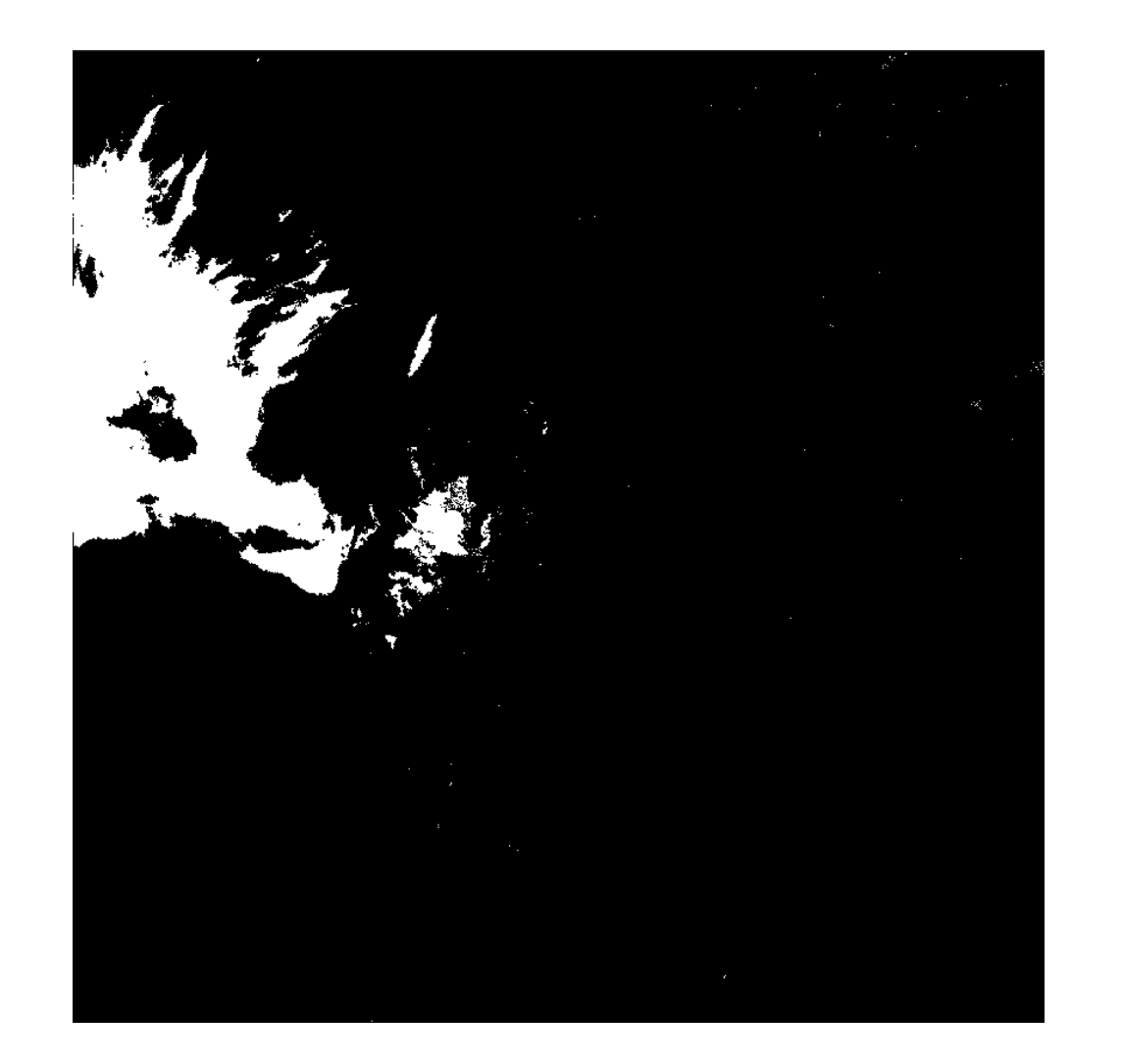

Zona bien escogida. Lo más blanco son nubes, los pequeños puntos son nubes cirrus

**Scene Classification (SCL) i**

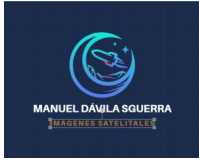

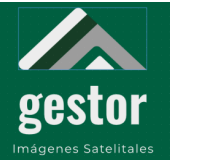

#### **PROYECTO SATELITES SOCIALES Análisis de Agua**

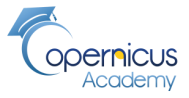

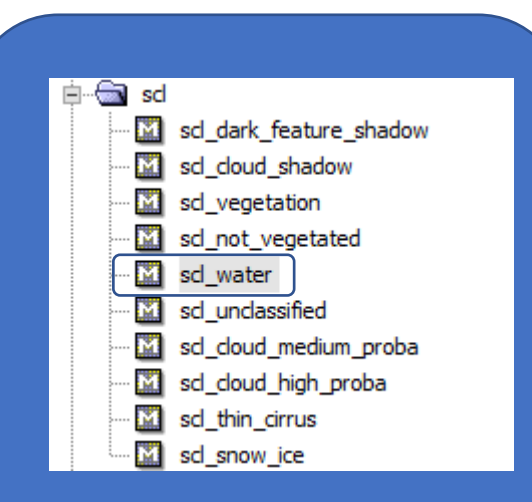

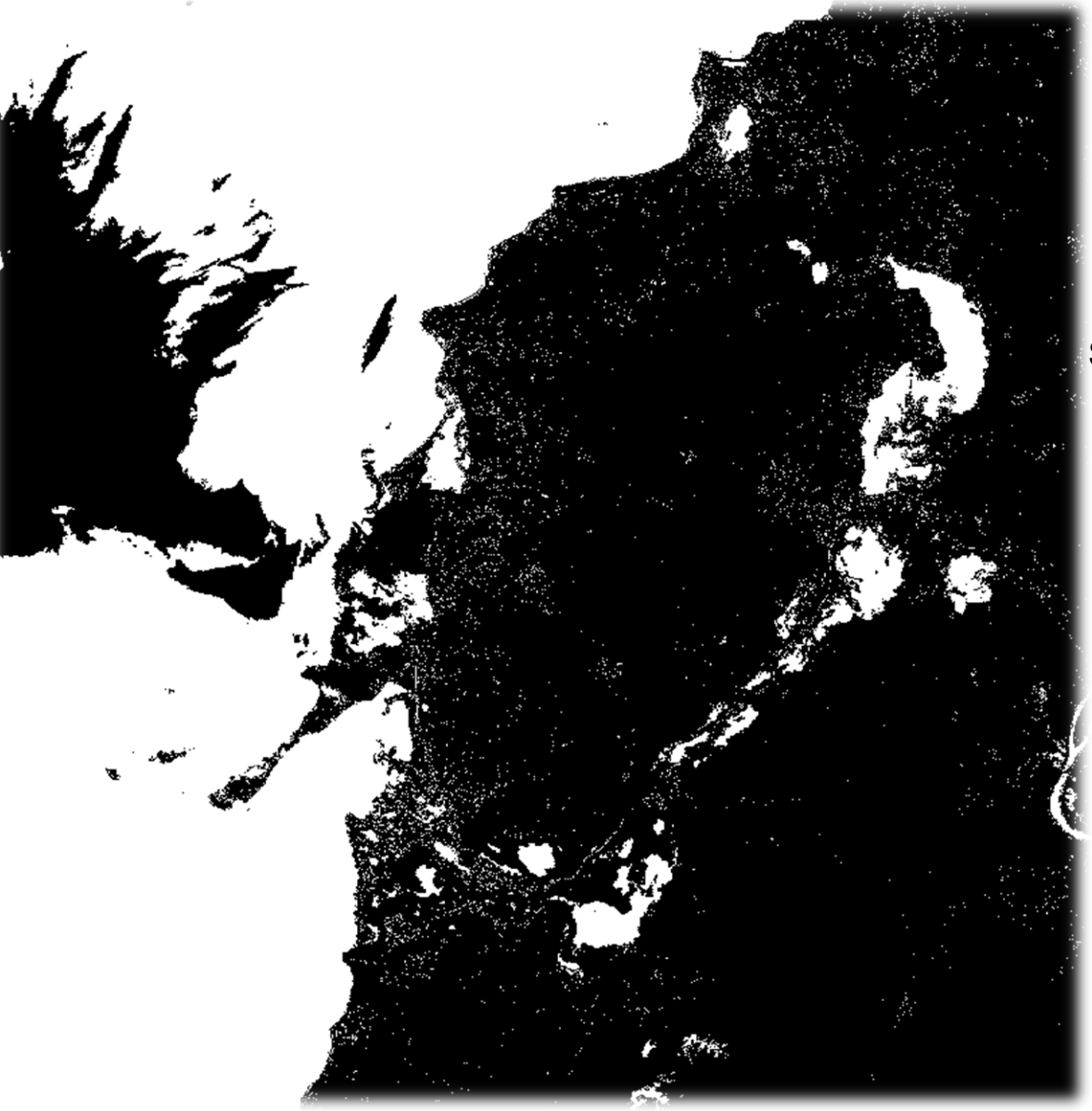

Se observa con más claridad La presencia de Agua

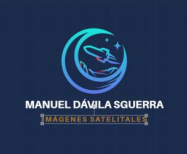

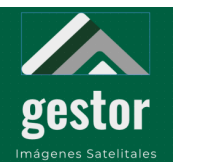

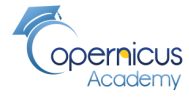

**Mapas: Normal, Cirrus, Agua**

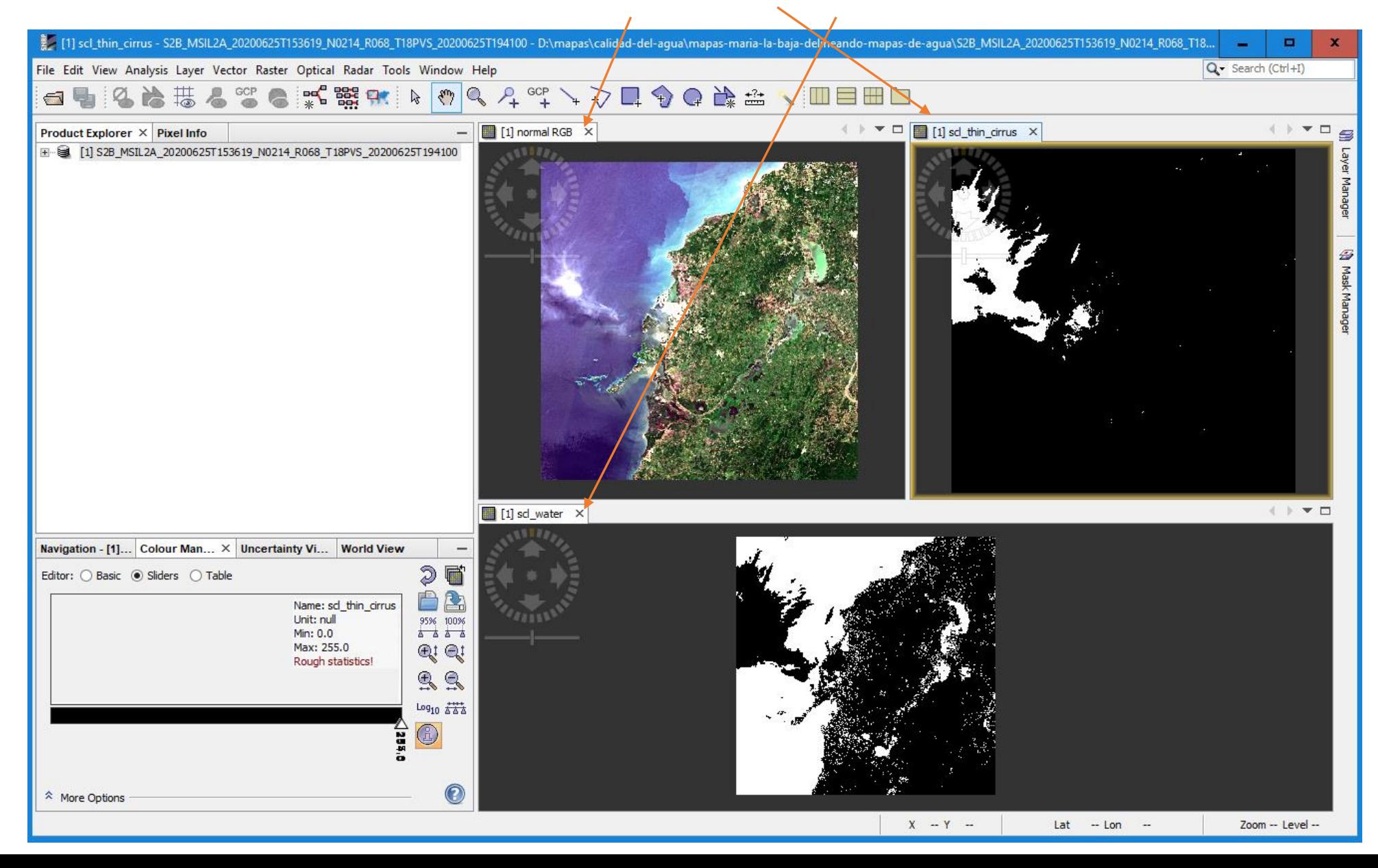

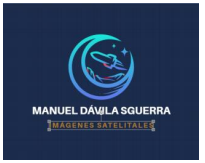

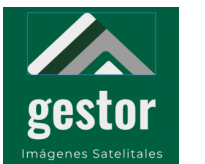

#### **PROYECTO SATELITES SOCIALES Es necesario abrir el mapa con las bandas**

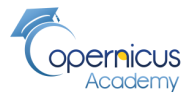

**MSI Land Water (Tierra Agua), Bandas 11, 8, 4**

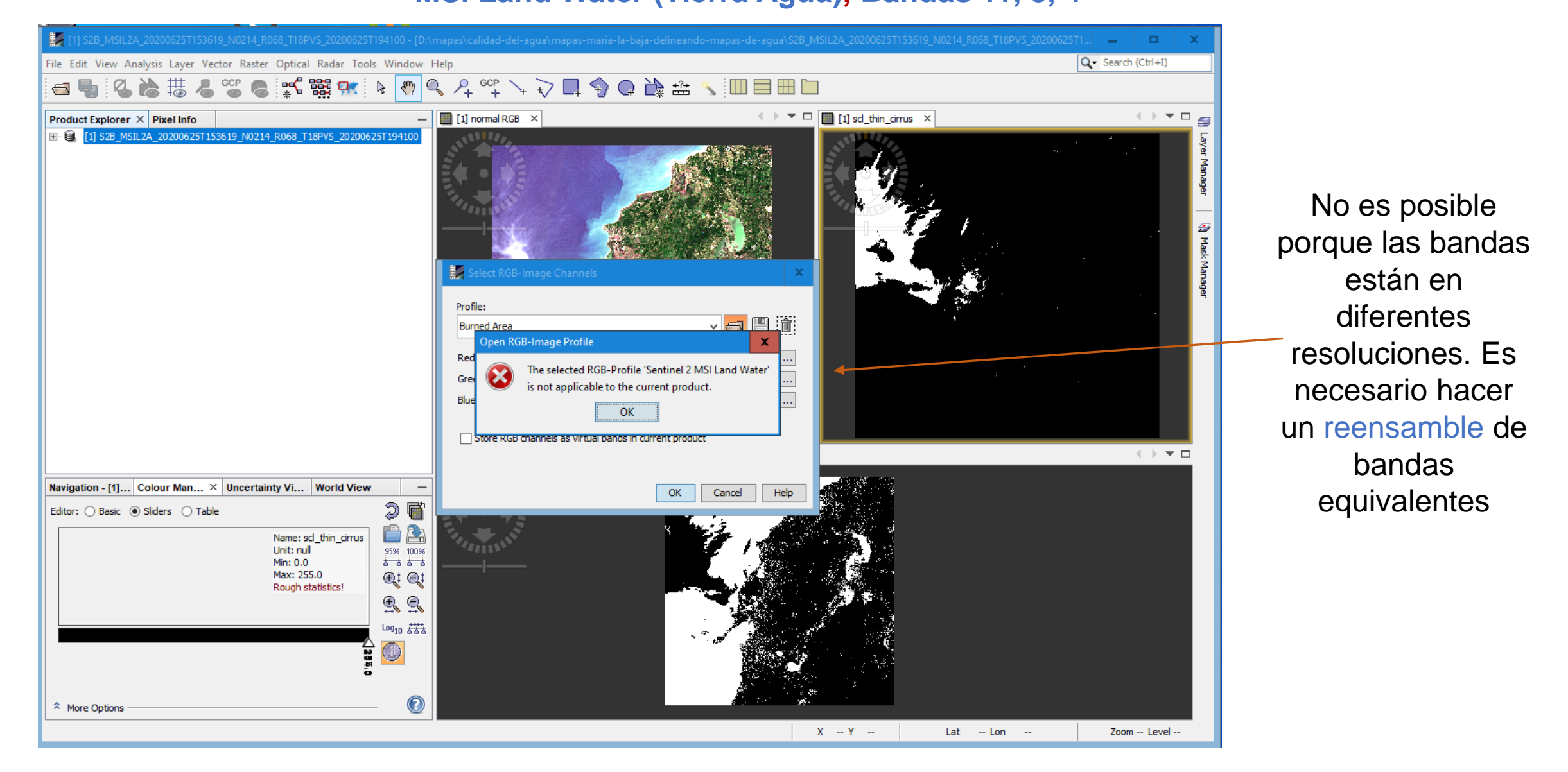

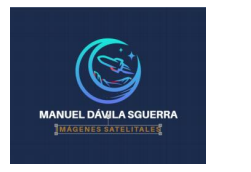

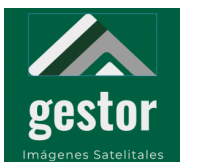

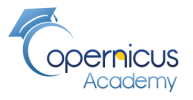

#### **Proceso de Reensamble de bandas**

#### **Raster/Geometric Operation/Resampling**

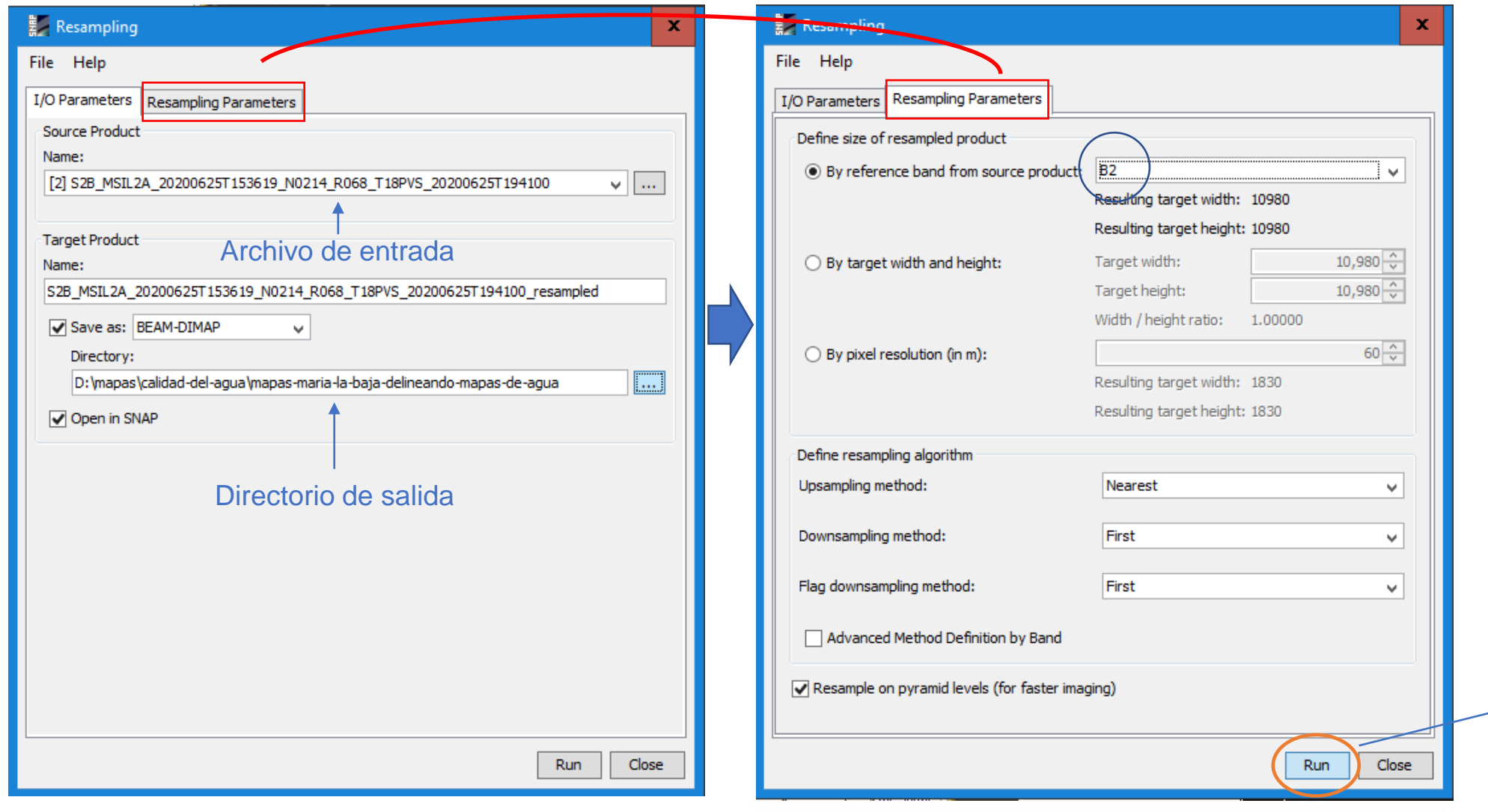

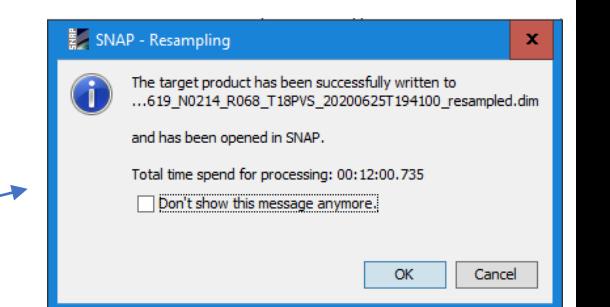

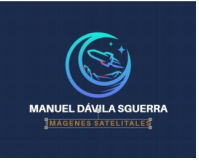

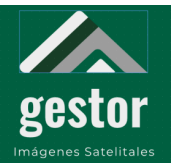

### Opernicus

#### **Resultado del Reensamble de bandas**

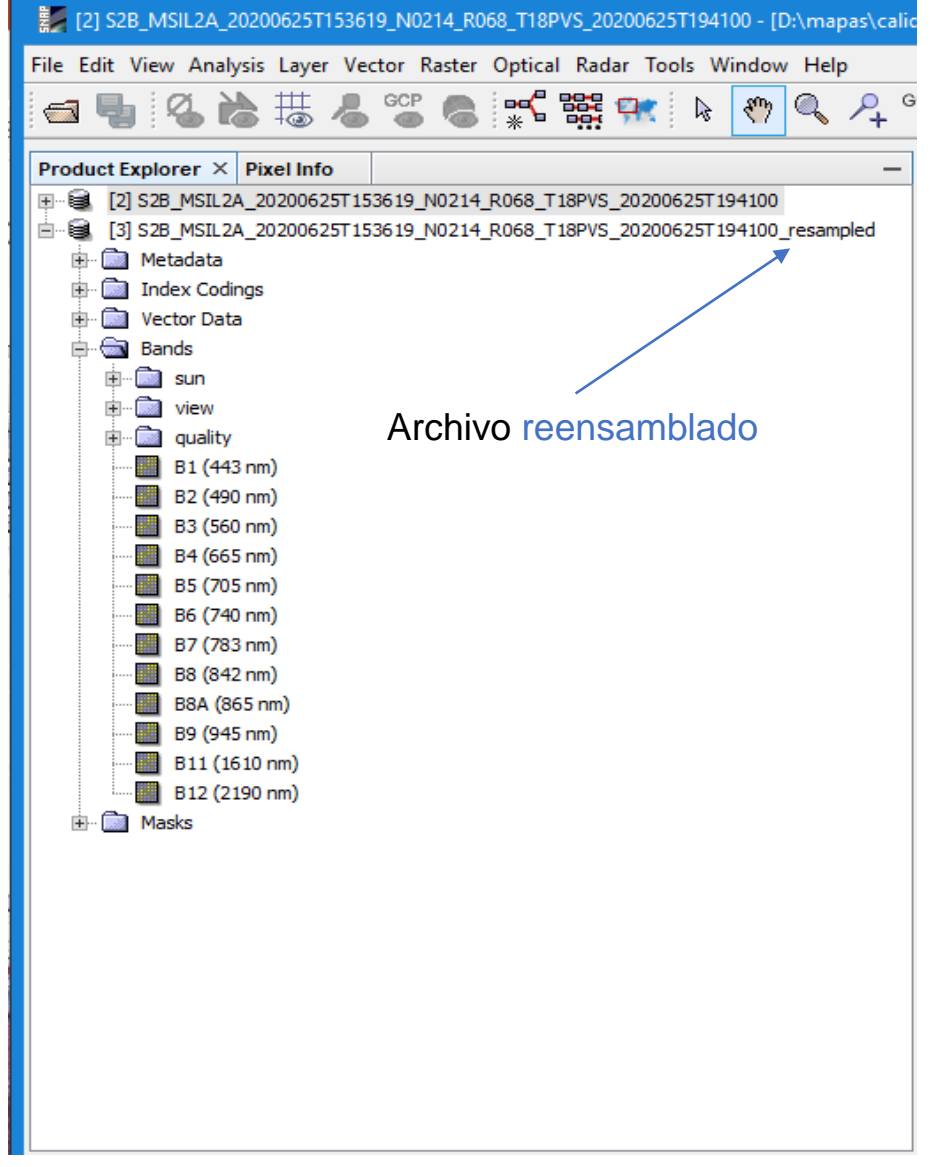

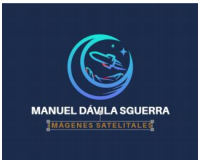

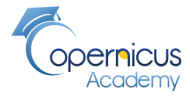

**Mapa con Bandas Sentinel 2 MSI Land Water, bandas 11, 8 ,4** 

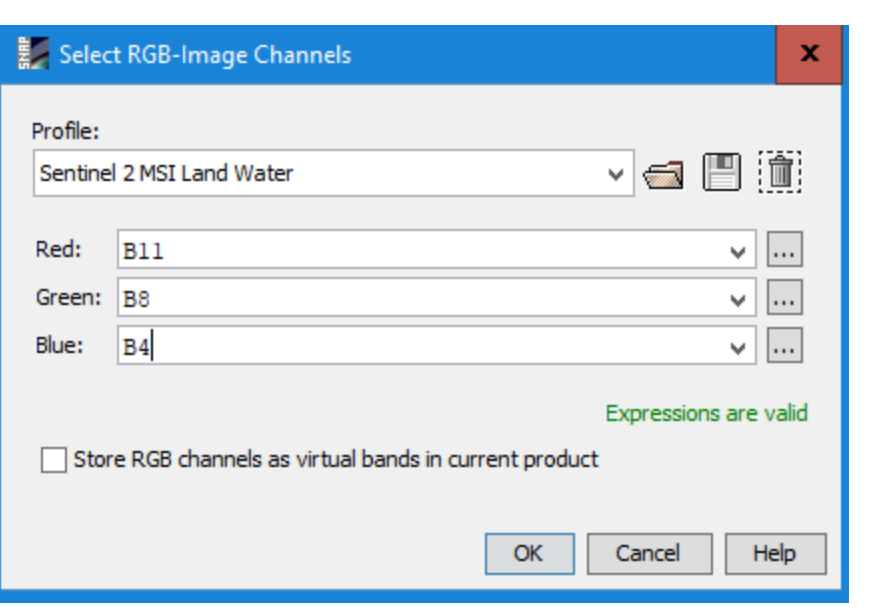

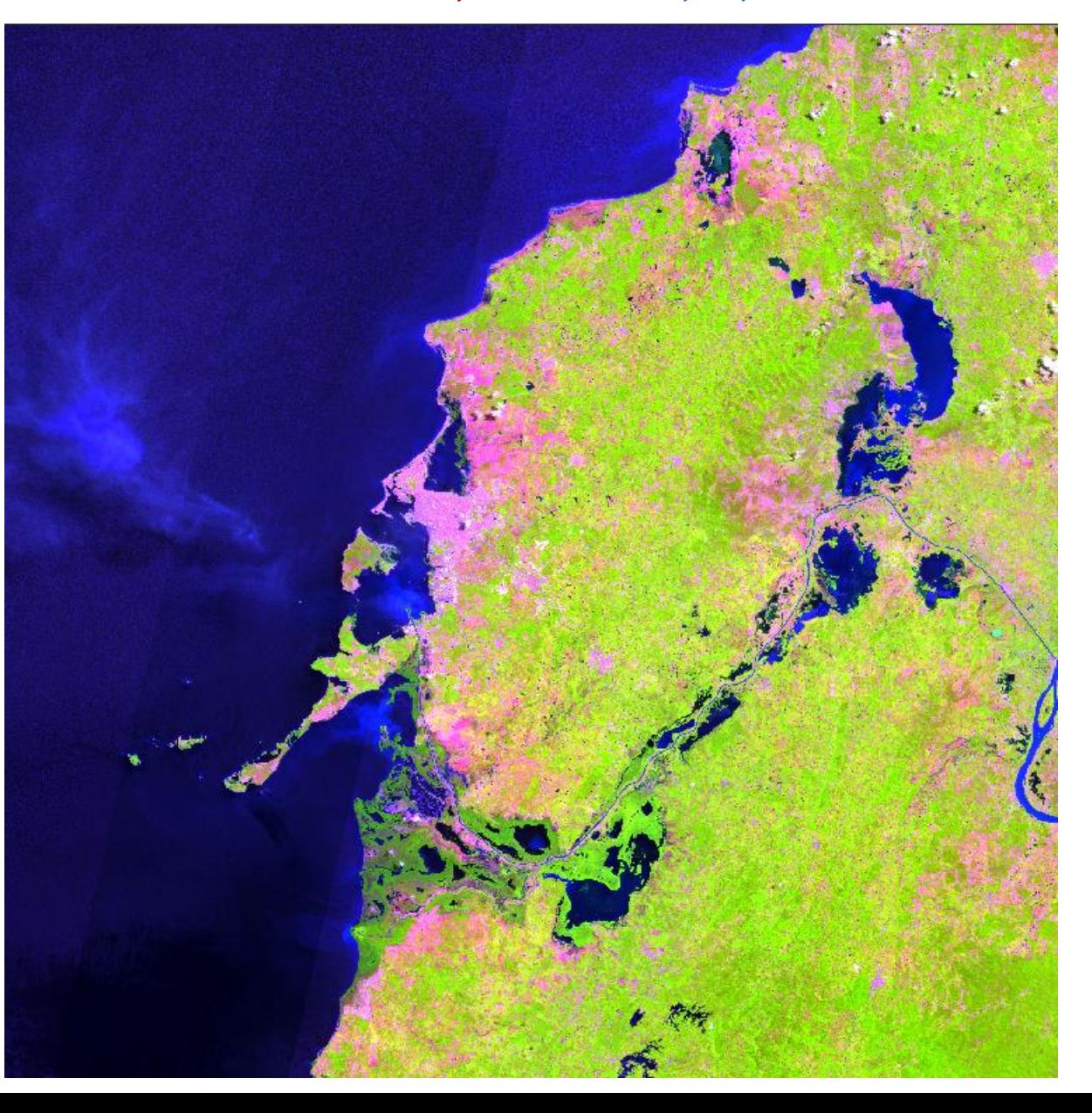

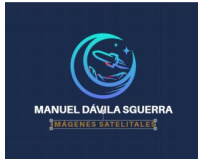

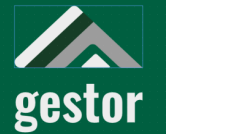

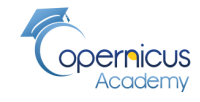

**Es necesario demarcar el territorio más agrupado en donde se quiere hacer el análisis de presencia del agua**

#### Raster/Subset

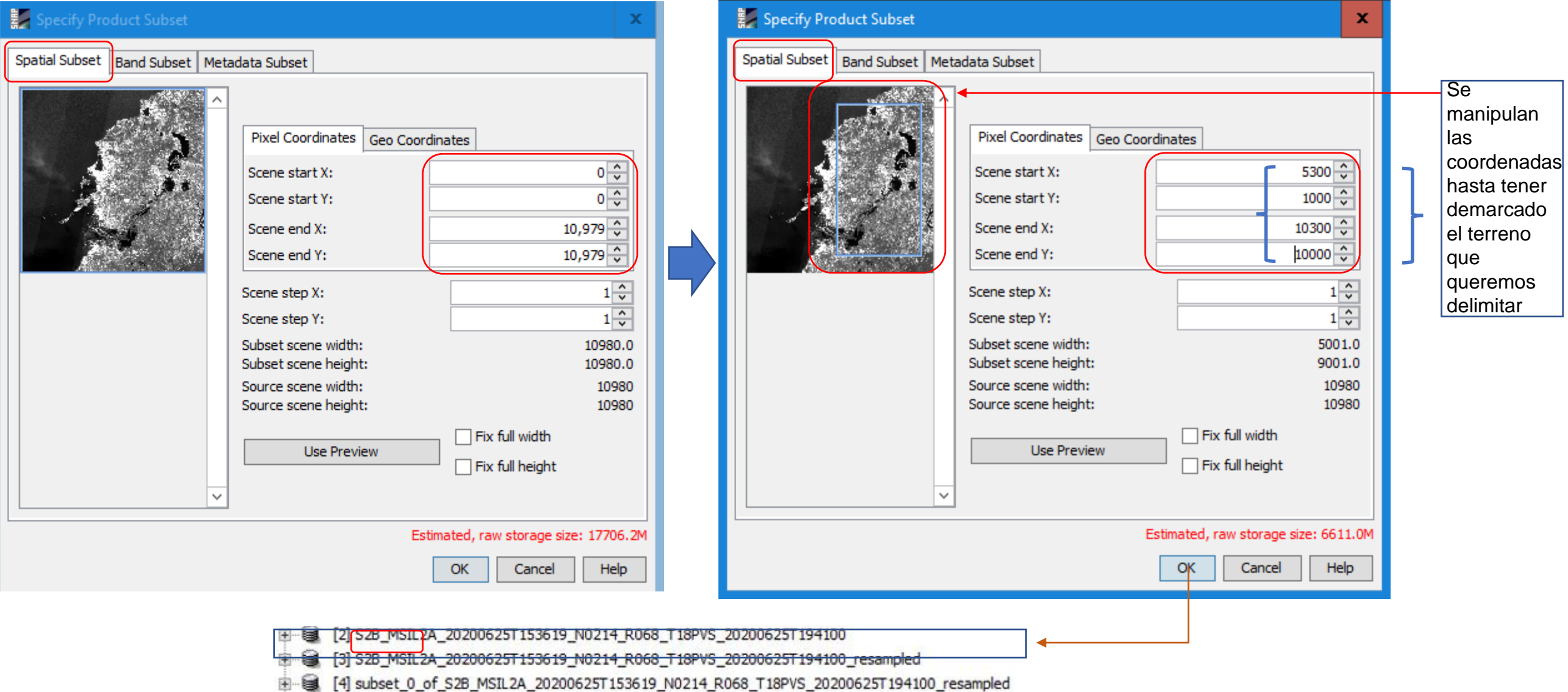

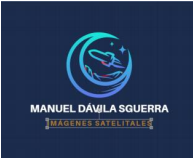

# gestor

#### **PROYECTO SATELITES SOCIALES**

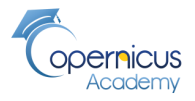

**En ese momento es aconsejable salvar el producto para que sea actualizado** 

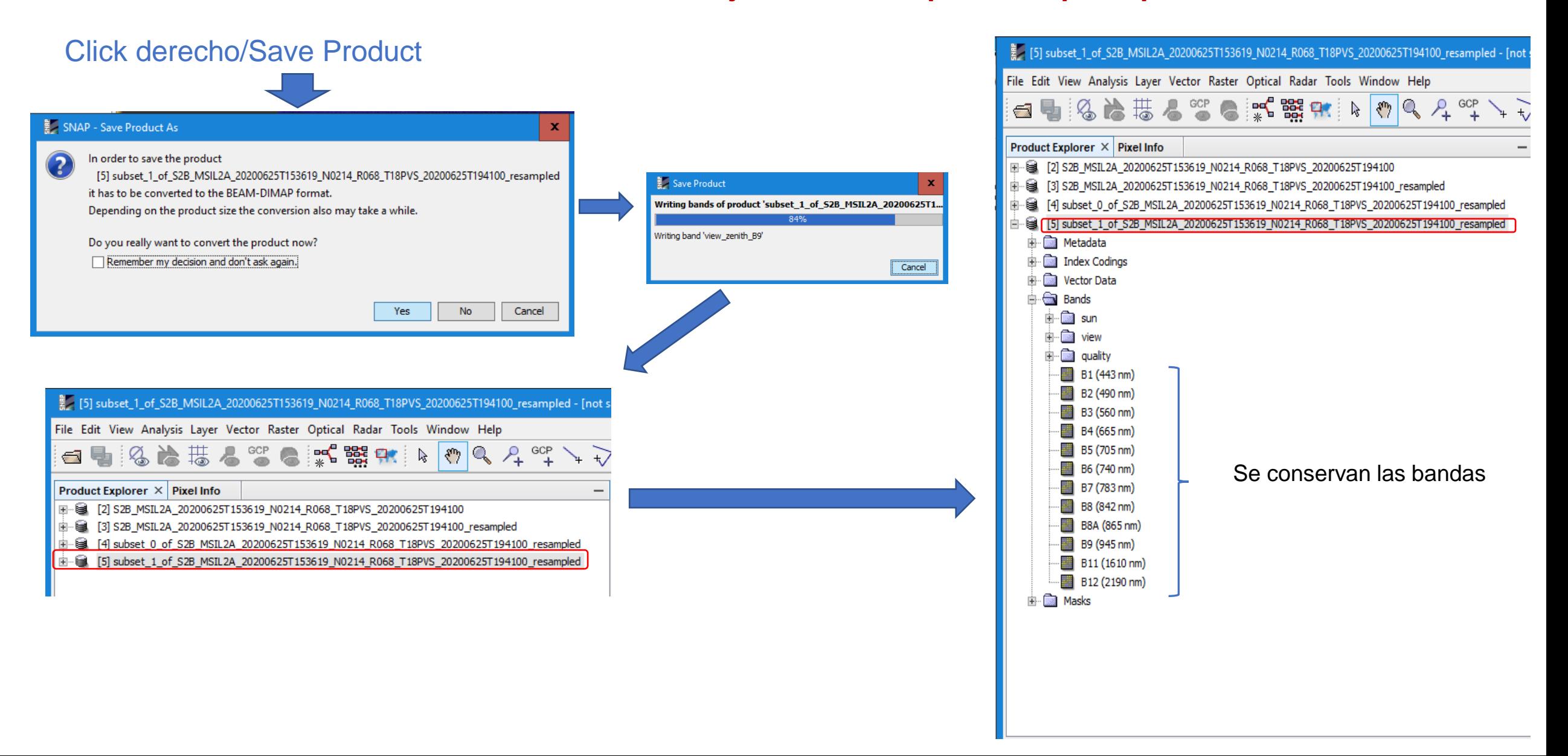

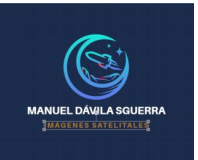

# gestor

ágenes Satelitales

#### **PROYECTO SATELITES SOCIALES**

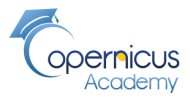

#### **Se va a aplicar el índice de agua normalizado NDWI**

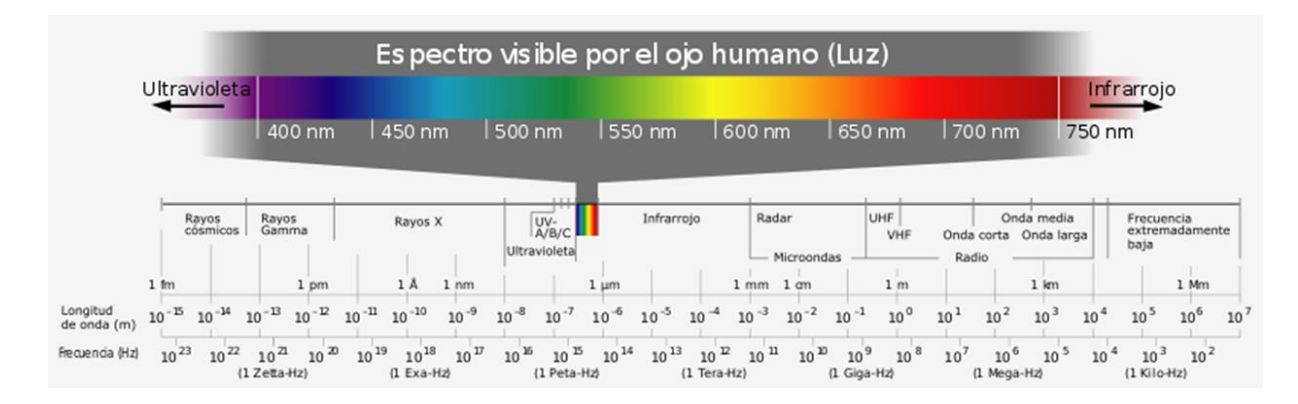

#### **Índice diferencial de agua normalizado NDWI**: Sentinel 2B (3-8)/(3+8)

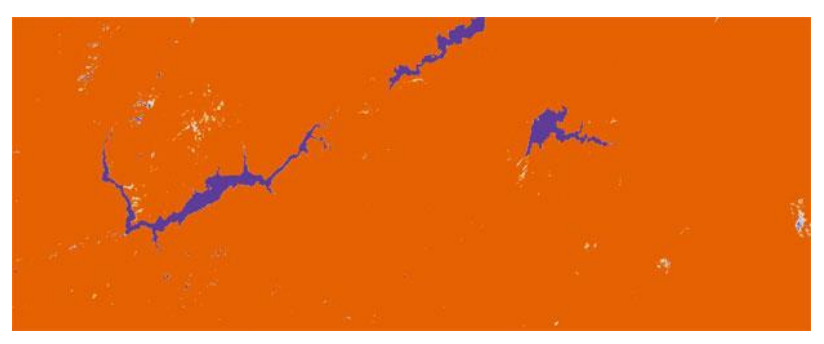

<https://acolita.com/lista-de-indices-espectrales-en-sentinel-2-y-landsat/><https://eos.com/ndwi/es/>

El Índice Diferencial de Agua Normalizado (NDWI) se utiliza para el análisis de **masas de agua.** El índice **utiliza bandas verdes y casi infrarrojas de imágenes de teledetección**. Puede mejorar la información sobre el agua de manera eficiente en la mayoría de los casos. Es sensible a la acumulación de tierra y resulta en la sobreestimación de los cuerpos de agua. Los productos pueden ser usados en conjunto con los productos de cambio NDVI para evaluar el contexto de las áreas de cambio aparente Fórmula del **NDWI = (NIR – SWIR) / (NIR + SWIR),** NDWI (Sentinel 2) = (B3 – B8) / (B3 + B8) **B3: Verde; B8 Infrarrojo cercano**

#### ี ั∕®ะลบร NDWI

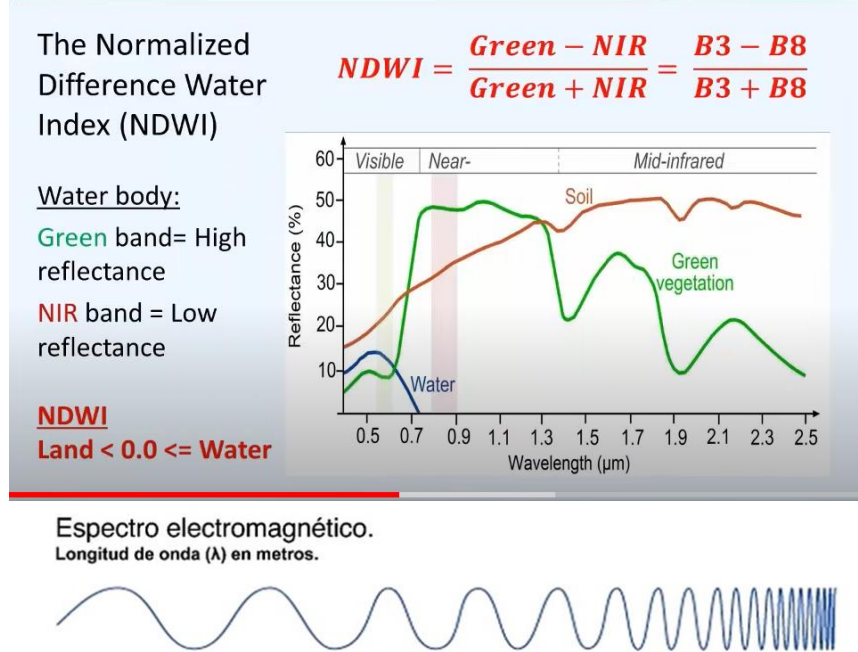

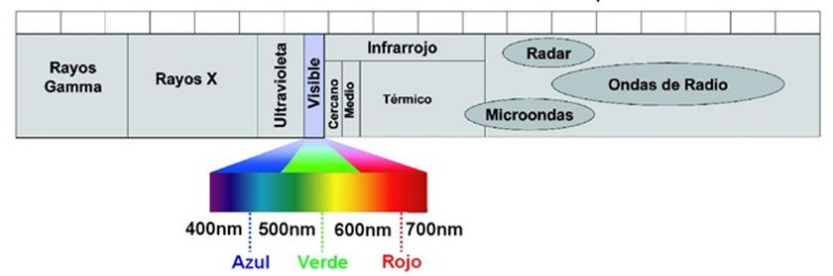

El sistema visual humano es sensible a las longitudes de **onda** situadas entre los 380 y los 780 nanómetros

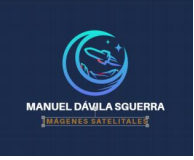

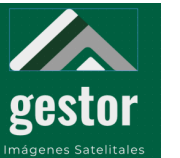

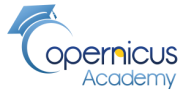

**Banda 3: Verde**

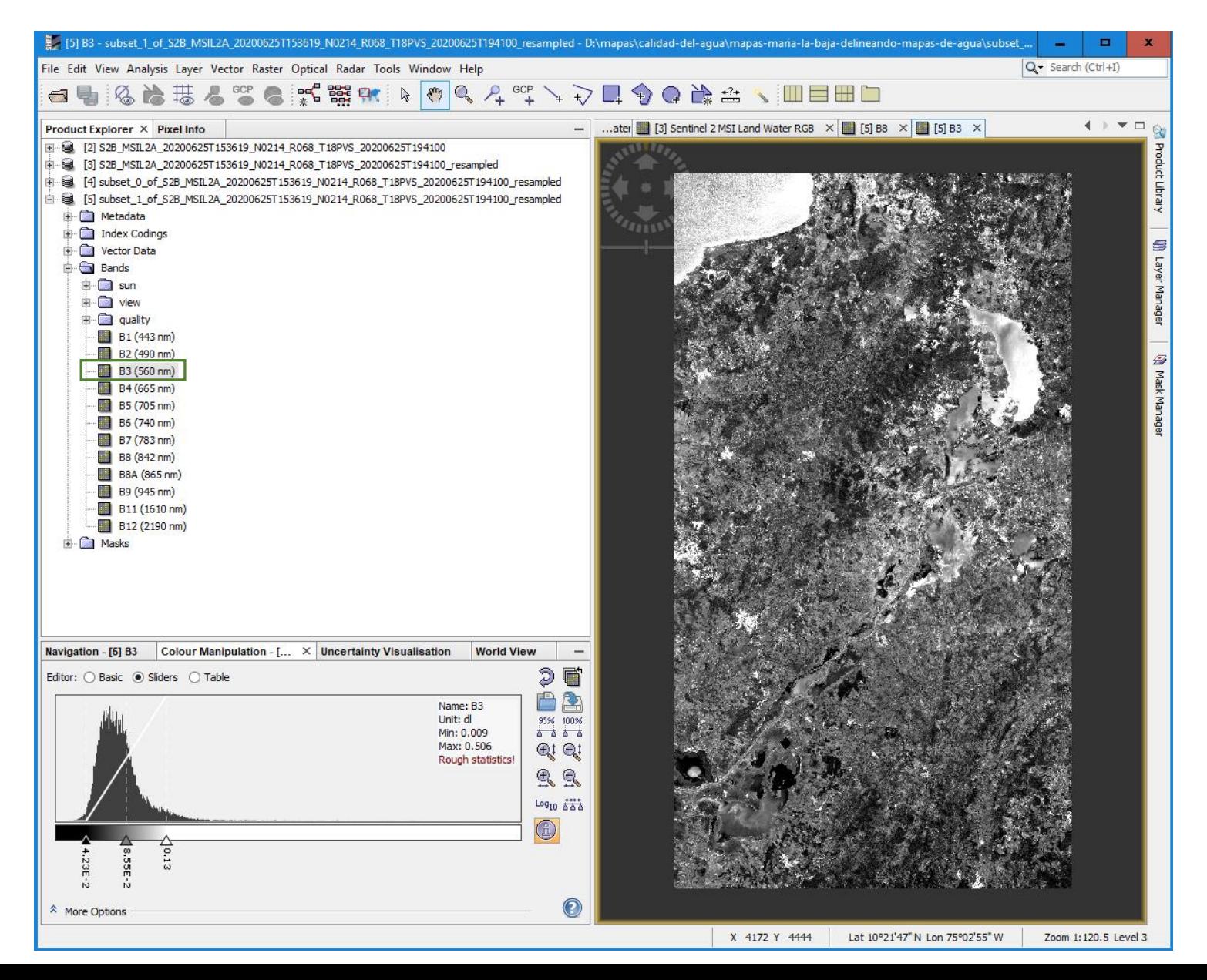

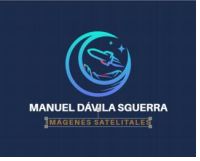

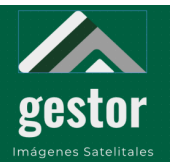

#### **Banda 8: Infrarrojo cercano**

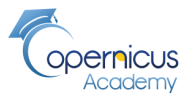

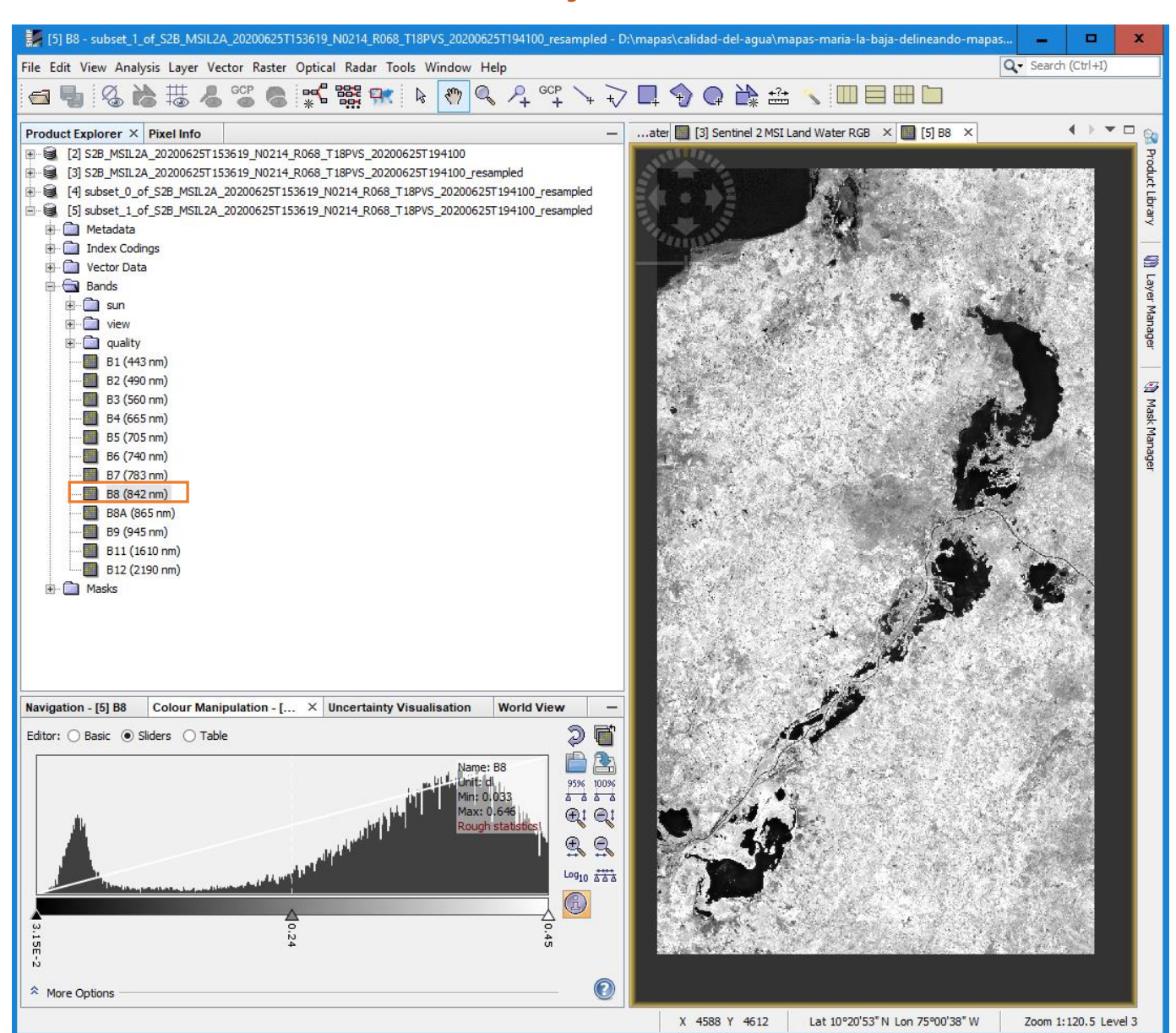

#### Se observa la reflectancia del Agua

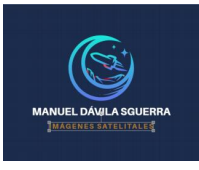

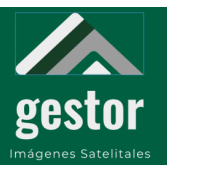

#### **PROYECTO SATELITES SOCIALES Banda 3: Verde**

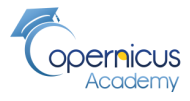

白 图 [3] subset\_1\_of\_S2B\_MSIL2A\_20200625T153619\_N0214\_R068\_T18PVS\_20200625T194100\_resampled **E** Metadata **Example 1** Index Codings 中 **Comparison** Vector Data 审 **E** Bands ∯∽<mark>ணி</mark>sun ⊫ view **Email** quality B1 (443 nm)  $B2(490 \text{ nm})$  $-B3(560 nm)$  $-B4(665 nm)$  $-B5(705 nm)$  $\blacksquare$  B6 (740 nm)  $-B7(783 nm)$  $B8(842 nm)$ B8A (865 nm)  $\cdot$  B9 (945 nm)  $-B11(1610 nm)$  $\frac{1}{2}$  B12 (2190 nm) **NDWI** NDWI\_Mask **Masks** Ė.

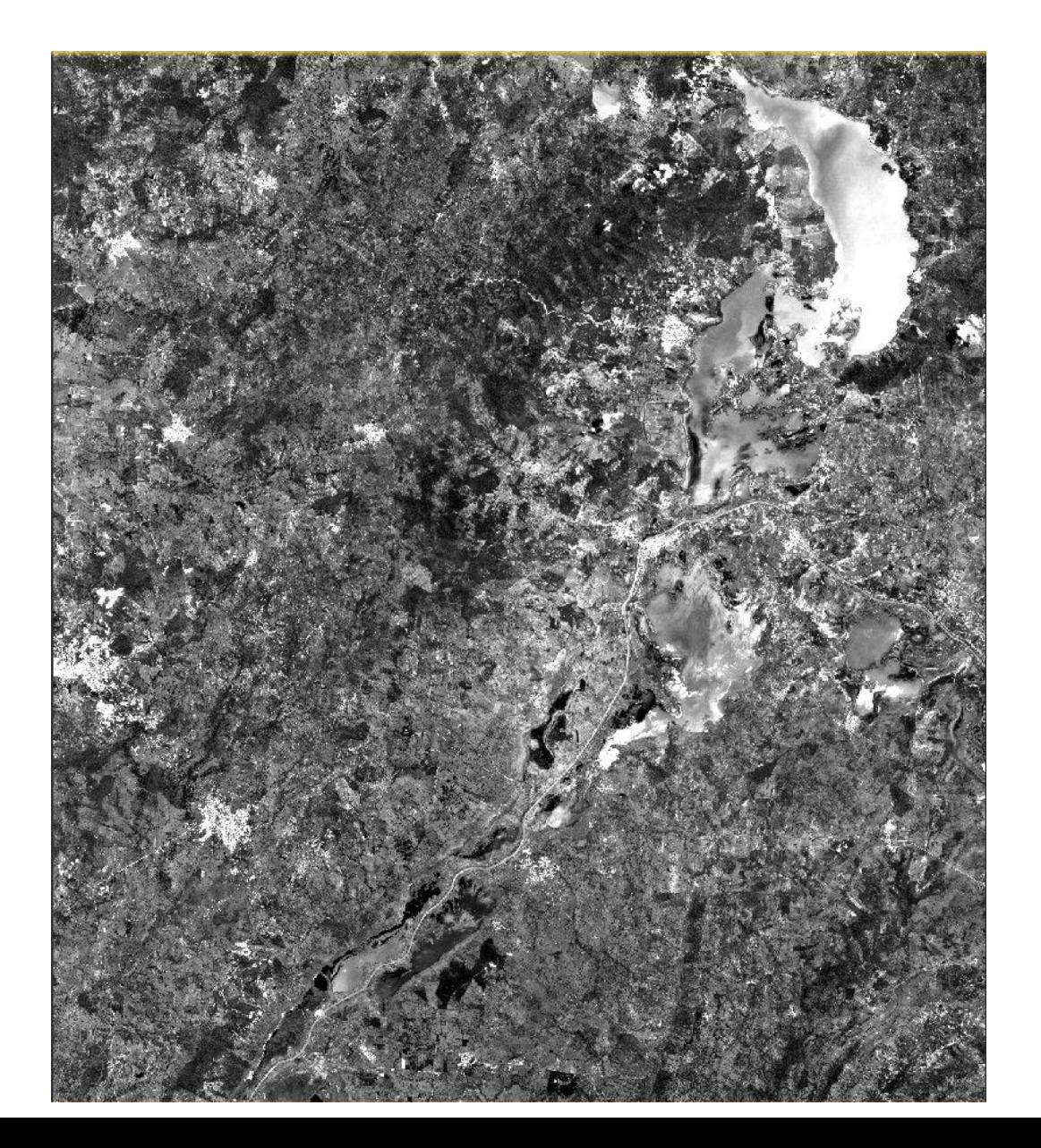

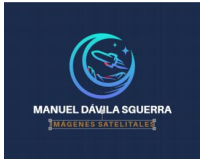

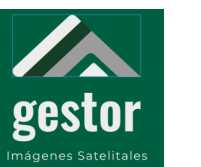

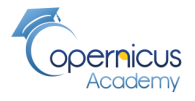

**Índice diferencial de agua normalizado NDWI: Landsat 8 (3-5)/(3+5), Sentinel 2B (3-8)/(3+8)**

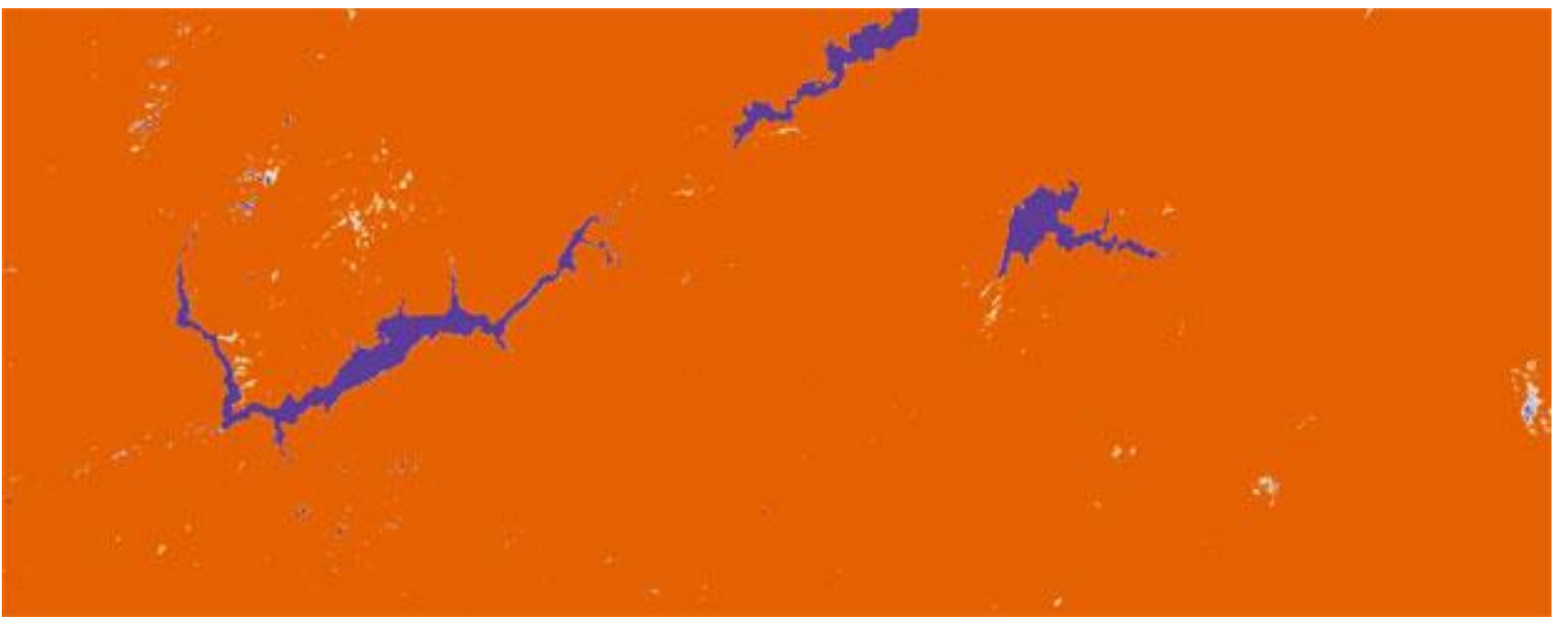

<https://acolita.com/lista-de-indices-espectrales-en-sentinel-2-y-landsat/> <https://eos.com/ndwi/es/>

El Índice Diferencial de Agua Normalizado (NDWI) se utiliza para el análisis de **masas de agua.** El índice **utiliza bandas verdes y casi infrarrojas de imágenes de teledetección**. Puede mejorar la información sobre el agua de manera eficiente en la mayoría de los casos. Es sensible a la acumulación de tierra y resulta en la sobreestimación de los cuerpos de agua. Los productos pueden ser usados en conjunto con los productos de cambio NDVI para evaluar el contexto de las áreas de cambio aparente Fórmula del **NDWI = (NIR – SWIR) / (NIR + SWIR)** •NDWI (Landsat  $8$ ) = (B3 – B5) / (B3 + B5) •NDWI (Landsat  $4 - 7$ ) = (B2 – B4) / (B2 + B4)

•NDWI (Sentinel 2) =  $(B3 - B8) / (B3 + B8)$ 

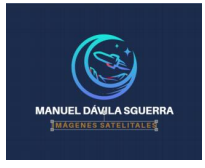

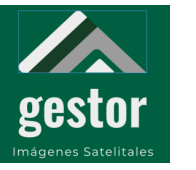

#### **PROYECTO SATELITES SOCIALES Cálculo del NDWI**

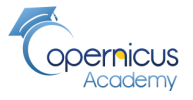

#### **Raster/Band Maths**

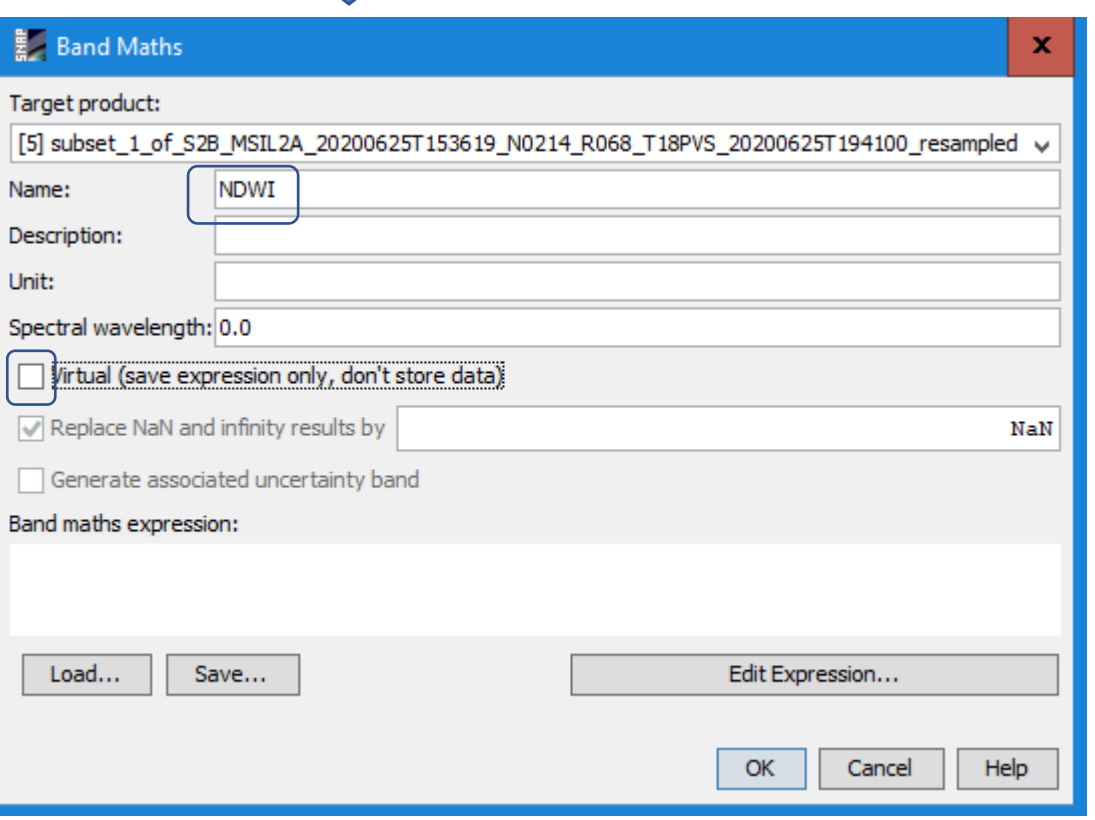

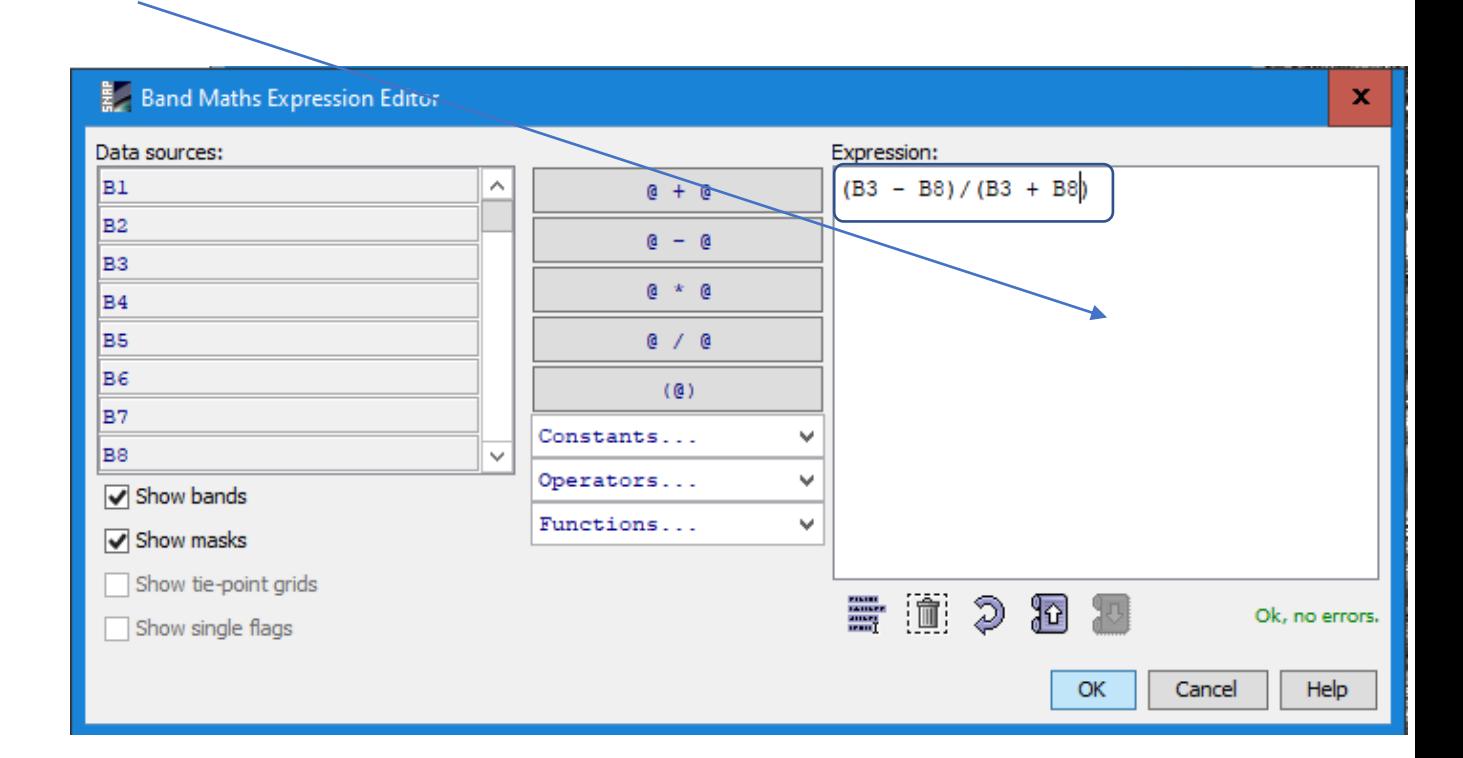

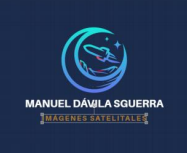

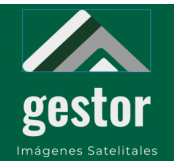

#### **PROYECTO SATELITES SOCIALES Mapa NDWI**

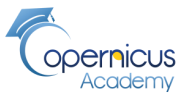

E [5] NDWI - [subset\_1\_of\_S2B\_MSIL2A\_20200625T153619\_N0214\_R068\_T18PVS\_20200625T194100\_resampled] - [D:\mapas\calidad-del-agua\mapas-maria-la-baja-delineando-mapas-de-agua\su...  $\Box$ Q - Search (Ctrl+I) File Edit View Analysis Layer Vector Raster Optical Radar Tools Window Help  $\begin{picture}(160,10) \put(0,0){\line(1,0){10}} \put(0,0){\line(1,0){10}} \put(0,0){\line(1,0){10}} \put(0,0){\line(1,0){10}} \put(0,0){\line(1,0){10}} \put(0,0){\line(1,0){10}} \put(0,0){\line(1,0){10}} \put(0,0){\line(1,0){10}} \put(0,0){\line(1,0){10}} \put(0,0){\line(1,0){10}} \put(0,0){\line(1,0){10}} \put(0,0){\line(1,0){10}} \put(0$  $GCP$  $\blacksquare$  $\circ$ - ...ater 3] Sentinel 2 MSI Land Water RGB  $\times$  5 [5] B8  $\times$  5 [5] B3  $\times$  5 [5] NDWI  $\times$  4  $\times$   $\rightarrow$   $\sim$  0 Product Explorer X Pixel Info F 2] S2B\_MSIL2A\_20200625T153619\_N0214\_R068\_T18PVS\_20200625T194100 由 图 [3] S2B\_MSIL2A\_20200625T153619\_N0214\_R068\_T18PVS\_20200625T194100\_resampled ± - 3 [4] subset\_0\_of\_S2B\_MSIL2A\_20200625T153619\_N0214\_R068\_T18PVS\_20200625T194100\_resampled □ 图 [5] subset\_1\_of\_S2B\_MSIL2A\_20200625T153619\_N0214\_R068\_T18PVS\_20200625T194100\_resampled in **C** Metadata index Codings Vector Data  $\bigoplus$  Bands **E**-C sun **E** C view **E** quality B1 (443 nm) B2 (490 nm) B3 (560 nm) B4 (665 nm) B5 (705 nm) B6 (740 nm) B7 (783 nm) B8 (842 nm) B8A (865 nm) B9 (945 nm) B11 (1610 nm) B12 (2190 nm) NDWI<sup>-</sup> **D** Masks Navigation - [5] NDWI Colour Manipulati... X Uncertainty Visualisa... World View  $\overline{\phantom{a}}$  $20$ Editor: O Basic @ Sliders O Table BA Name: NDWI Unit: 95% 100% Min: -0.889  $555$ Max: 0.435  $\mathfrak{gl}$   $\mathfrak{gl}$ Rough statistics!  $99$  $Log_{10} \frac{100}{600}$  $\circledcirc$  $\odot$ A More Options

X 4324 Y 4412 Lat 10°21'58" N Lon 75°02'05" W Zoom 1:120.5 Level 3

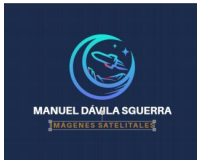

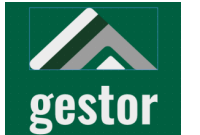

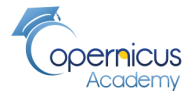

**Creación de una máscara para filtrar lo que no sea agua**

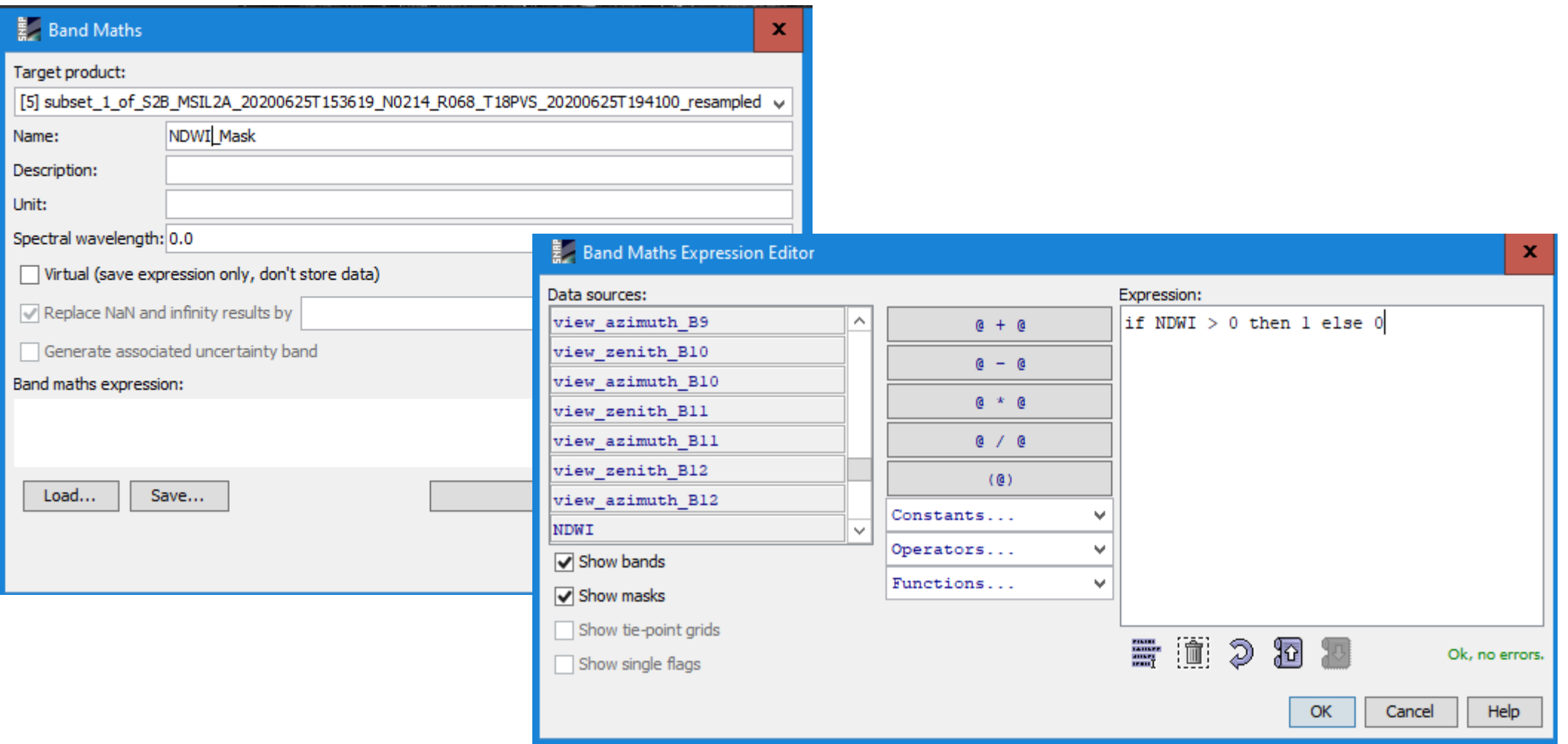

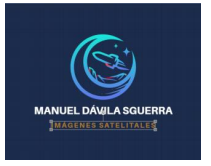

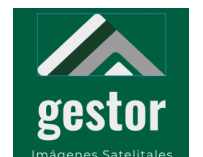

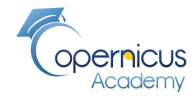

#### **Mapa aplicando la máscara del NDWI**

#### Antes de aplicar la máscara de aplicar de máscara de aplicar la máscara

#### 202006257133612.0f\_SZB\_MSIL2A\_20200625T153619\_N0214\_R068\_T18PVS\_20200625T194100\_resampled] - [D:\mapas\calidad-del-agua\mapas-maria-la-baja-delineando-mapas-de-agua\su...  $\mathbf{m}$ . L File Edit View Analysis Laver Vector Raster Ontical Radar Tools Window Help -<br>File Edit View Analysis Layer Vector Raster Optical Radar Tools Window Help Q - Search (Ctrl+I) Q - Search (Ctrl+I) OLANILITY SALE SERIES AND A CONTROL COMPANIES Q&#&%&%%%RR<mark>O</mark>Q&°%\}Q**@**@&&\IOEBD **di** - ...ater 13 Sentinel 2 MSI Land Water RGB  $\times$  15 BB  $\times$  15 BB  $\times$  16 5 BB  $\times$  16 5 NDWI  $\times$  4  $\times$  0  $-$  ...RGE 15 B8  $\times$  15 B3  $\times$  5 [5] NDWI  $\times$  16 [5] NDWI Mask  $\times$  $\begin{picture}(20,20) \put(0,0){\dashbox{0.5}(20,0){ }} \put(15,0){\dashbox{0.5}(20,0){ }} \put(15,0){\dashbox{0.5}(20,0){ }} \put(15,0){\dashbox{0.5}(20,0){ }} \put(15,0){\dashbox{0.5}(20,0){ }} \put(15,0){\dashbox{0.5}(20,0){ }} \put(15,0){\dashbox{0.5}(20,0){ }} \put(15,0){\dashbox{0.5}(20,0){ }} \put(15,0){\dashbox{0.5}(20,0){ }} \put(15,0){\dashbox{$ Product Explorer X Pixel Info Product Explorer X Pixel Info E B [2] S2B MSIL2A 20200625T153619 N0214 R068 T18PVS 20200625T194100 E [3] S2B\_MSIL2A\_20200625T153619\_N0214\_R068\_T18PVS\_20200625T194100\_resampled + 13 S2B MSIL2A 20200625T153619 N0214 R068 T18PVS 20200625T194100 resampled .<br>H - - (4) subset\_0\_of\_S2B\_MSIL2A\_20200625T153619\_N0214\_R068\_T18PVS\_20200625T194100\_resampled - → [4] subset\_0\_of\_S2B\_MSIL2A\_20200625T153619\_N0214\_R068\_T18PVS\_20200625T194100\_resampled 5 [5] subset\_1\_of\_S2B\_MSIL2A\_20200625T153619\_N0214\_R068\_T18PVS\_20200625T194100\_resampled Fig. 151 subset 1 of S2B MSIL2A 20200625T153619 N0214 R068 T18PVS 20200625T194100 resampled **A** Metadata **Reduction** Metadata index Codings **E** Index Codings Vector Data Vector Data Bands **Bands**  $H - G$  sun **ii**⊢**aa** sun **B** view  $\overline{E}$  view **E** quality **E** quality  $-B1(443 \text{ nm})$  $-B1(443 nm)$ B2 (490 nm)  $-B2(490 \text{ nm})$ B3 (560 nm)  $-B3(560 nm)$ B4 (665 nm) **ED** B4 (665 nm) B5 (705 nm)  $m$ <sub>B5</sub> $(705 \text{ nm})$ B6 (740 nm)  $-B6(740 \text{ nm})$ B7 (783 nm)  $-B7(783 nm)$ B8 (842 nm)  $-B8(842 nm)$ **B** B8A (865 nm)  $-BBA (865 nm)$ B9 (945 nm)  $-B9(945 nm)$  $-B11(1610 \text{ nm})$ B11 (1610 nm)  $-B12(2190 \text{ nm})$ B12 (2190 nm) NDWI NDWI<sup>-</sup> NDWI Mask **A** Masks **E** Masks Navigation - [5] NDWI... Colour Manipulati... X Uncertainty Visualisa... World View  $\mathfrak{D}$ Editor: O Basic (a) Sliders O Table Navigation - [5] NDWI Colour Manipulati... X Uncertainty Visualisa... World View 自全 つ目 Editor: O Basic (.) Sliders O Table Name: NDWI\_Mask  $\begin{array}{|c|c|c|}\hline & 9596 & \overline{10096} \\\hline \underline{\mathbf{A}} & \underline{\mathbf{A}} & \underline{\mathbf{A}} & \underline{\mathbf{A}} \\\hline \end{array}$ **Linits** 白色 Name: NDWI Min:  $0.0$ Unit:  $\frac{95\%}{4}$   $\frac{100\%}{4}$ Max: 1.0  $\mathfrak{B}_i \mathfrak{S}_i$ Rough statistics! Min: -0.889  $A$ Max: 0.435  $Q_i Q_i$ Rough statistics!  $99$  $Log_{10}$   $\frac{100}{600}$  $\circledcirc$  $Log_{10}$   $\frac{144}{600}$  $\odot$  $\odot$ More Options \* More Options X 4380 Y 4460 Lat 10°21'42" N Lon 75°01'47" W Zoom 1:119.9 Level 3 X 4324 Y 4412 Lat 10°21'58" N Lon 75°02'05" W Zoom 1:120.5 Level 3

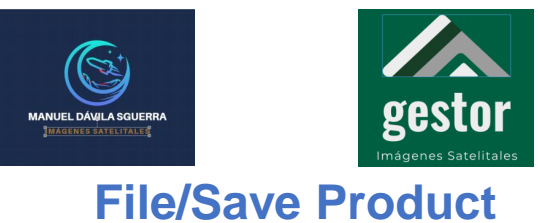

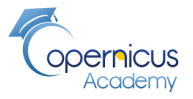

**Exportación a Geotif para manejar la imagen con QGIS**

#### **File/Export/GeoTIFF**

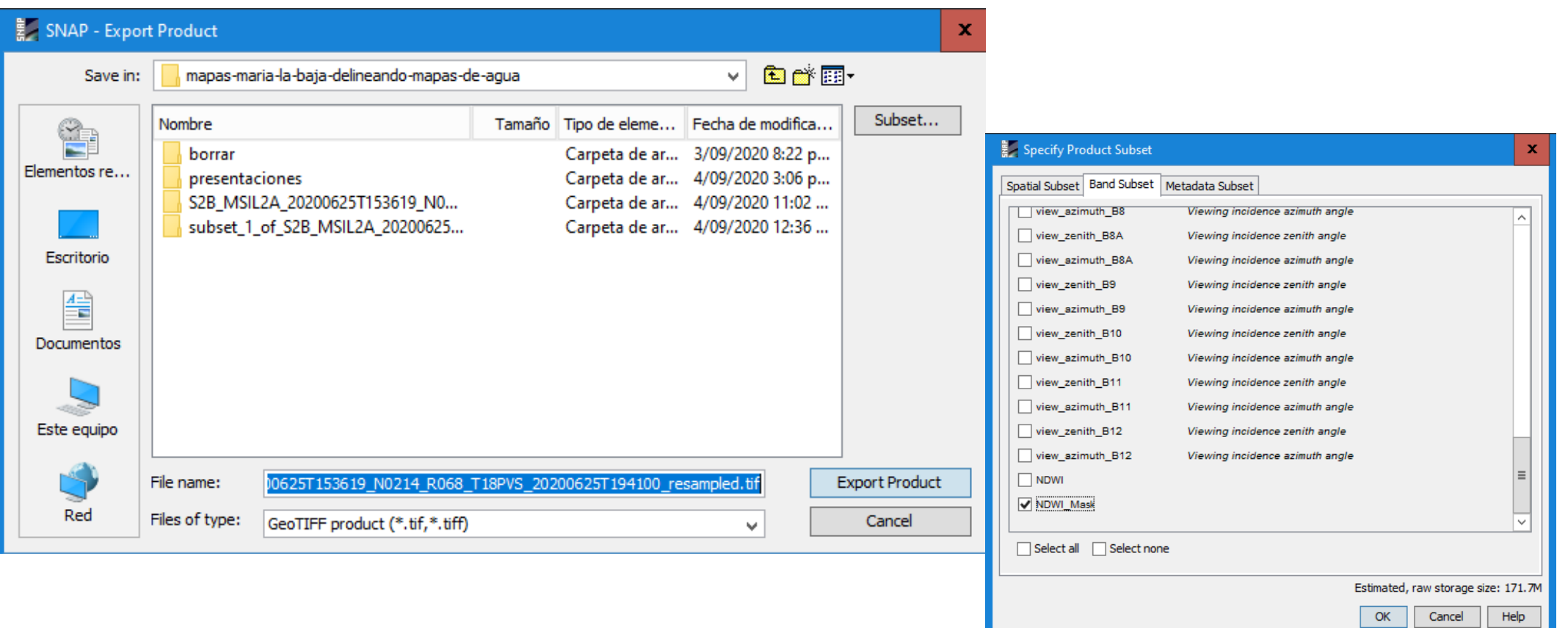

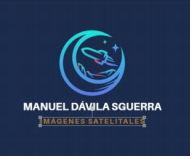

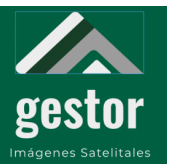

#### **PROYECTO SATELITES SOCIALES Archivo exportado a GeoTIFF**

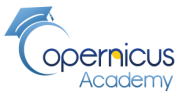

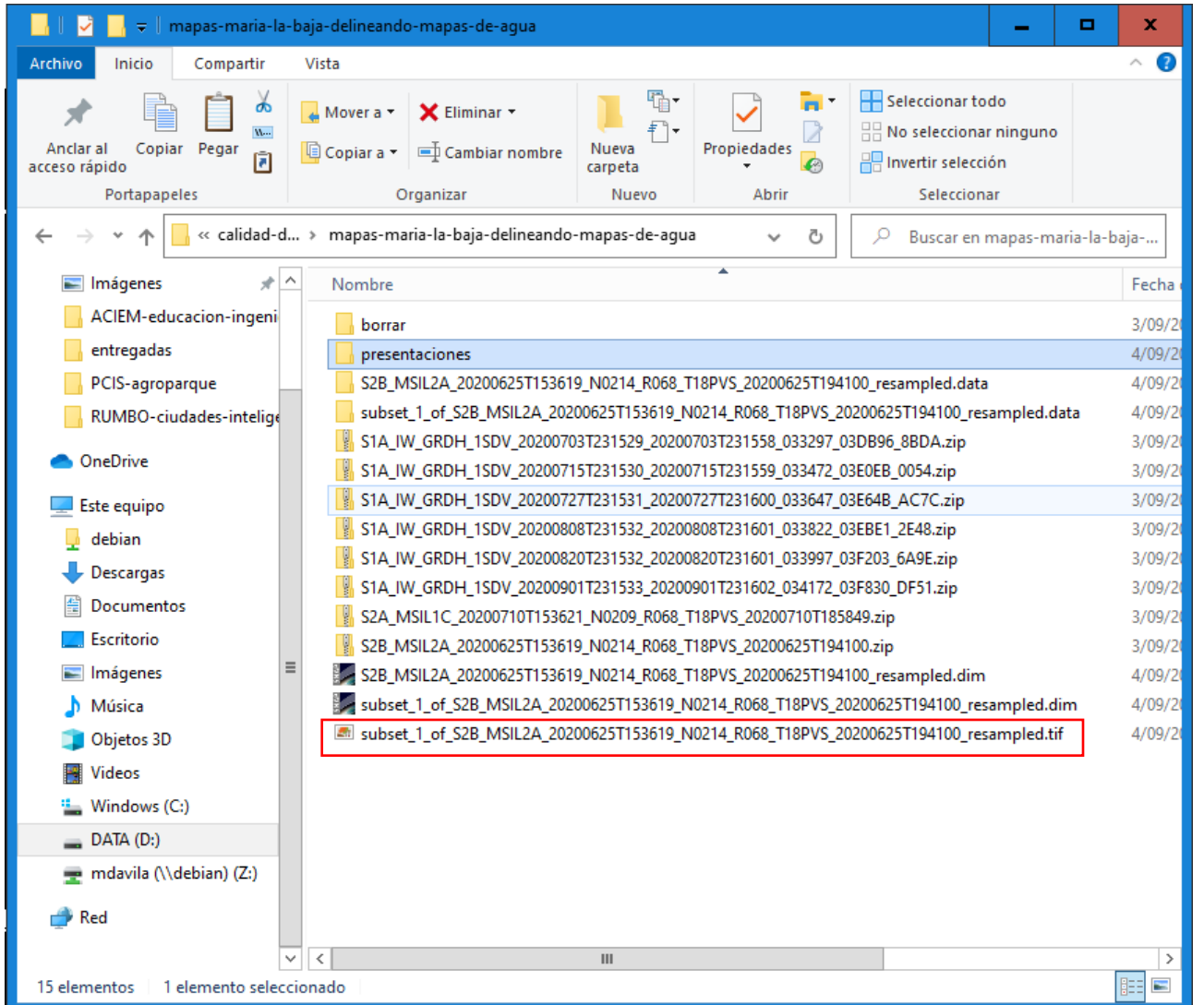

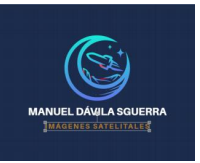

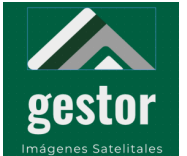

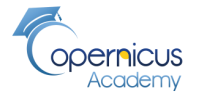

**Mapa de la zona de Agua de María la Baja visto desde QGIS**

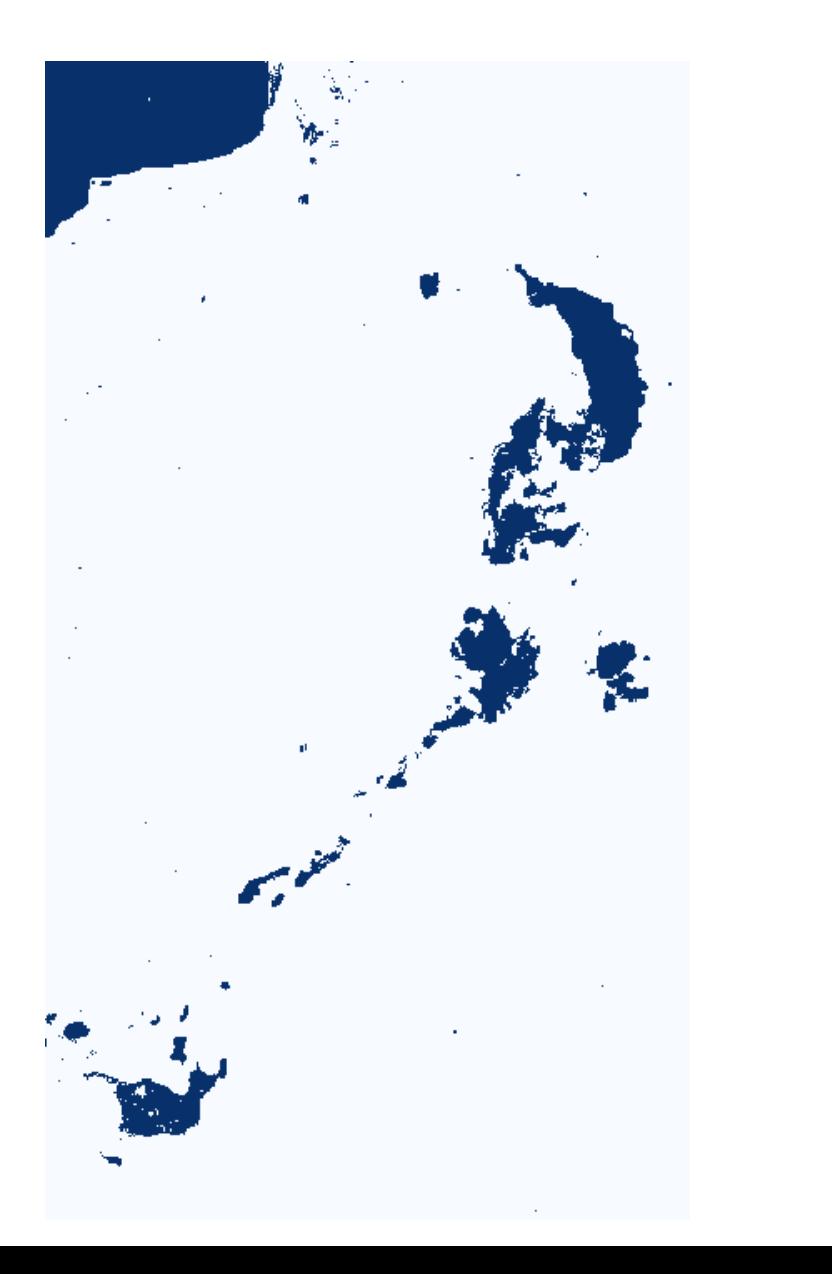

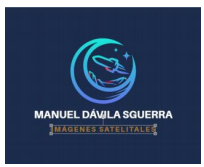

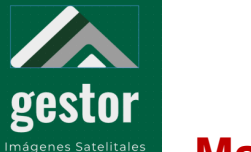

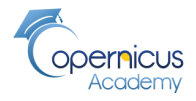

**Mapa de la zona de Agua de María la Baja visto desde QGIS**

**Cálculo de Área y Perímetro**

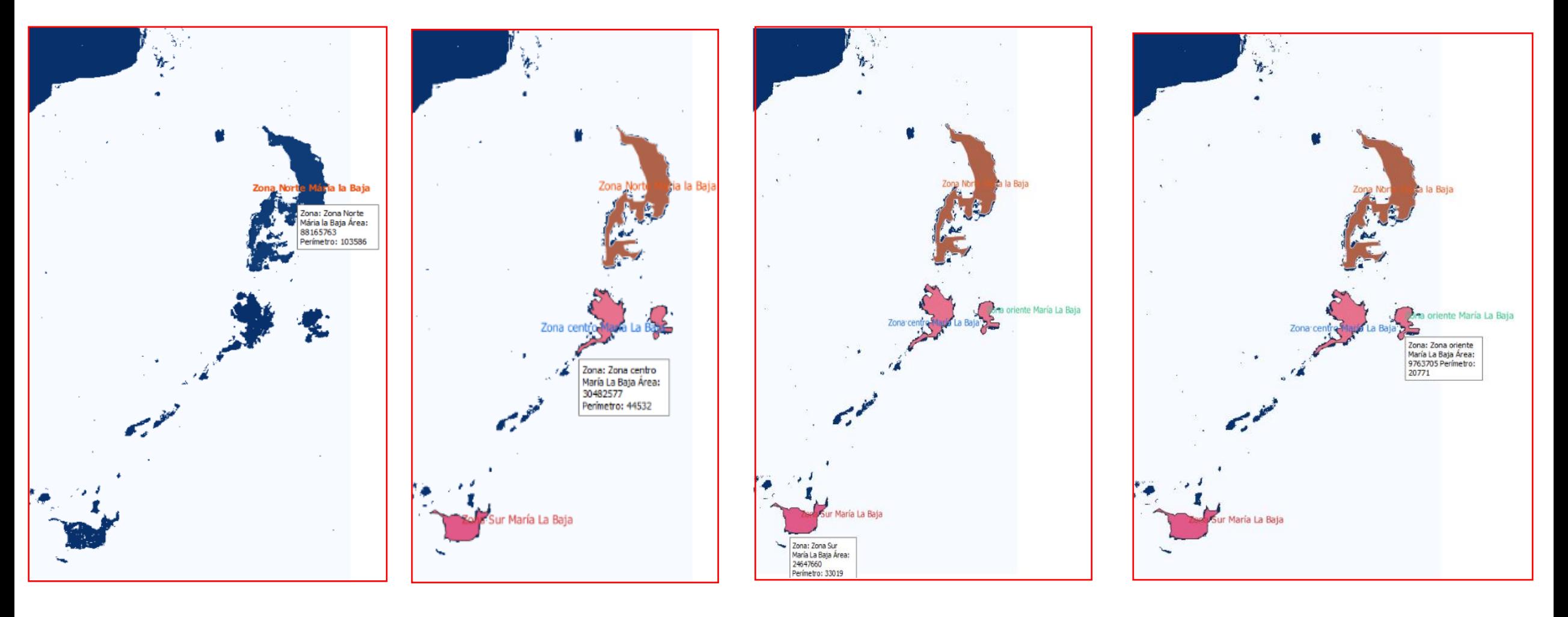

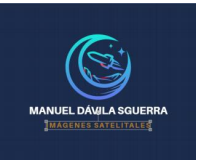

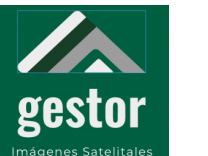

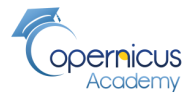

### **Método 2:**

### **Proceso para aislar las zonas de agua usando SNAP y QGIS viajes del satélite Sentinel-1 Radar**

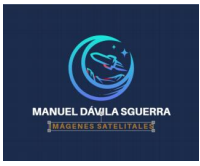

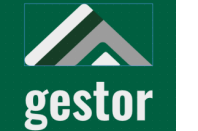

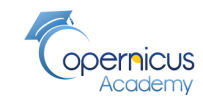

#### .<br>nágenes Satelitales **Método 2:Diagrama del proceso para aislar las zonas de agua usando SNAP y QGIS viajes del Sentinel-1 radar**

Ruido equivalente Sigma cero La retrodispersión o sigma0 del ruido térmico en el generador de imágenes SAR (Synthetic Aperture Radar missions)

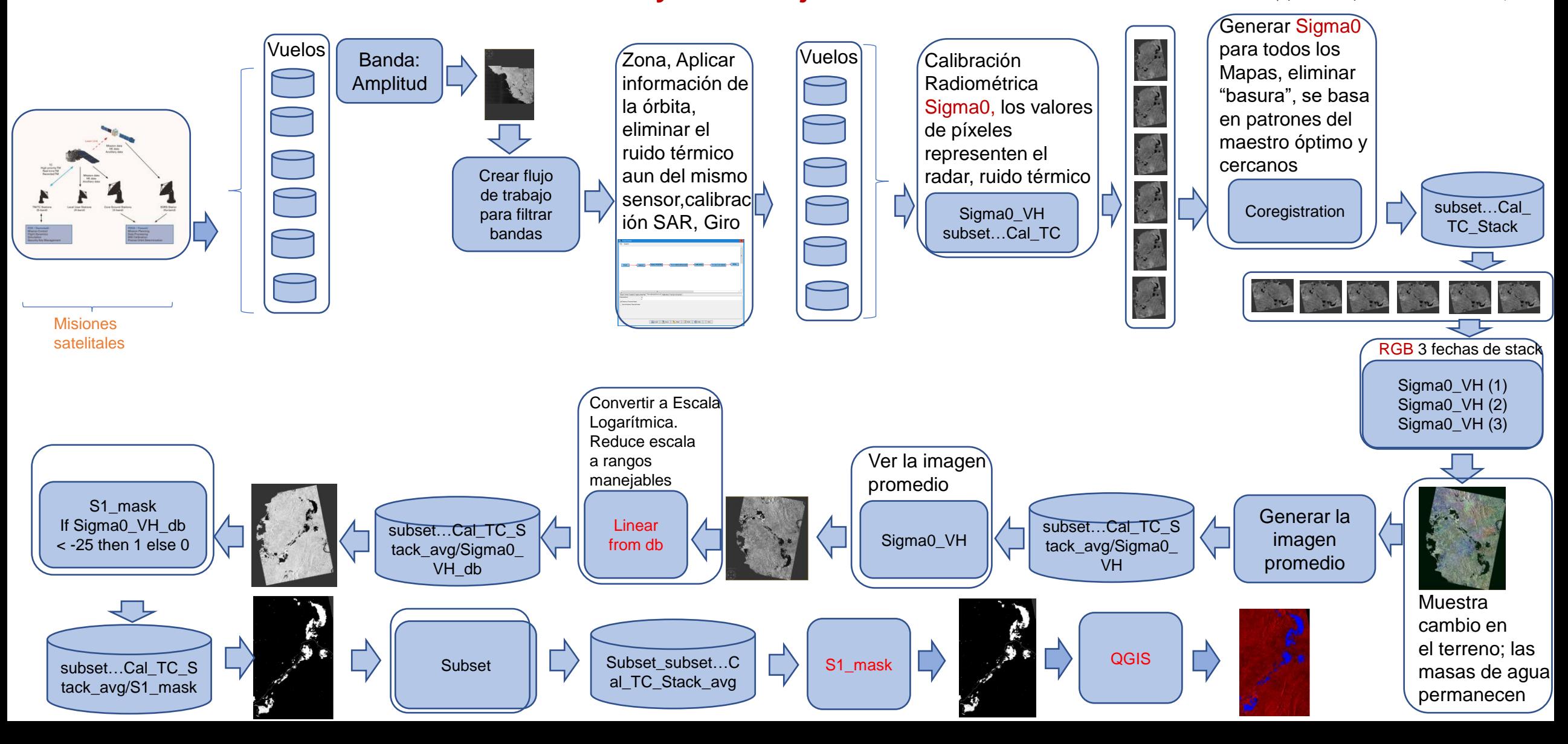

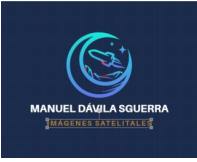

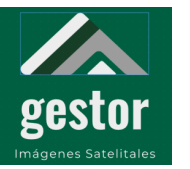

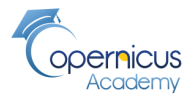

#### **Archivos bajados del Sentinel-1 de varias fechas para un proceso de series de tiempo**

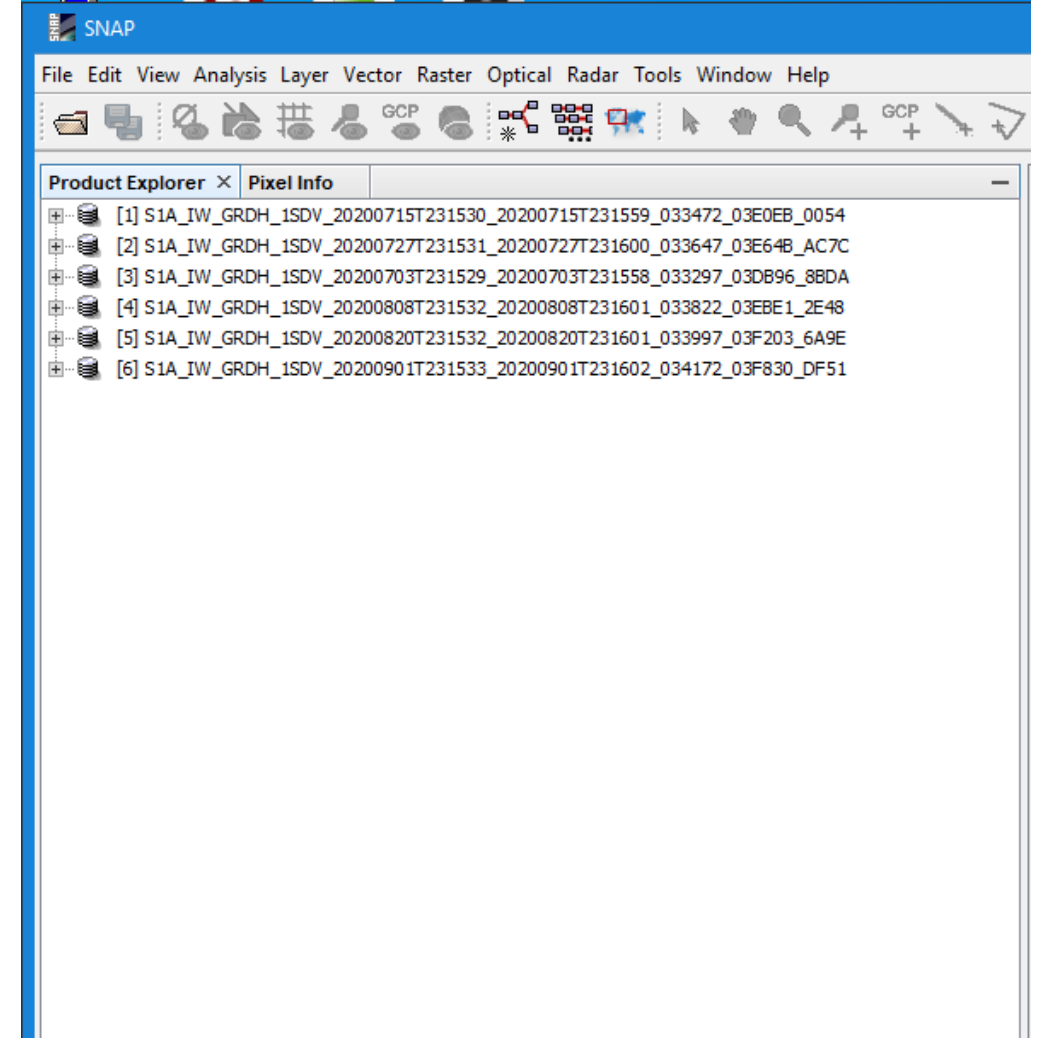

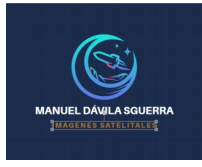

· La señal de radar es polarizada

Recibida Horizontalmente

Recibida Verticalmente - VH: Transmitida Verticalmente,

controlan entre H y V:

Recibida Horizontalmente

NASA's Applied Remote Sensing Training Program

· Las polarizaciones usualmente se

- HH: Transmitida Horizontalmente.

- HV: Transmitida Horizontalmente,

- VV: Transmitida Verticalmente, Recibida Verticalmente Image Credit: J.R. Jensen, 2000. Remote Sensing of the Environment

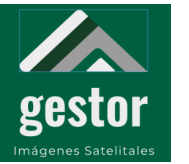

#### **PROYECTO SATELITES SOCIALES Imagen: Amplitud\_VH**

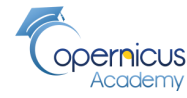

 $\Box$ 

Q - Search (Ctrl+I)

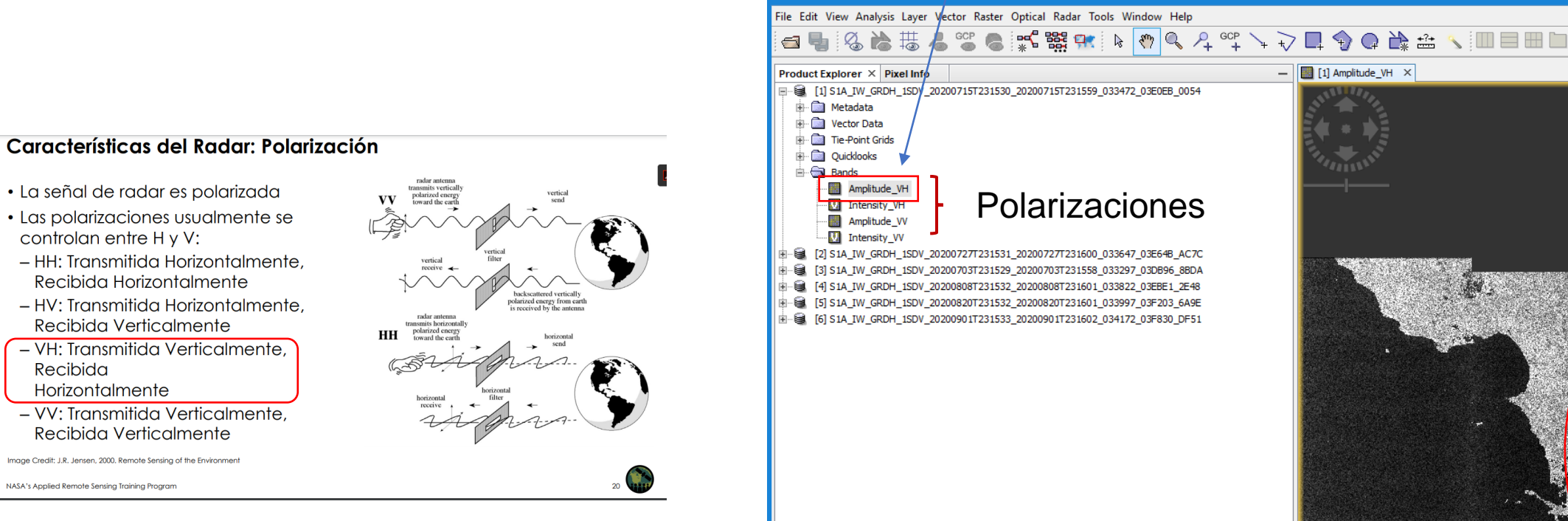

[https://arset.gsfc.nasa.gov/sites/default/files/water/Brazil\\_2017/Day1/S1P2-span.pdf](https://arset.gsfc.nasa.gov/sites/default/files/water/Brazil_2017/Day1/S1P2-span.pdf)

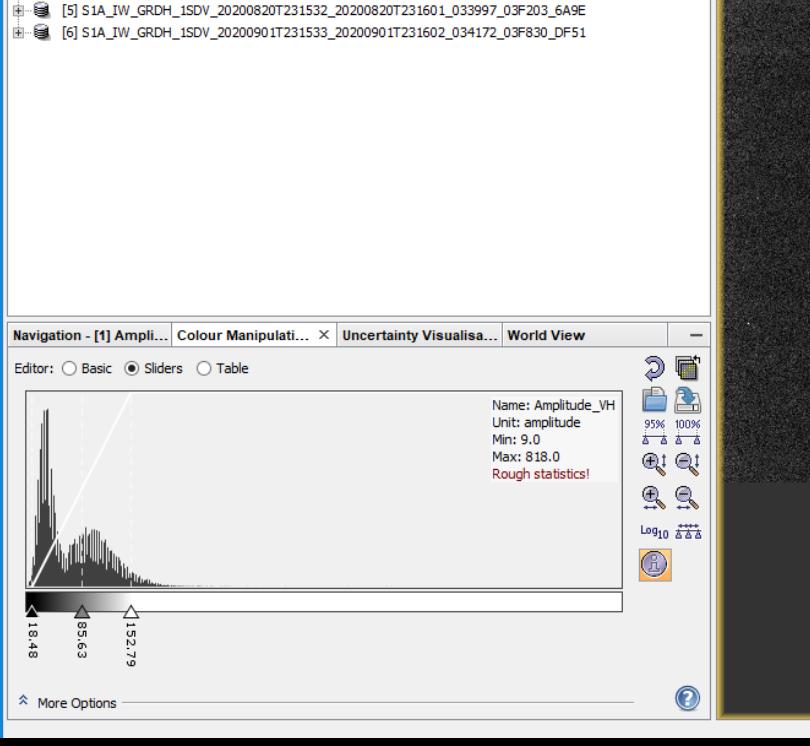

Monde\_VH - S1A\_IW\_GRDH\_1SDV\_20200715T231530\_20200715T231559\_033472\_03E0EB\_0054 - D:\mapas\calidad-del-agua\mapas-maria-la-baja-delineando-mapas-de-agua\S1A\_IW\_GR...|

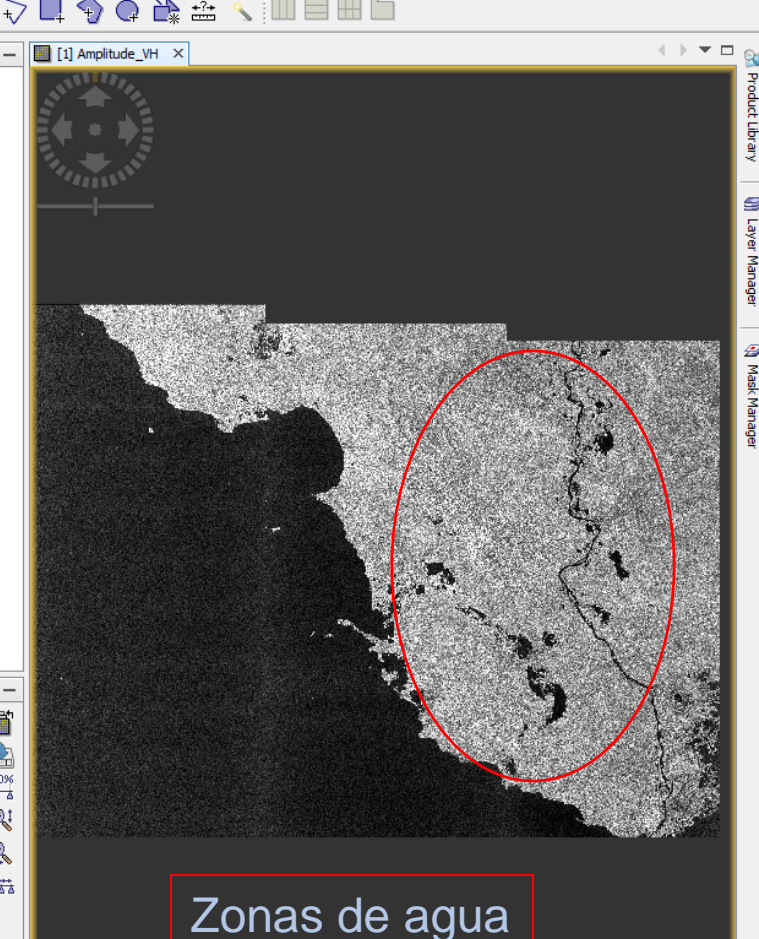

#### **V E940 V 10416 L** 1-1-09EC<sup>1</sup>14<sup>\*</sup> N Lon 76900<sup>1</sup>25<sup>\*</sup> W **700011444** 7 Lovel1

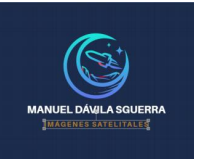

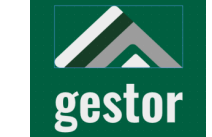

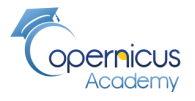

Tools/Graph Builder

**Flujo del procesamiento necesario para filtrar bandas y generar myGraph.xml** 

**Con las especificaciones técnicas del proceso en el momento de ejecución**

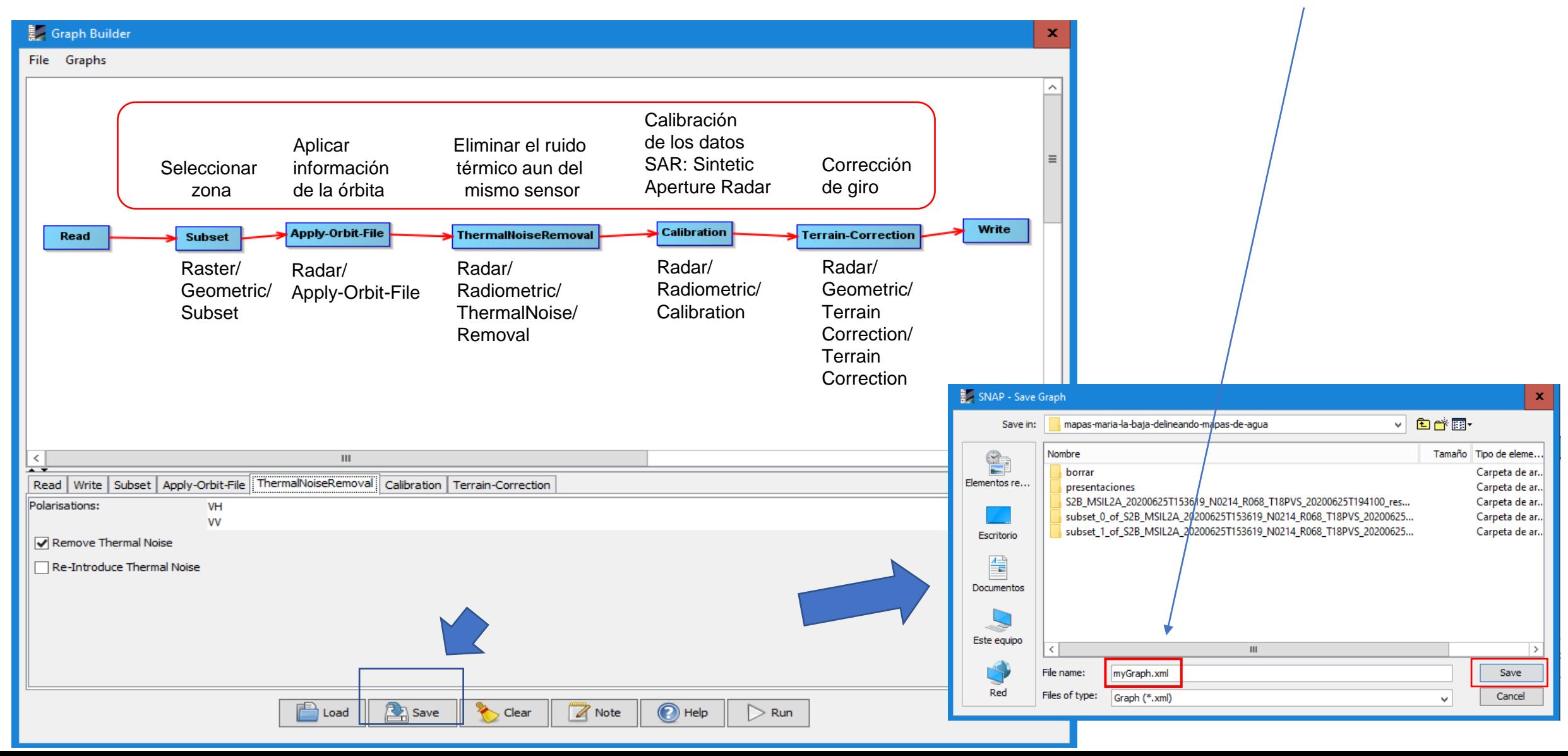

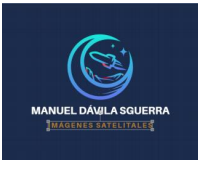

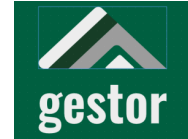

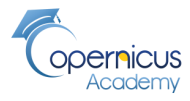

**Algunas explicaciones sobre imágenes de radar necesarias para entender el proceso**

#### Interacción de la Señal de Radar

- · La señal de radar es sensible principalmente a la estructura de la superficie
- · Una superficie aparecerá áspera o lisa en relación a la escala de las variaciones de la superficie a la longitud de onda. Esto influirá cuán brillante (áspera) u oscura (lisa) la superficie aparecerá en la imagen

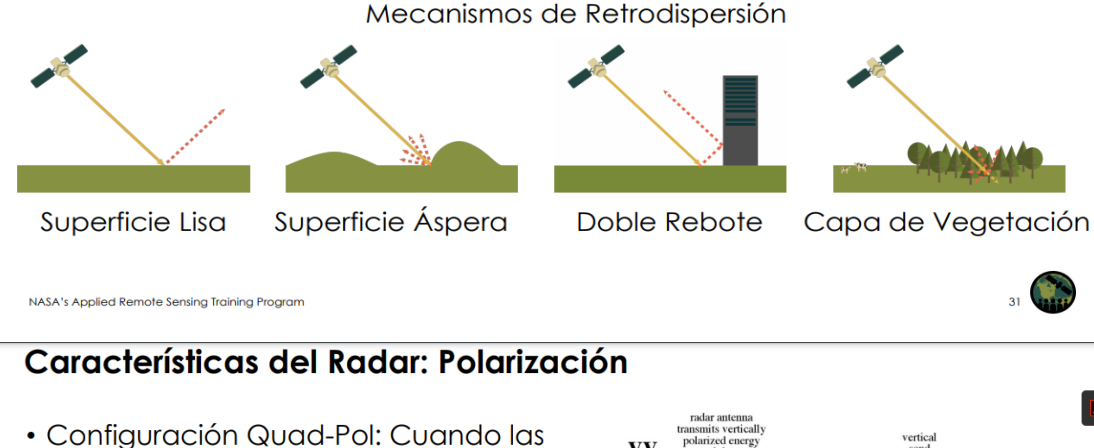

- cuatro polarizaciones se miden · Diferentes polarizaciones pueden ser
	- utilizadas para determinar las propiedades físicas del objeto observado

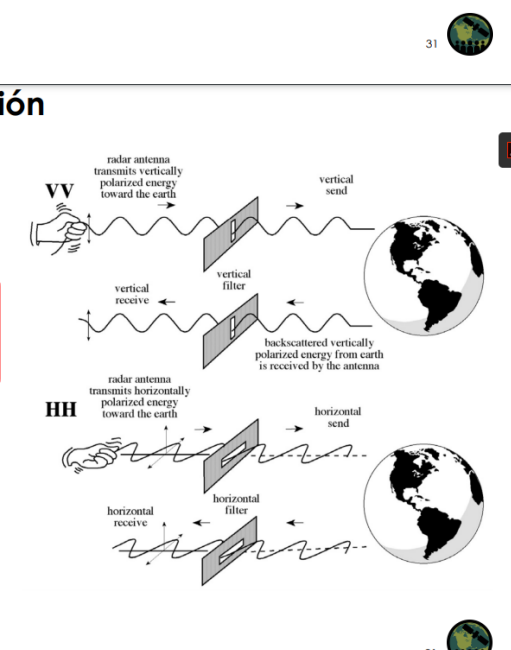

#### **Calibración radiométrica a sigma0**

- El objetivo de la **calibración** de SAR es proporcionar imágenes en las que los valores de los píxeles se puedan relacionar directamente a la señal de retrodispersión del radar de la escena
- El procesamiento de datos SAR típico, que produce imágenes de nivel 1, no incluye **correcciones radiométricas** por lo que permanece un sesgo radiométrico significativo. Por tanto, **es necesario aplicar la radiometría**
- Corrección de las imágenes SAR **para que los valores de píxeles de las imágenes SAR representen verdaderamente el radar**
- **Retrodispersió**n de la superficie reflectante. La corrección radiométrica también es necesaria para la comparación de imágenes SAR adquiridas con diferentes sensores, o adquiridas del mismo sensor pero a diferentes veces, en diferentes modos, o procesados por diferentes procesadores
- El objetivo de la **calibración** de SAR es proporcionar imágenes en las que **los valores de los píxeles se puedan relacionar directamente** a la retrodispersión del radar de la escena
- Intensidades de retrodispersión sigma0 calibradas

Image Credit: J.R. Jensen, 2000. Remote Sensing of the Environment

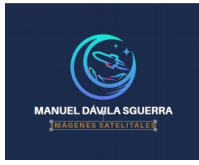

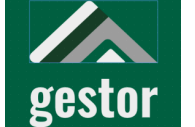

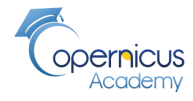

**Example 18 and Engestor SATELITES SOCIALES**<br>Integral service of the proceso para filtrar las bandas 1/ 6 escoger los archivos de la serie **Ejecución del proceso para filtrar las bandas** 1/ 6 escoger los archivos de la ser

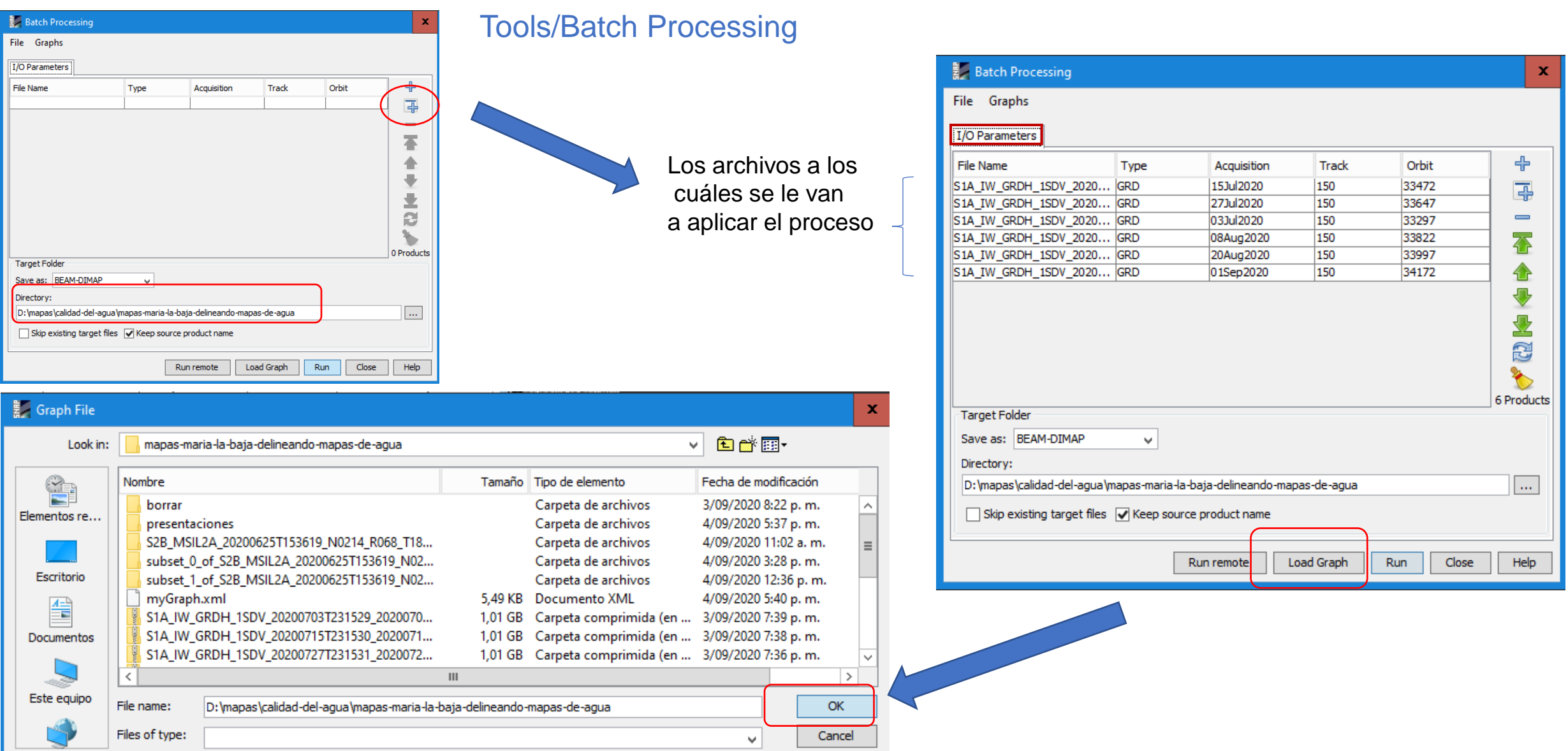

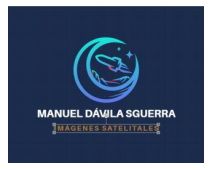

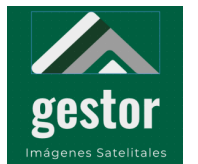

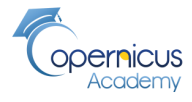

**Subset**

#### **Ejecución del proceso para filtrar las bandas 2/6 iniciar proceso de selección de la zona**

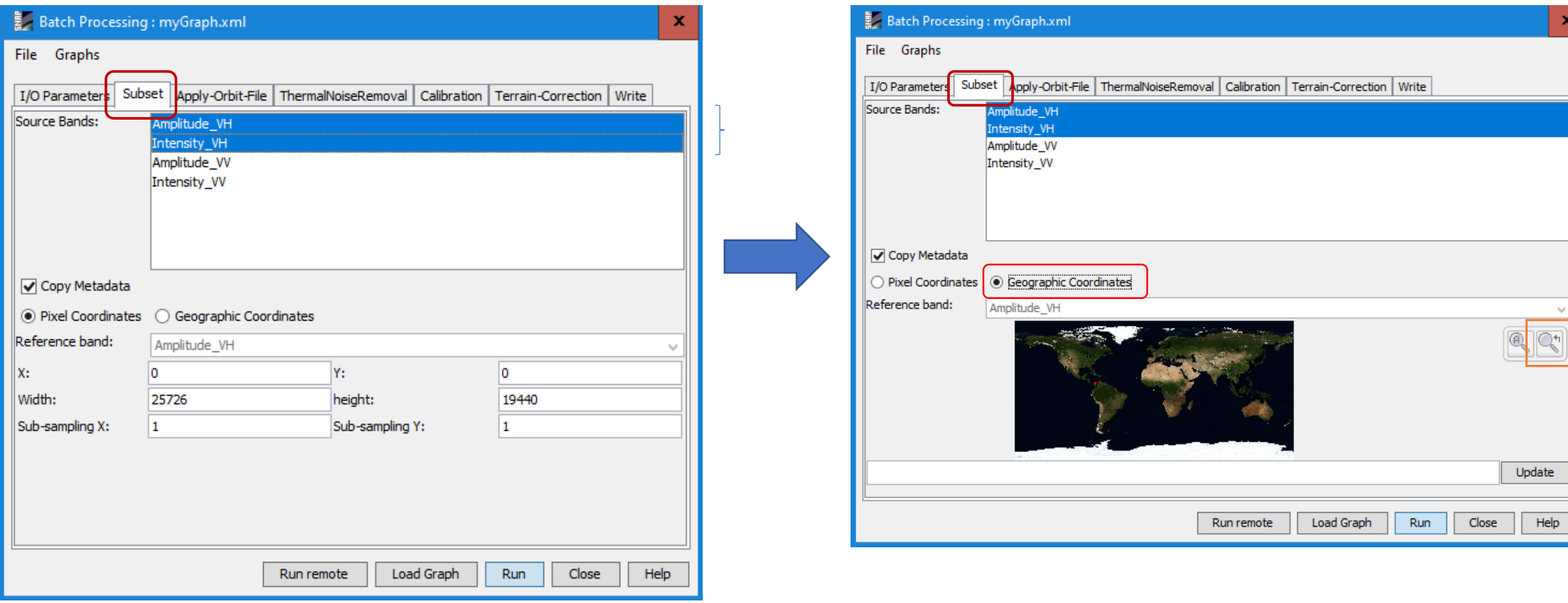

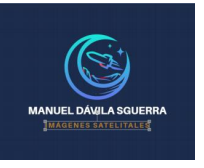

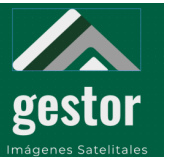

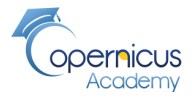

#### **Subset**

**Ejecución del proceso para filtrar las bandas 3/6 selección de la zona**

Objetivo: Reducir el territorio a la zona de interés para facilitar los requerimientos técnicos del proceso a seguir

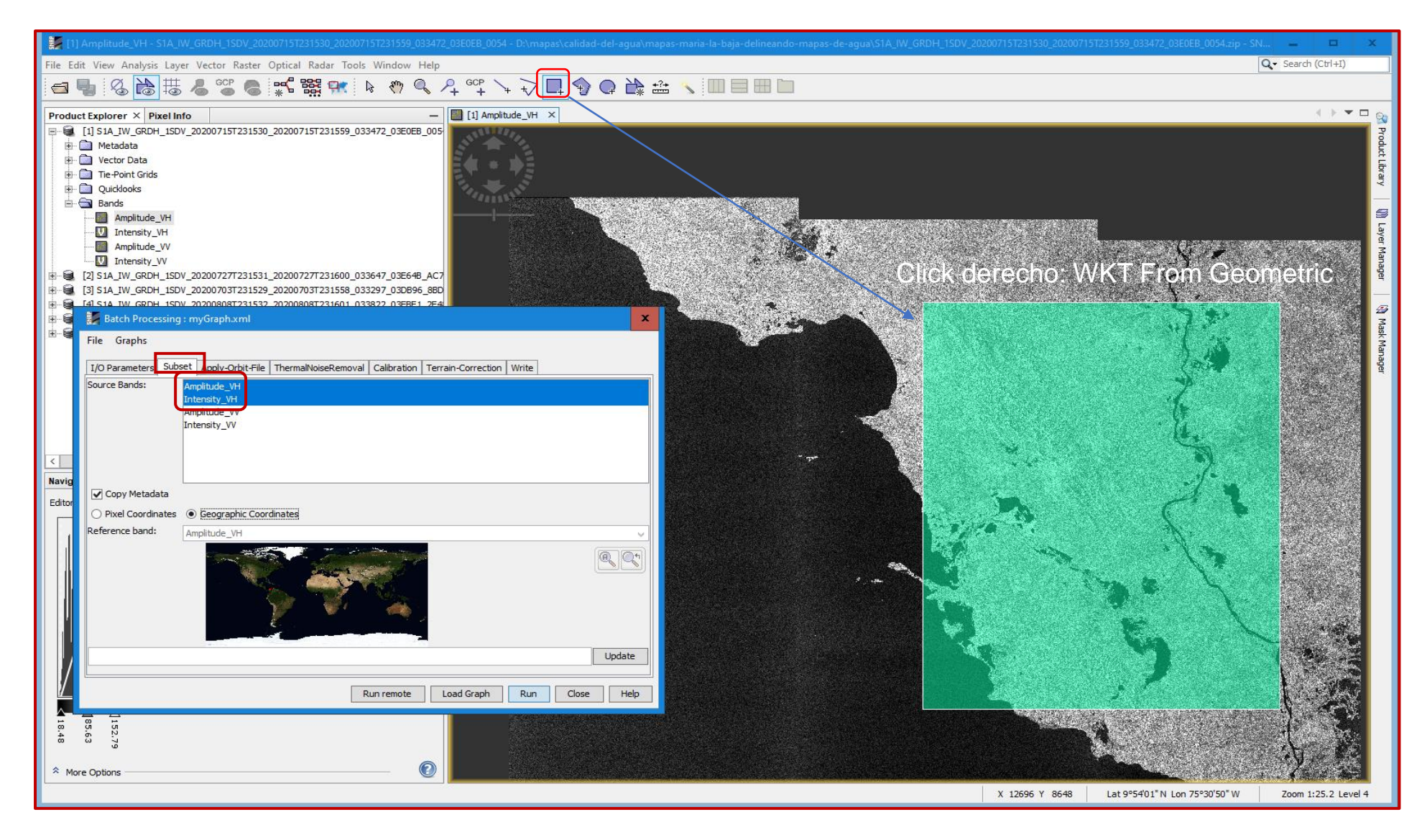

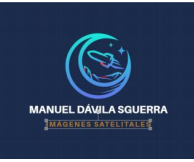

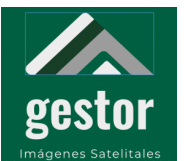

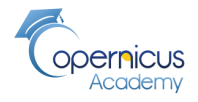

**Subset**

#### **Ejecución del proceso para filtrar las bandas 4/6 actualizar las coordenadas de la zona**

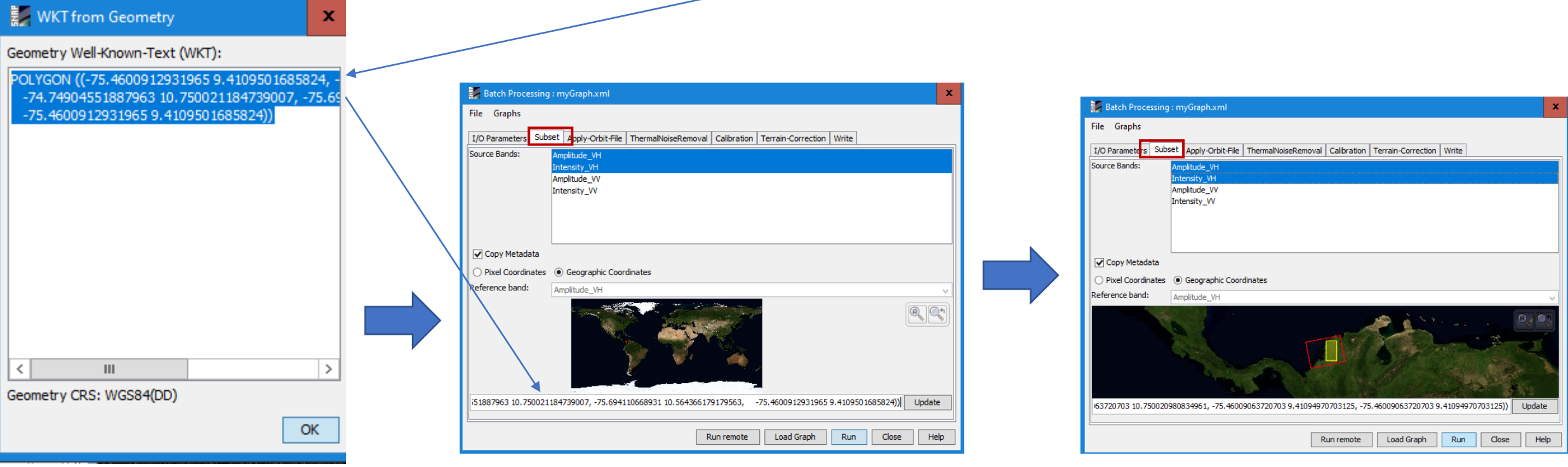

La zona

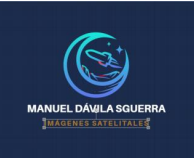

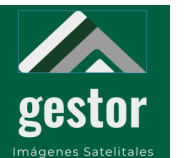

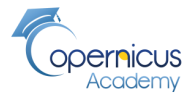

**Apply-Orbit-File**

**Aplicar Orbita, Remover ruido térmico, Calibrar y Corrección de tierra (Sigma0) Ejecución del proceso para filtrar las bandas 5/6:**

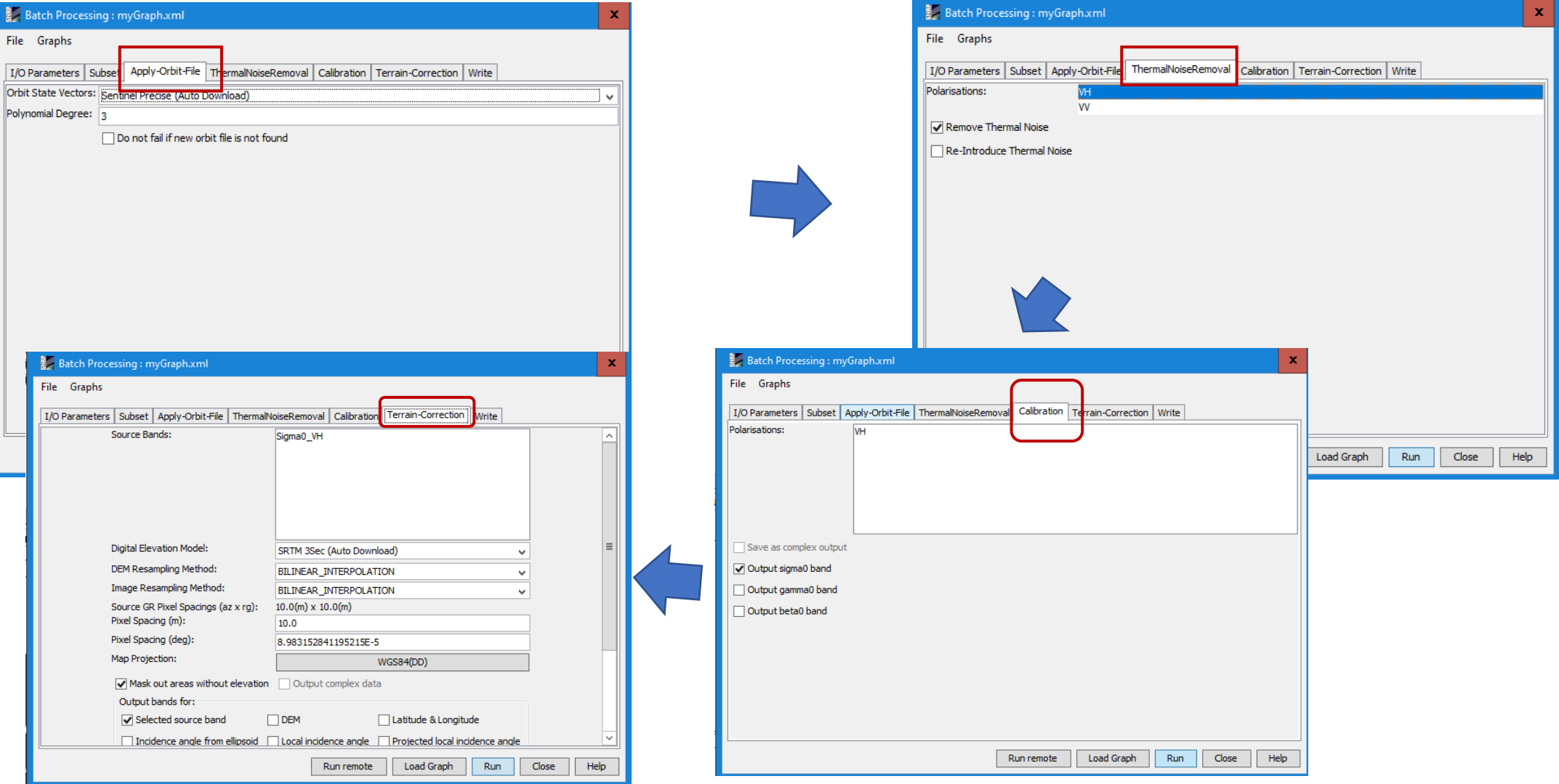

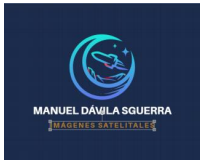

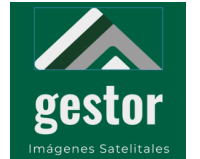

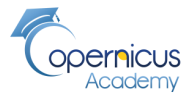

**Ejecución del proceso para filtrar las bandas 6/6:procesamiento**

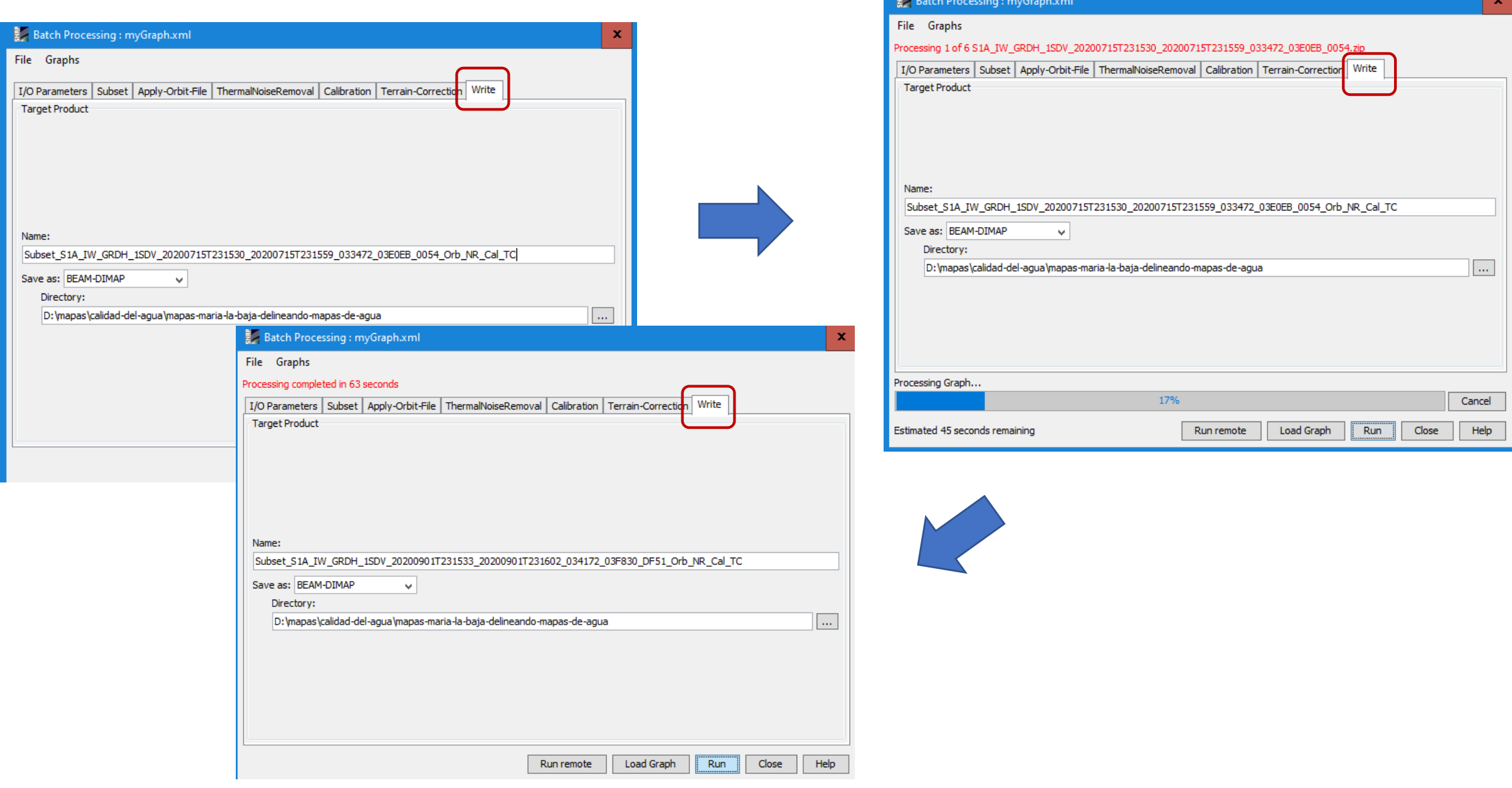

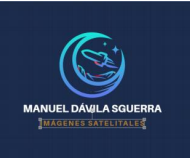

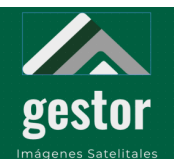

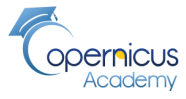

#### **Proceso finalizado: generación de mapas Sigma0\_VH**

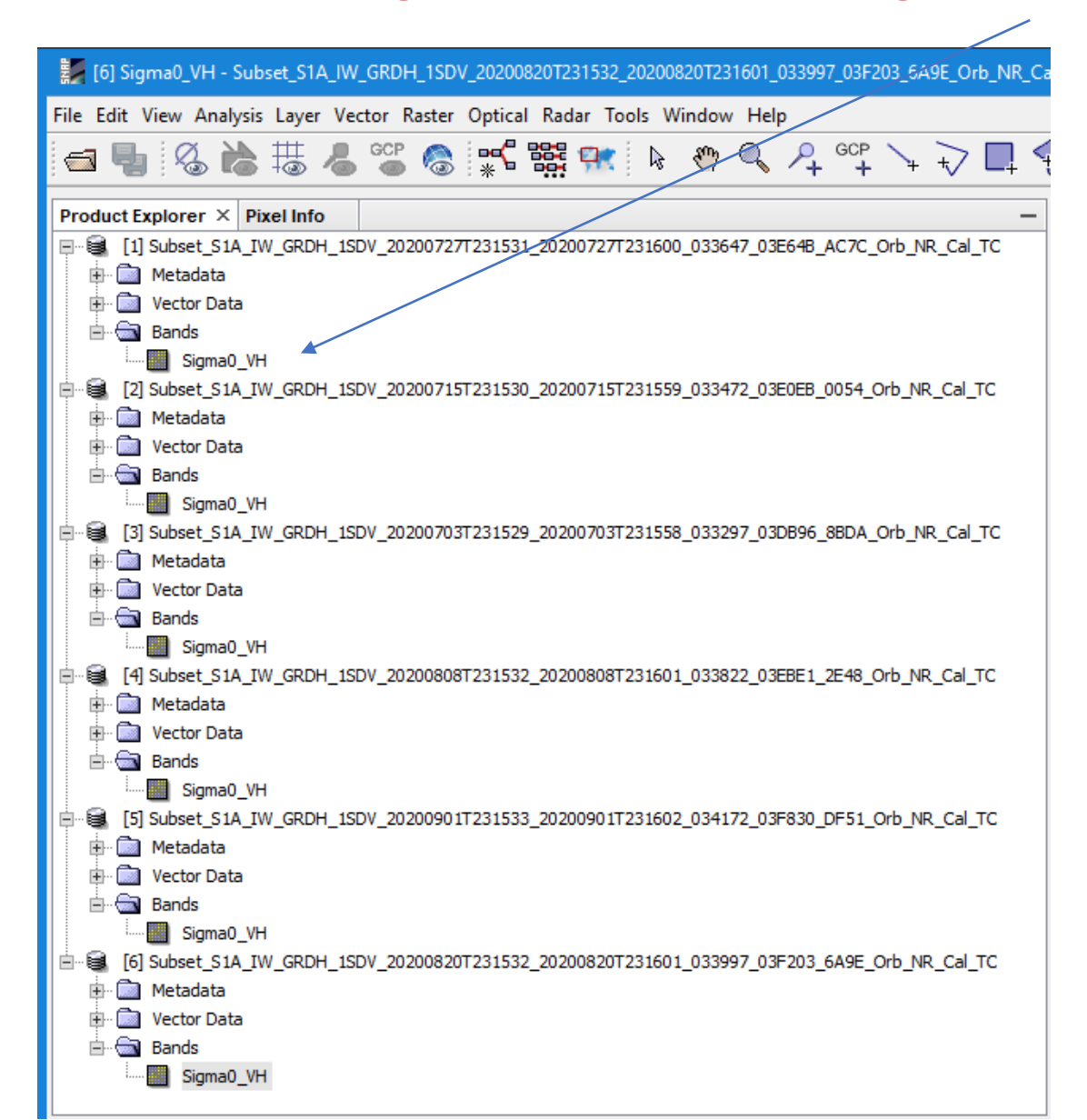

#### **Sigma\_0:**

Para el ruido equivalente para la retrodispersión o Sigma\_0 del ruido térmico en el generador de imágenes SAR

#### Sigma\_0:

Esta es la medida convencional de la intensidad de una señal de radar reflejada desde un objeto geométrico (natural o fabricado) como un reflector de esquina. Sigma especifica la fuerza de reflexión en términos de la sección transversal geométrica de una esfera conductora que daría lugar al mismo nivel de reflectividad. (Unidades de área, como metros cuadrados). [https://sentinel.esa.int/web/sentinel/us](https://sentinel.esa.int/web/sentinel/user-guides/sentinel-1-sar/definitions) [er-guides/sentinel-1-sar/definitions](https://sentinel.esa.int/web/sentinel/user-guides/sentinel-1-sar/definitions)

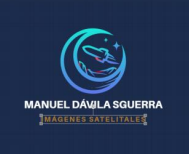

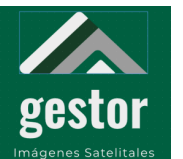

#### **PROYECTO SATELITES SOCIALES Imagen Sigma0\_VH**

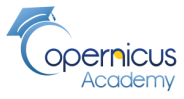

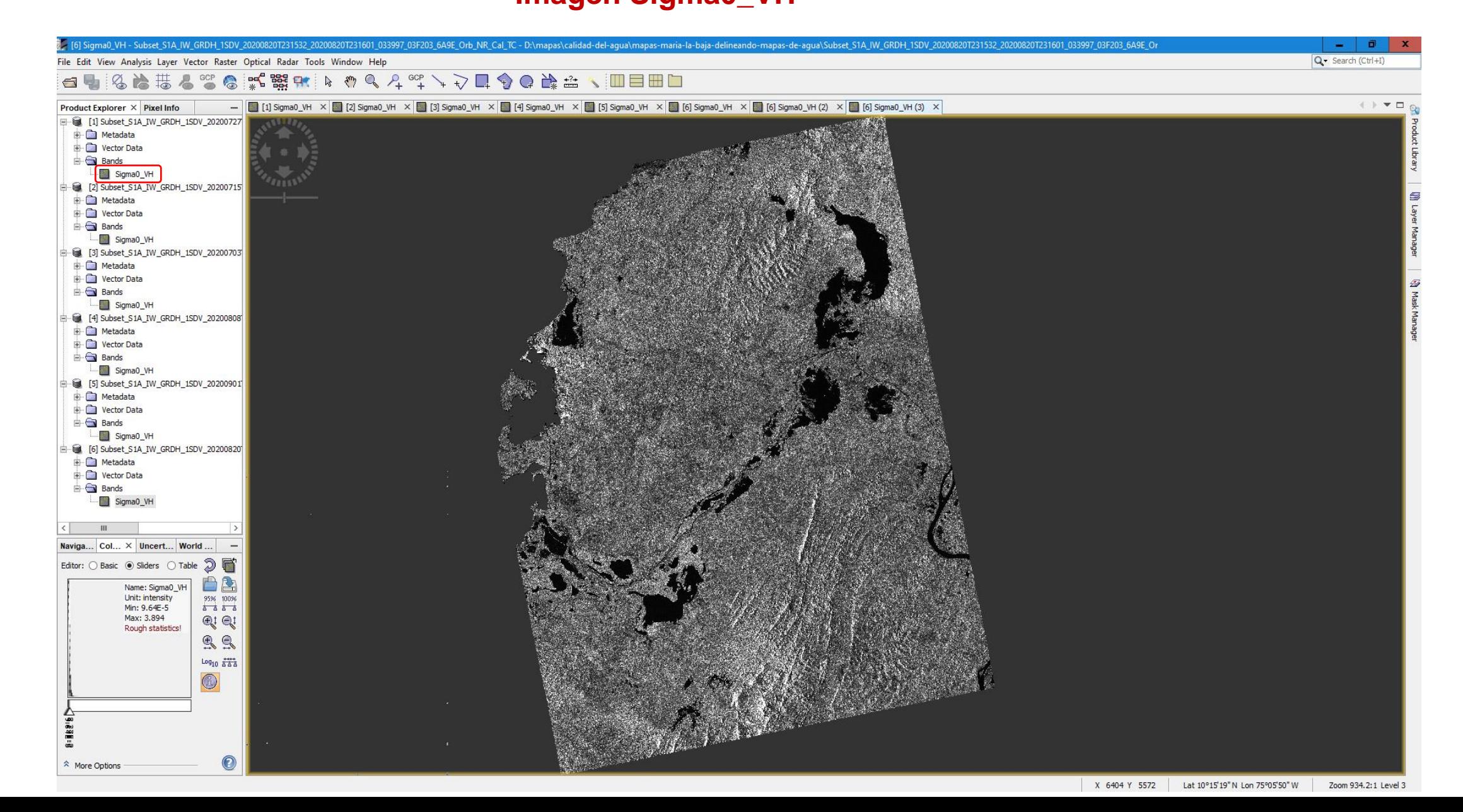

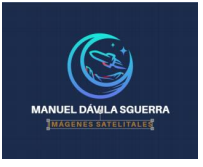

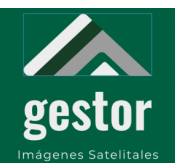

#### **PROYECTO SATELITES SOCIALES Imagen Sigma0\_VH**

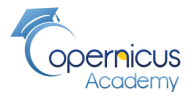

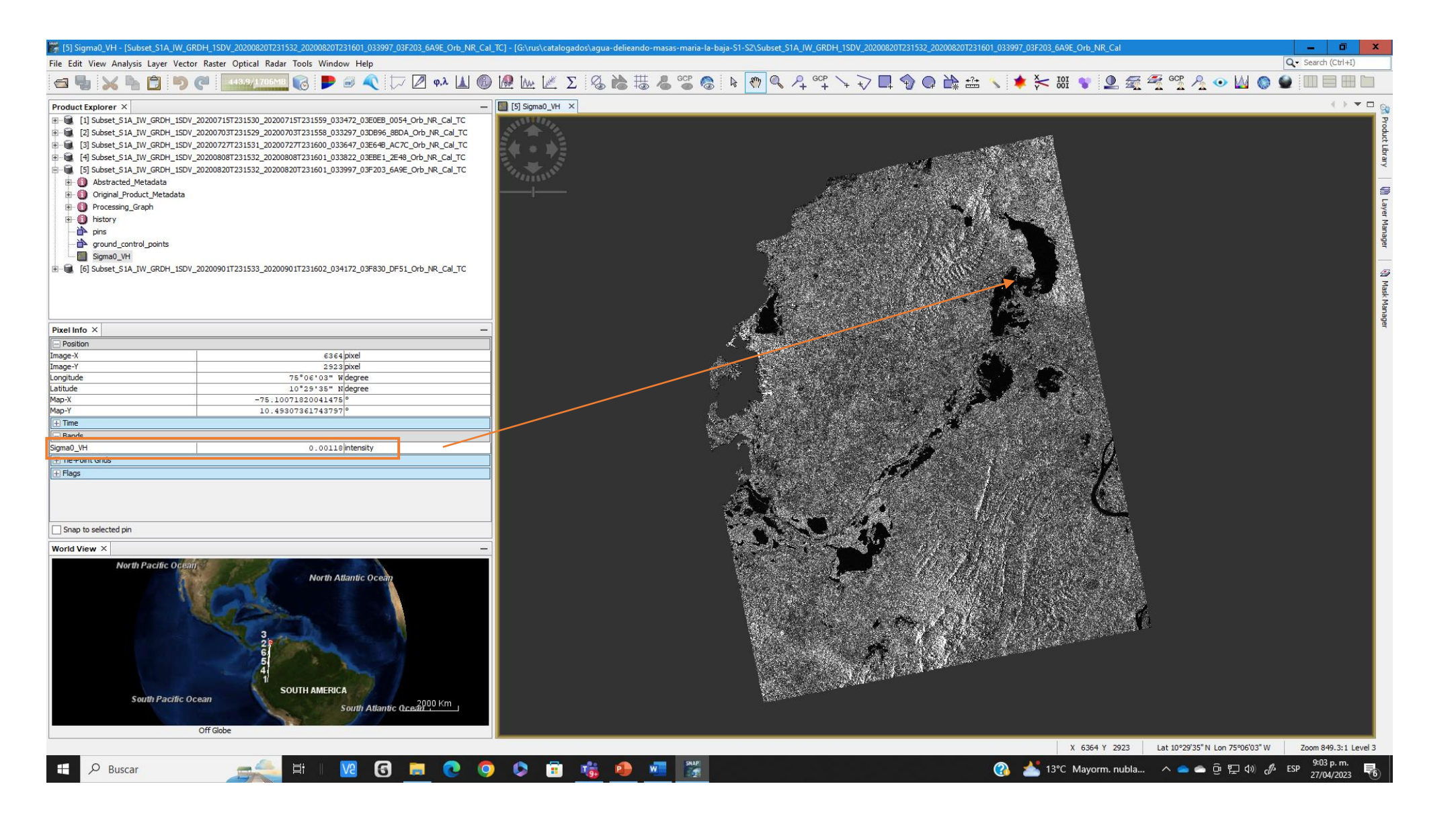

Cada pixel señalado con el mouse muestra el Sigma0

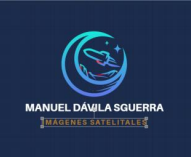

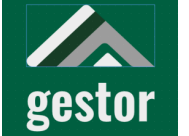

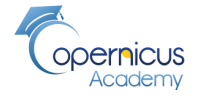

**Imágenes Sigma0\_VH para obtener el promedio en una sola imagen** 

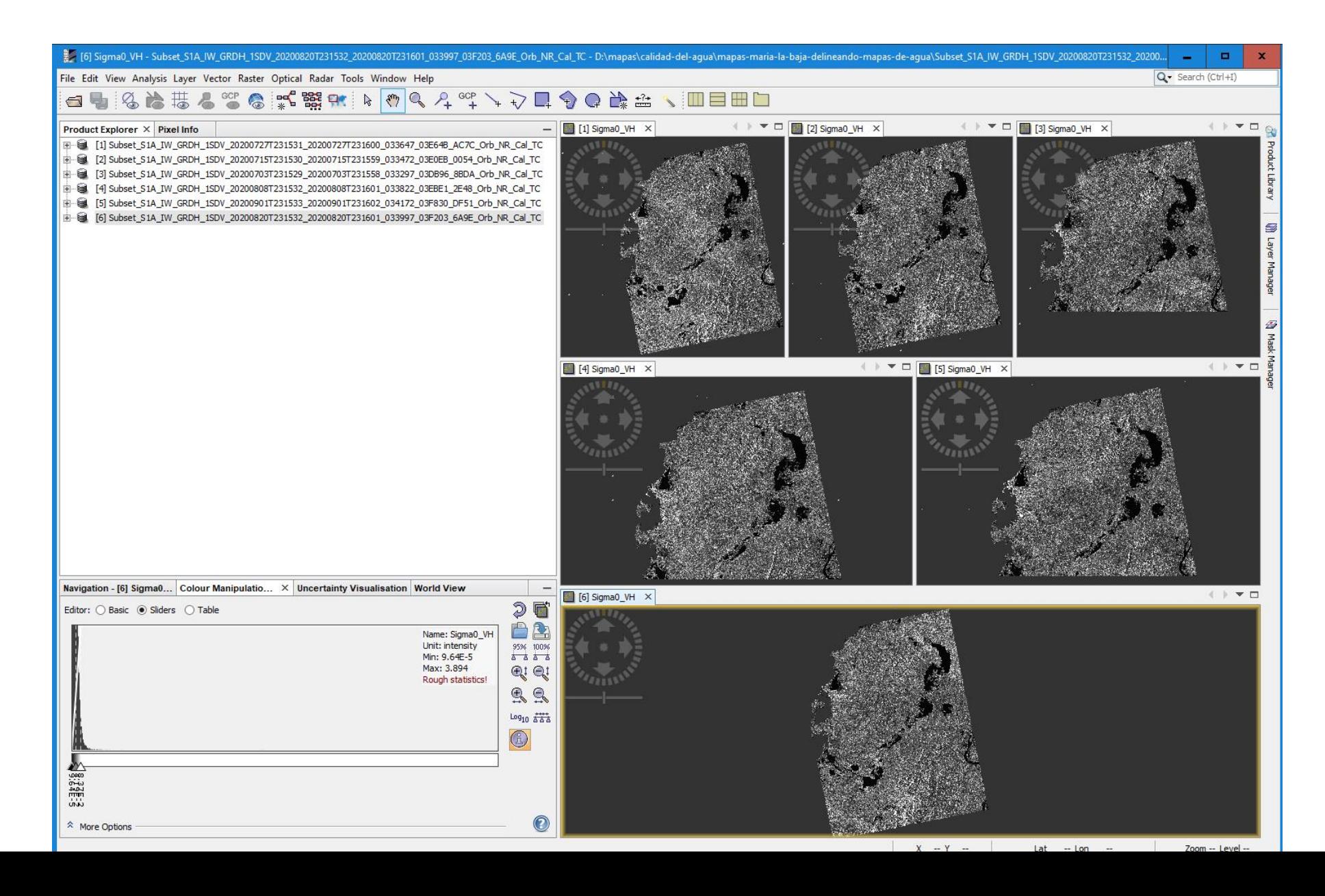

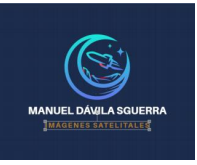

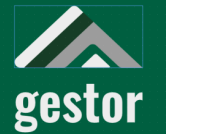

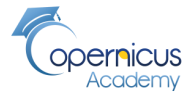

**Coregistration 1/3: para obtener el promedio en una sola imagen, escoger archivos** 

#### Radar/Coregistration/Coregistration

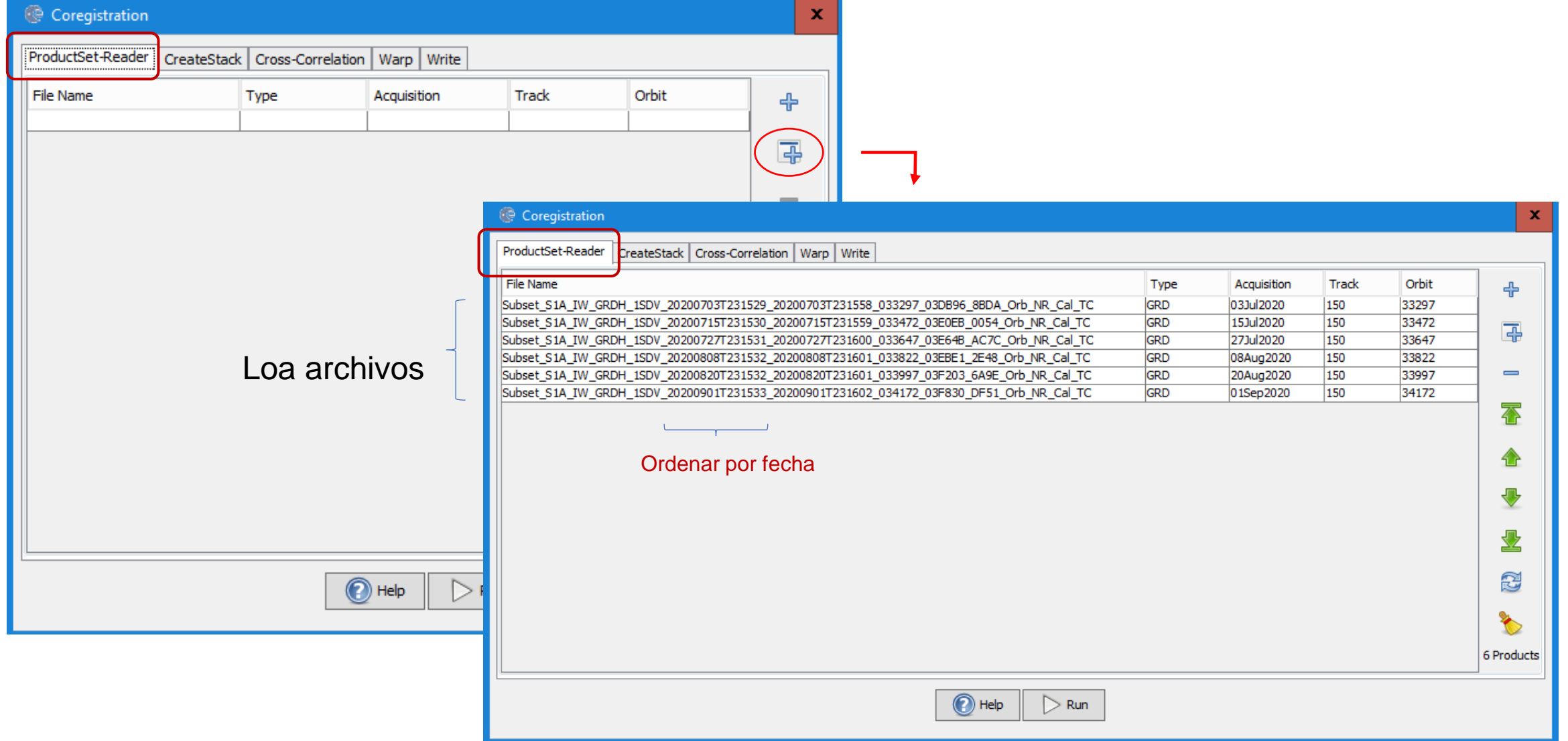

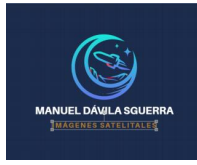

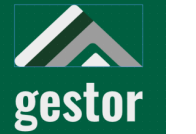

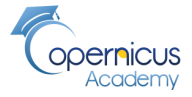

**Coregistration 2/3: para obtener el promedio en una sola imagen,** 

**stack, relación cruzada, envolver**

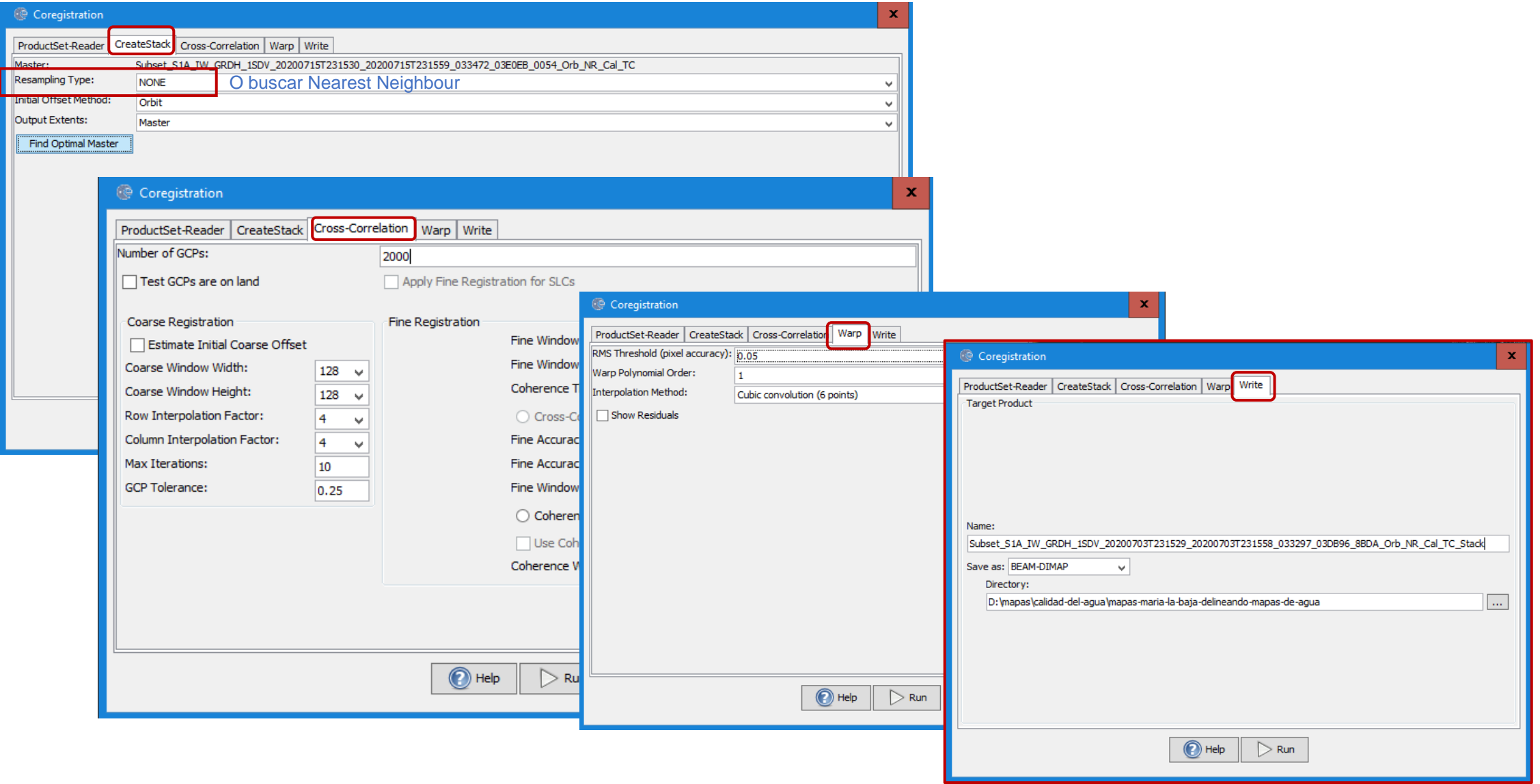

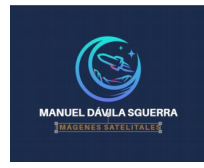

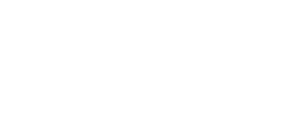

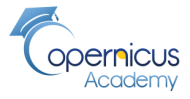

gestor **Coregistration 3/3: para obtener el promedio en una sola imagen, escribir** 

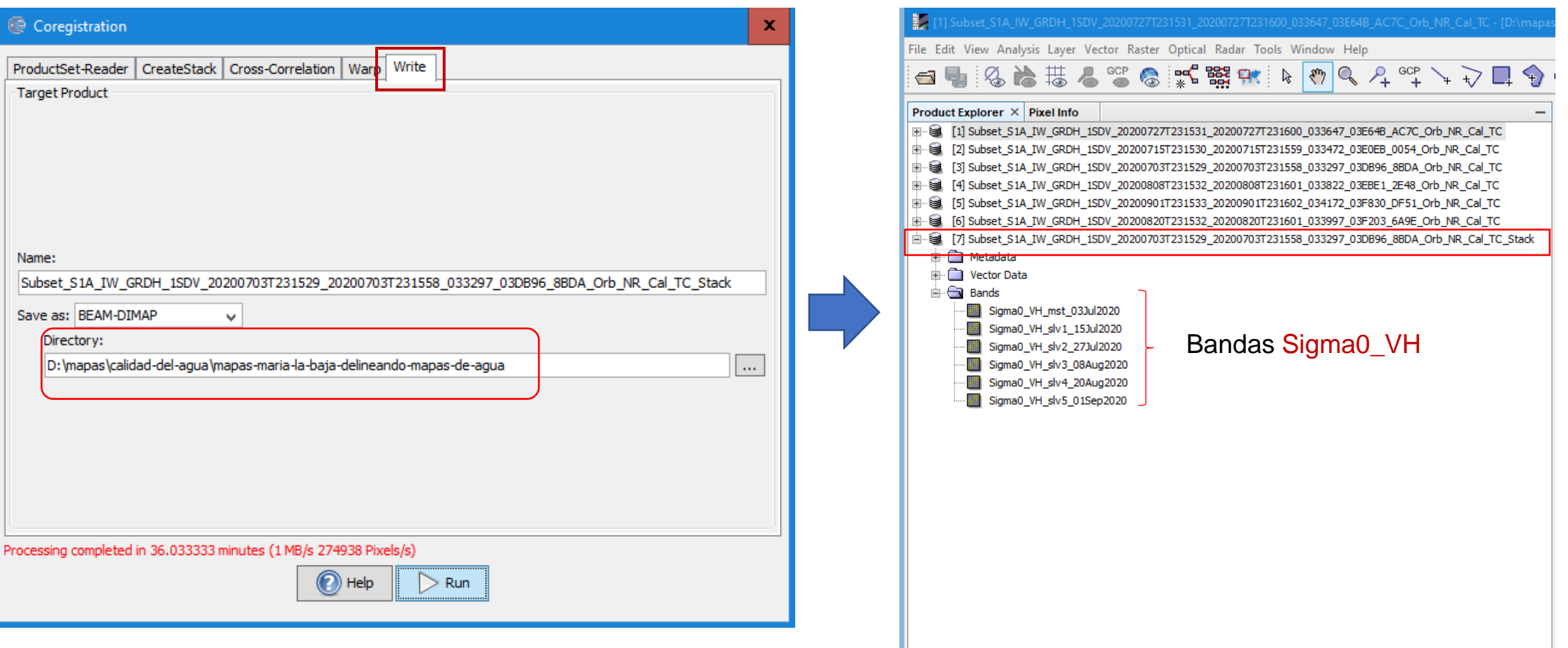

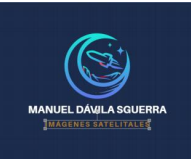

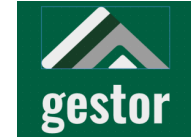

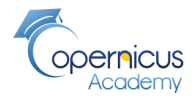

**Generar mapa RGB (Sigma0\_VH), escogiendo tres fechas**

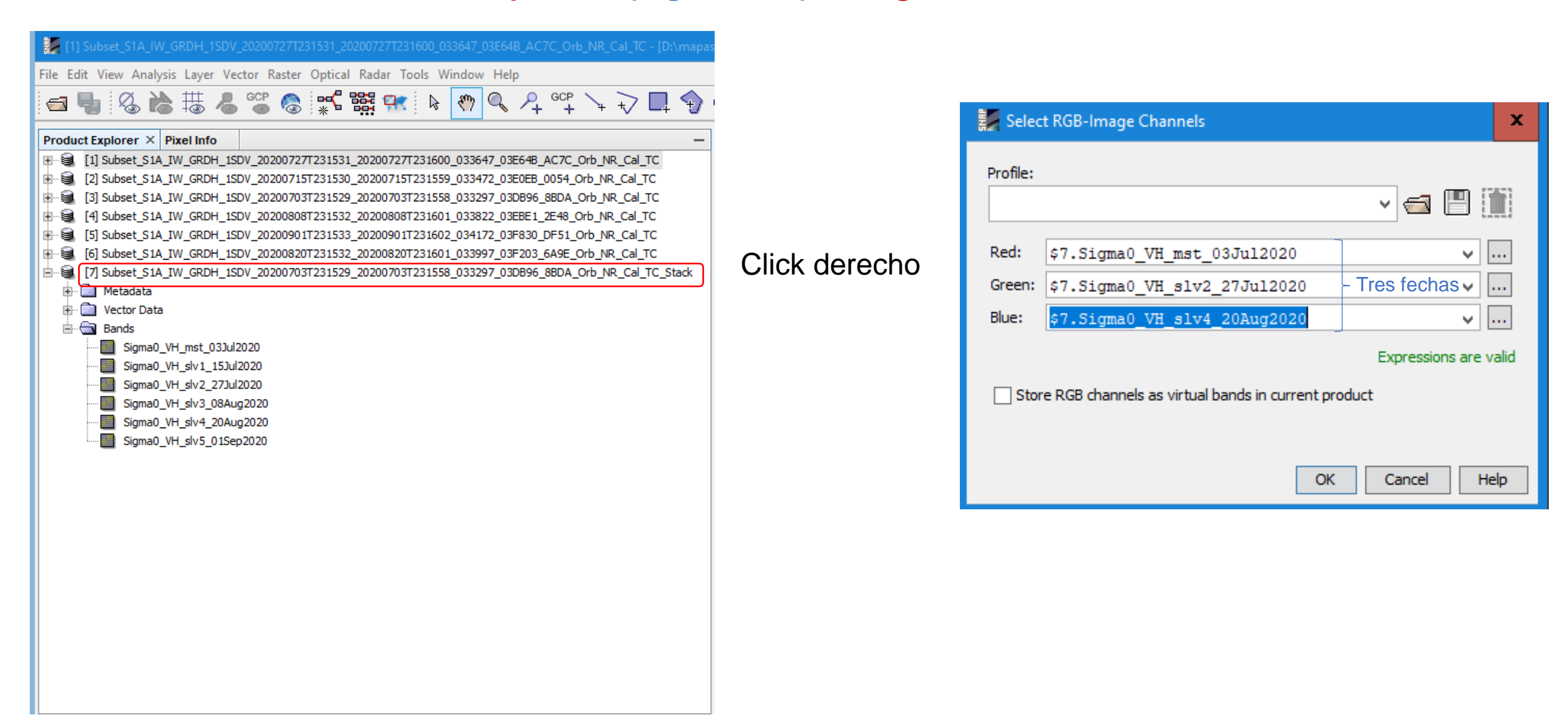

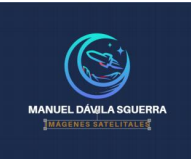

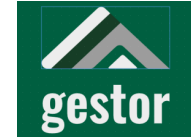

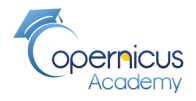

**Generar mapa RGB (Sigma0\_VH), escogiendo tres fechas**

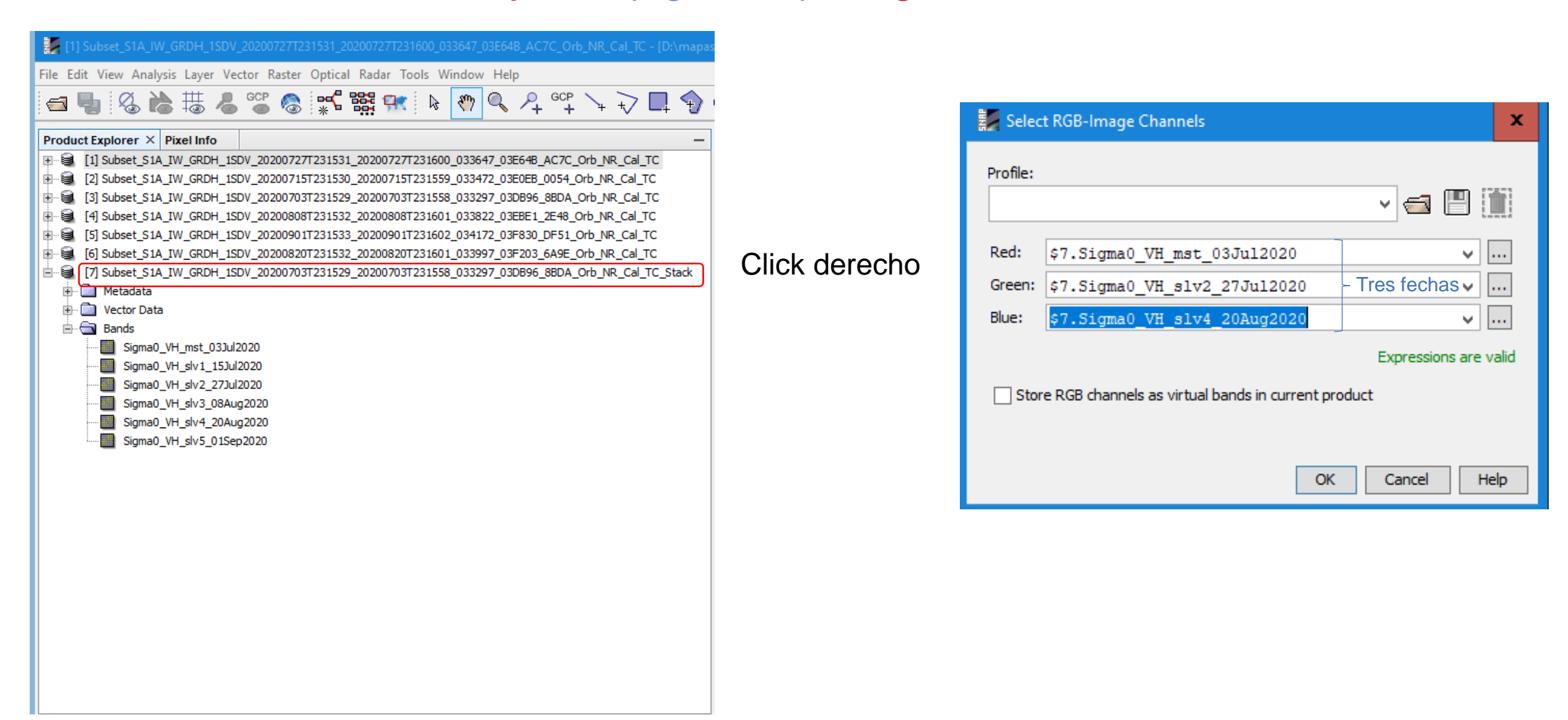

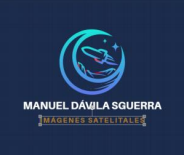

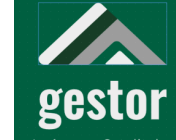

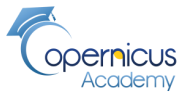

#### **Mapas RGB (Sigma0\_VH), escogiendo tres fechas**

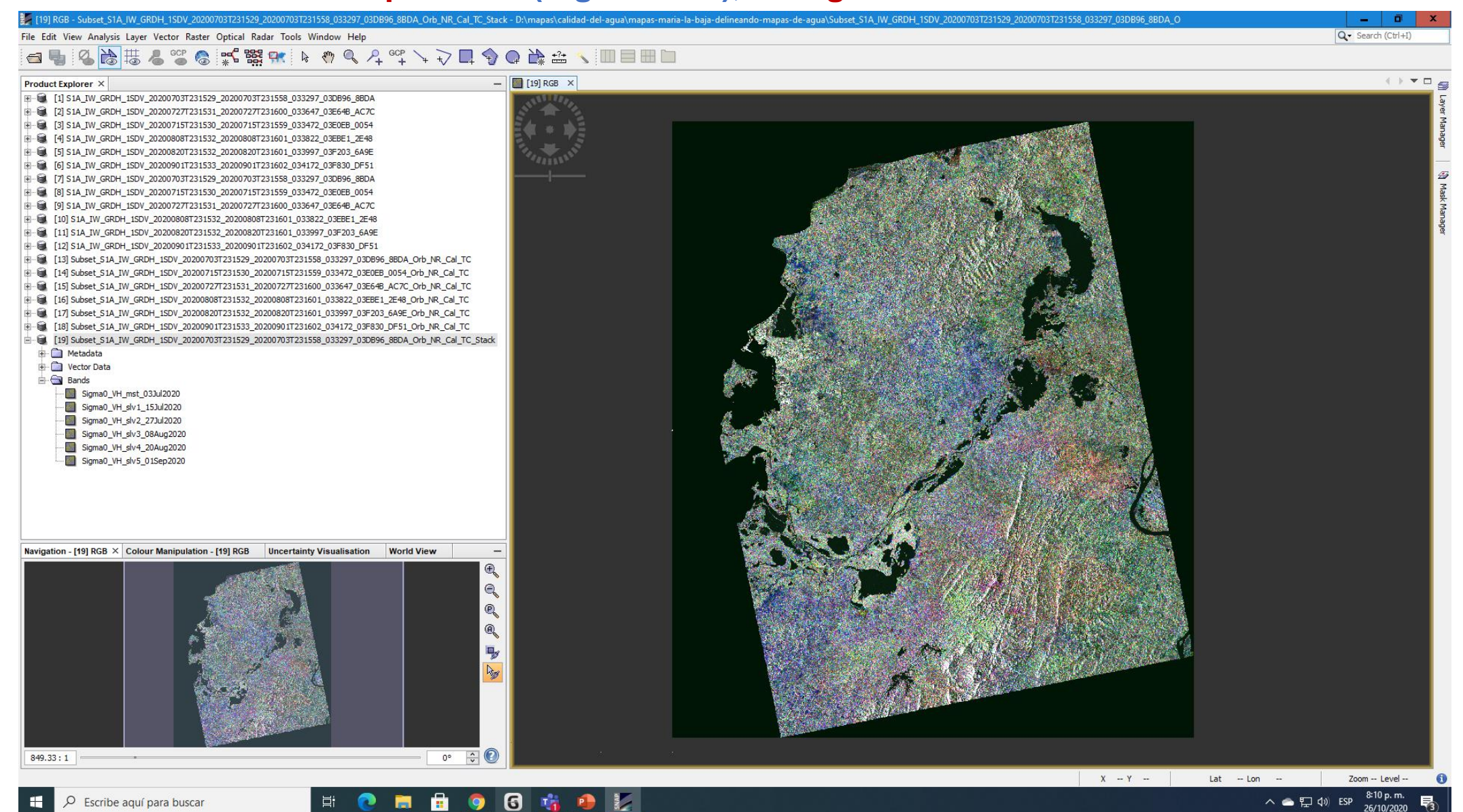

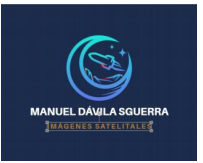

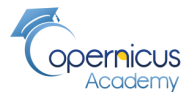

gestor Manuel<br>Imágenes Satelitales **Mapas RGB (Sigma0\_VH), escogiendo tres fechas**

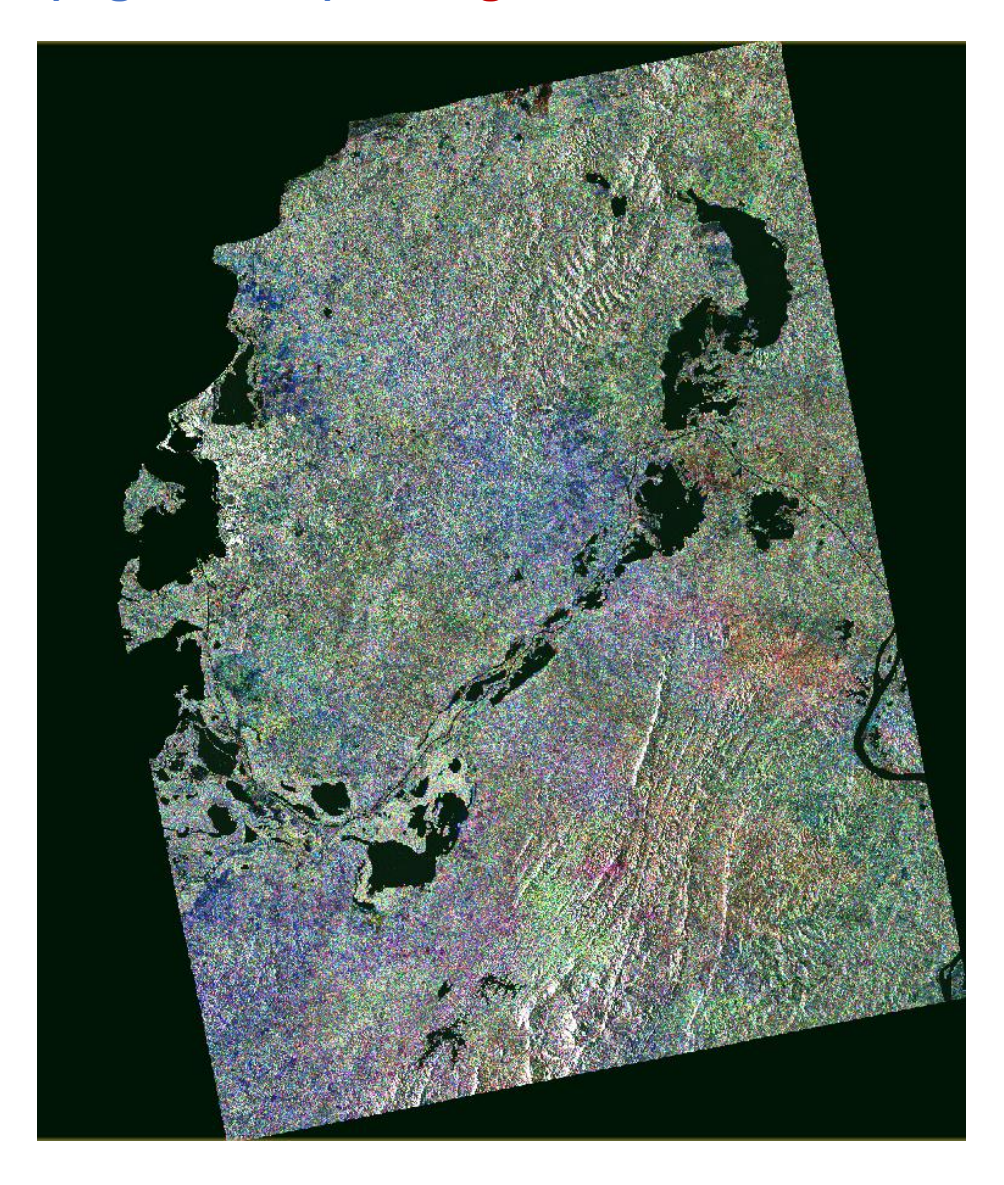

Muestra cambios en el terreno, los grises significan que han permanecido igual

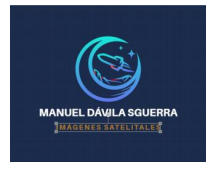

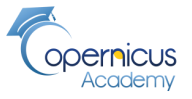

gestor **Proceso para generar un archivo promedio: Stack\_avg** 

#### **Radar/Coregistration/Stack Tools/ Stack Averaging**

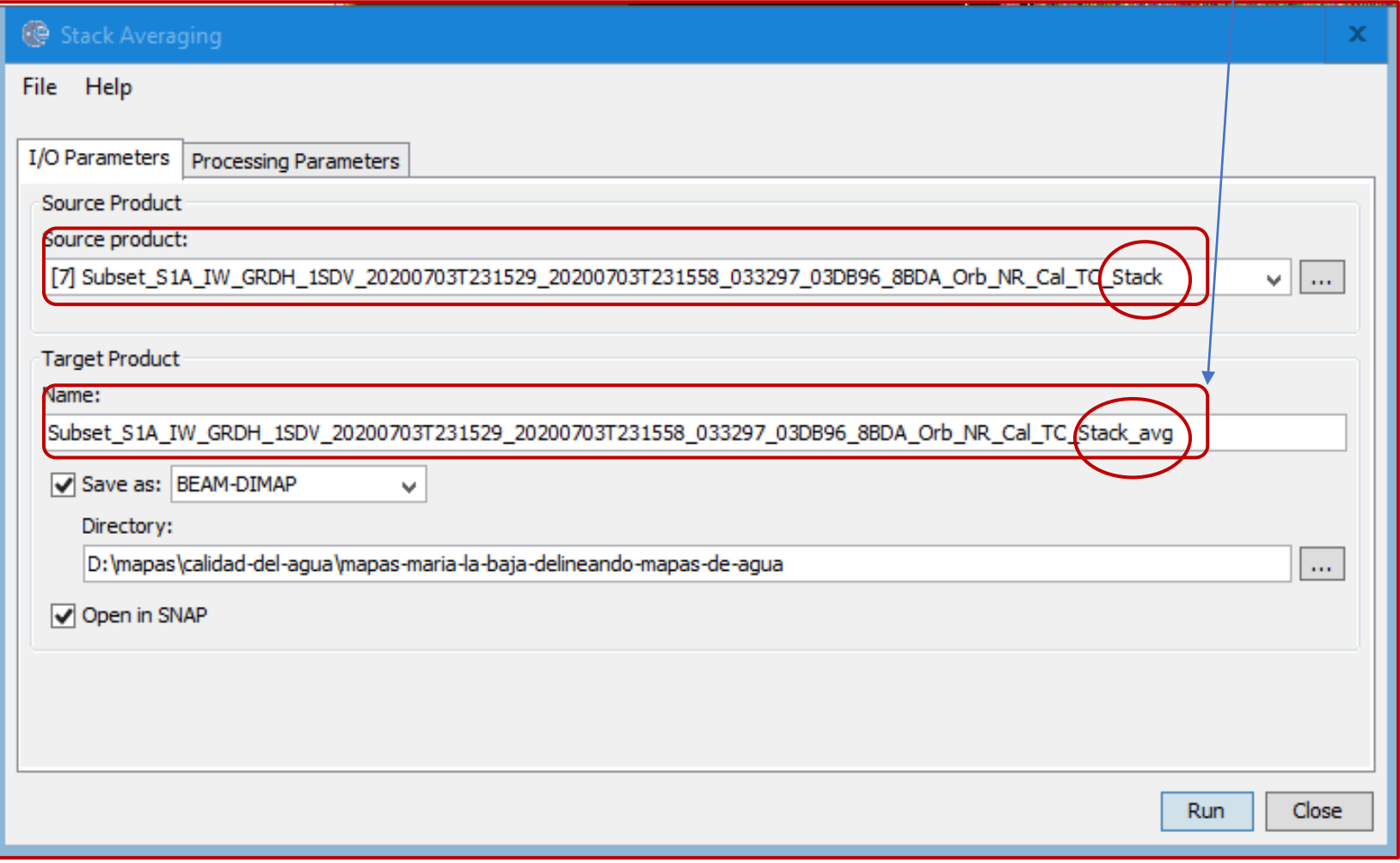

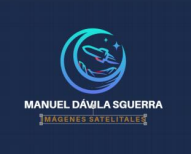

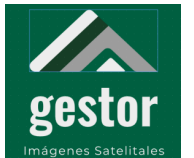

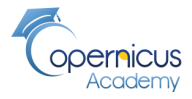

#### **Mapa promedio Sigma\_0\_VH: Stack\_avg**

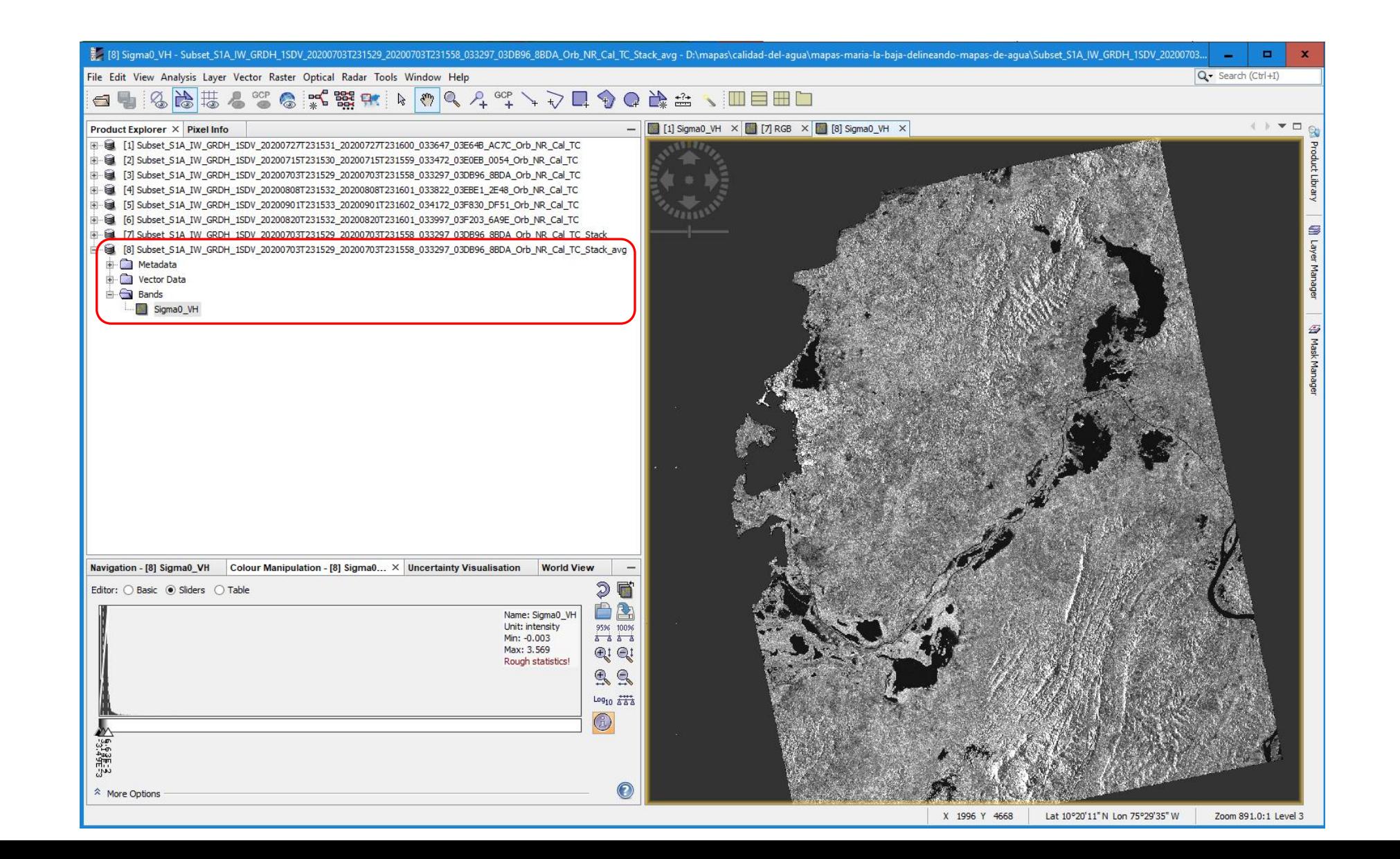

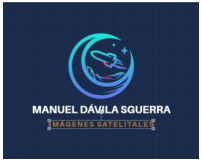

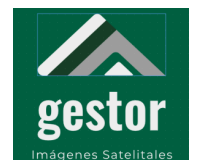

 $\mathbf{G}$ **Pa** 

- 首i

 $\bullet$  $\circ$  $\bullet$  ê

 $W$ 

#### **PROYECTO SATELITES SOCIALES**

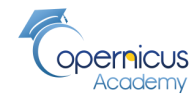

**Mapa promedio Sigma\_0\_VH: Stack\_avg**

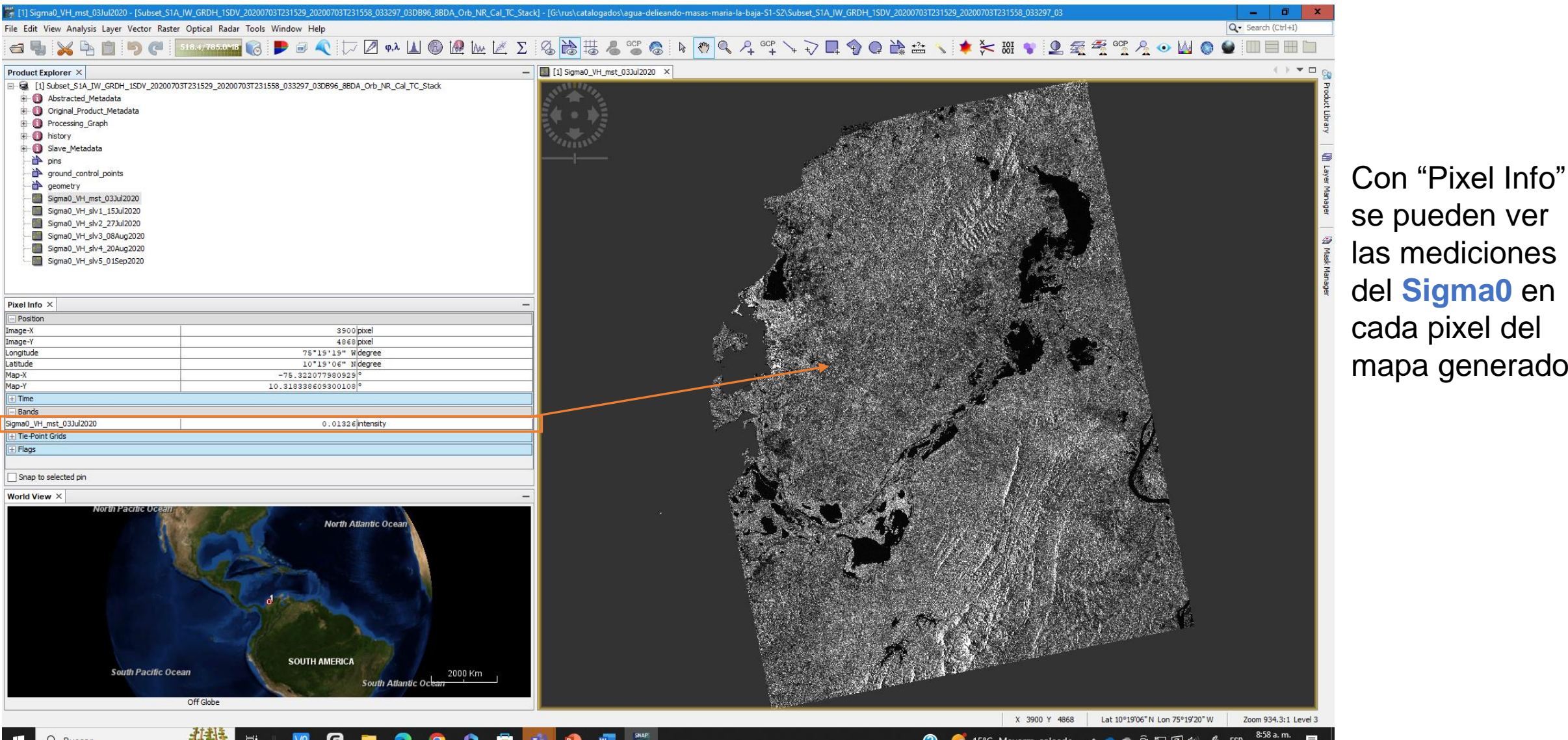

cada pixel del mapa generado

● 15℃ Mayorm. soleado A ● ● D ロロ() A ESP

28/04/2023

ര

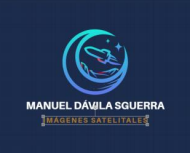

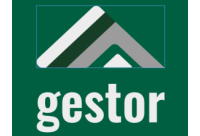

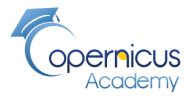

**Comparación de mapas Sigma0\_VH con mapa promedio** 

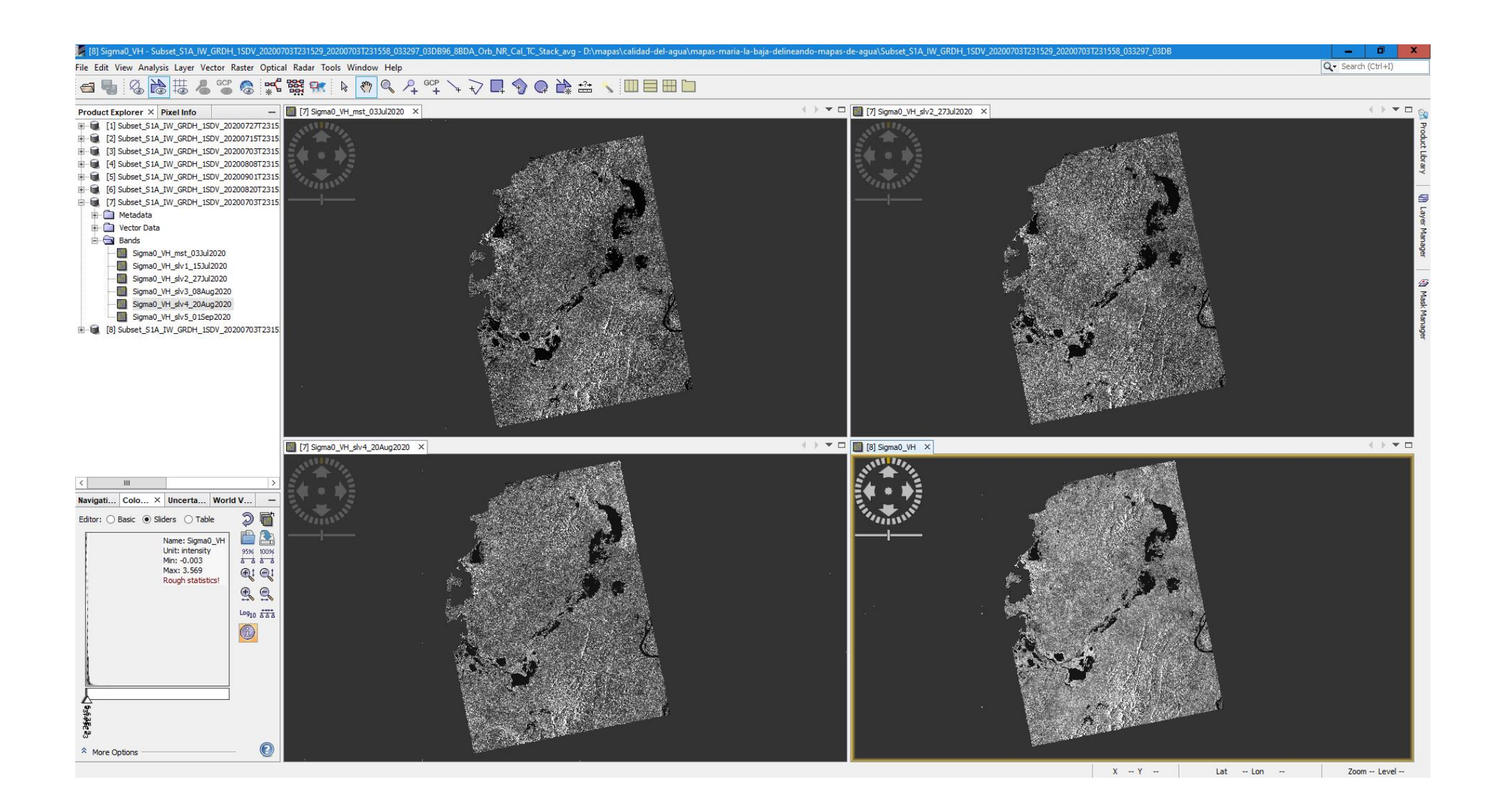

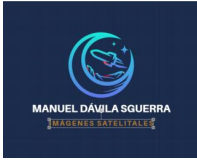

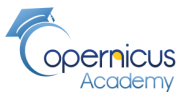

x

Cancel

**Transformación de Sigma0\_VH a Sigma0\_VH\_db de representación logarítmicaiágenes Satelitales** 

 $\frac{1}{2}$  SNAP - Convert to dB

#### Sigma0\_VH/Linear to / From dB

gestor

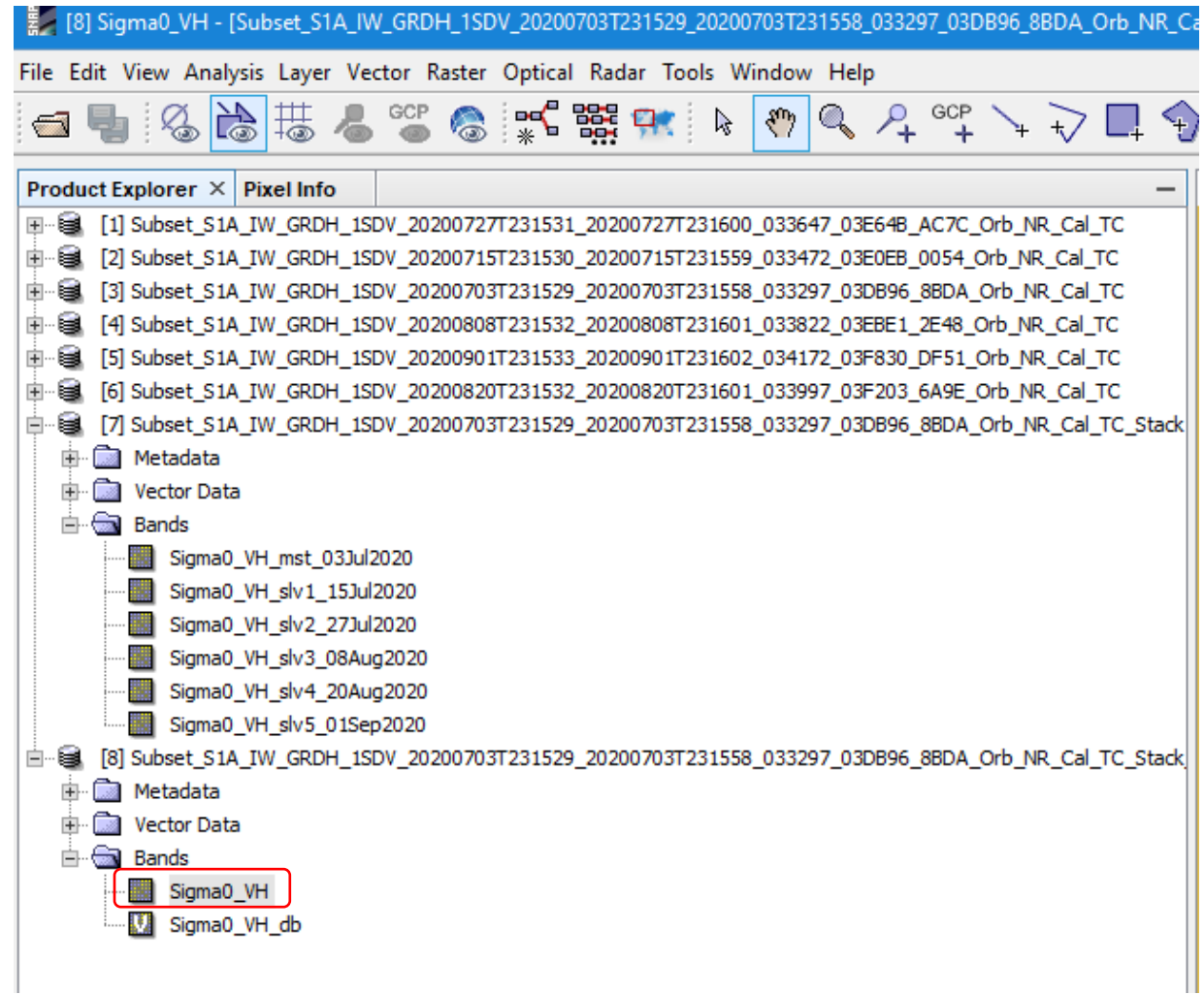

Finalmente se hace la transformación a decibelios debido al alto rango dinámico de las imágenes *SAR*, que se utiliza para mejorar la visualización y el análisis de datos. La transformación extenderá la retrodispersión del *RADAR* a más rango utilizable que tiene una distribución casi gaussiana. El coeficiente de retrodispersión del *RADAR* se transforma en la escala de decibelios.

Esta transformación cambia la escala lineal a logarítmica permitiendo manejar una escala más nutrida para mejorar la muestra de las imágenes.

Debido al alto rango dinámico de las imágenes *SAR*, la transformación de decibelios se utiliza para mejorar la visualización y el análisis de dato. La transformación extenderá la retrodispersión del *RADAR* a más rango utilizable que tiene una distribución casi gaussiana.:

Would you like to convert band Sigma0\_VH into dB in a new virtual band?

Yes

**No** 

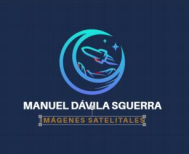

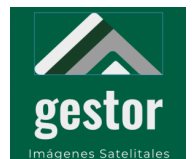

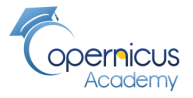

**Mapa Sigma0\_VH\_db de representación logarítmica**

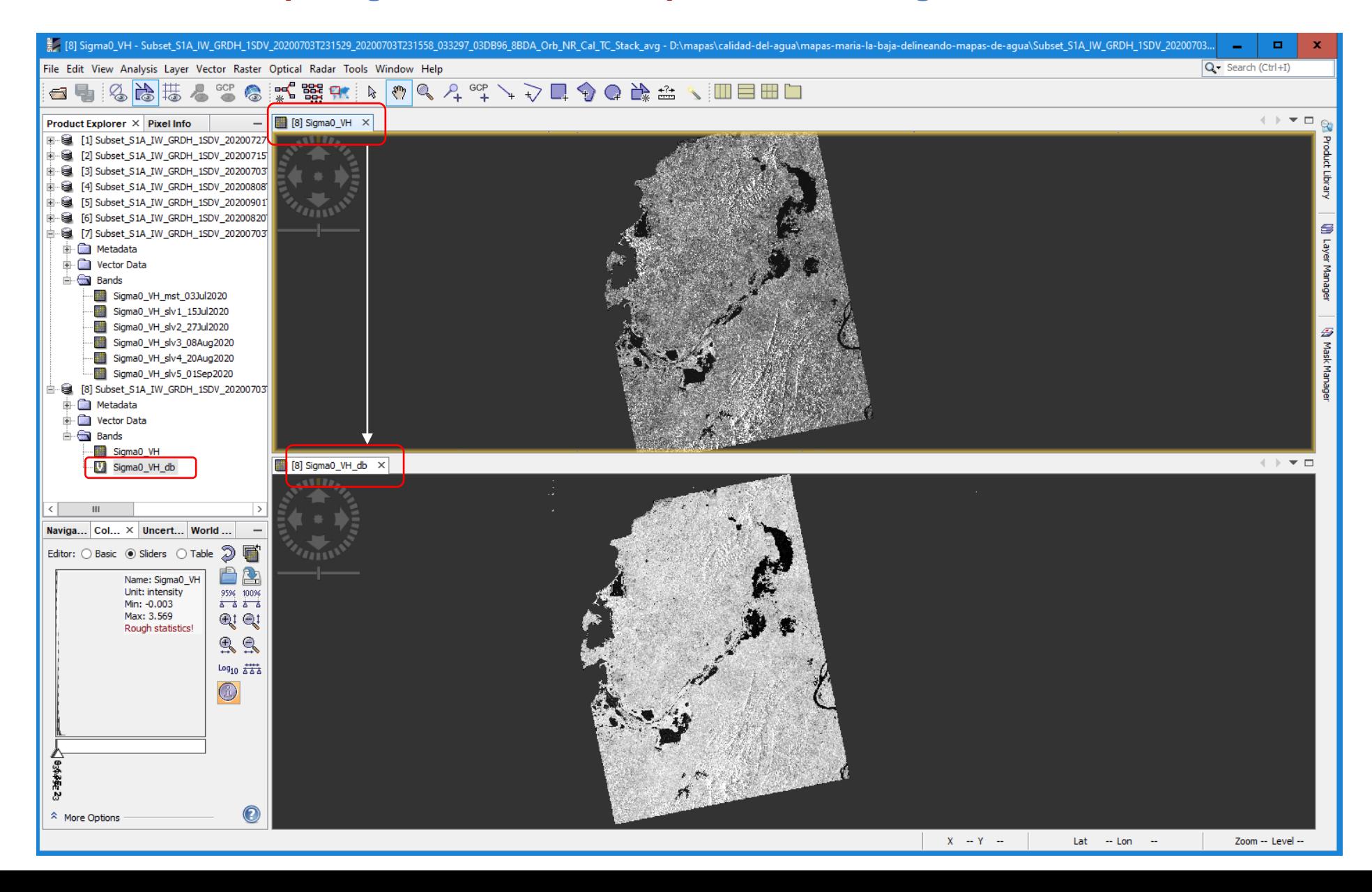

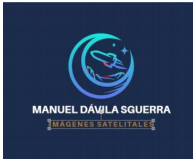

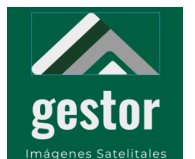

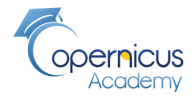

**Proceso para crear una máscara final s1\_mask que elimine "ruidos" alrededor de las zonas de agua 1/2**

#### **Raster/Band Math**

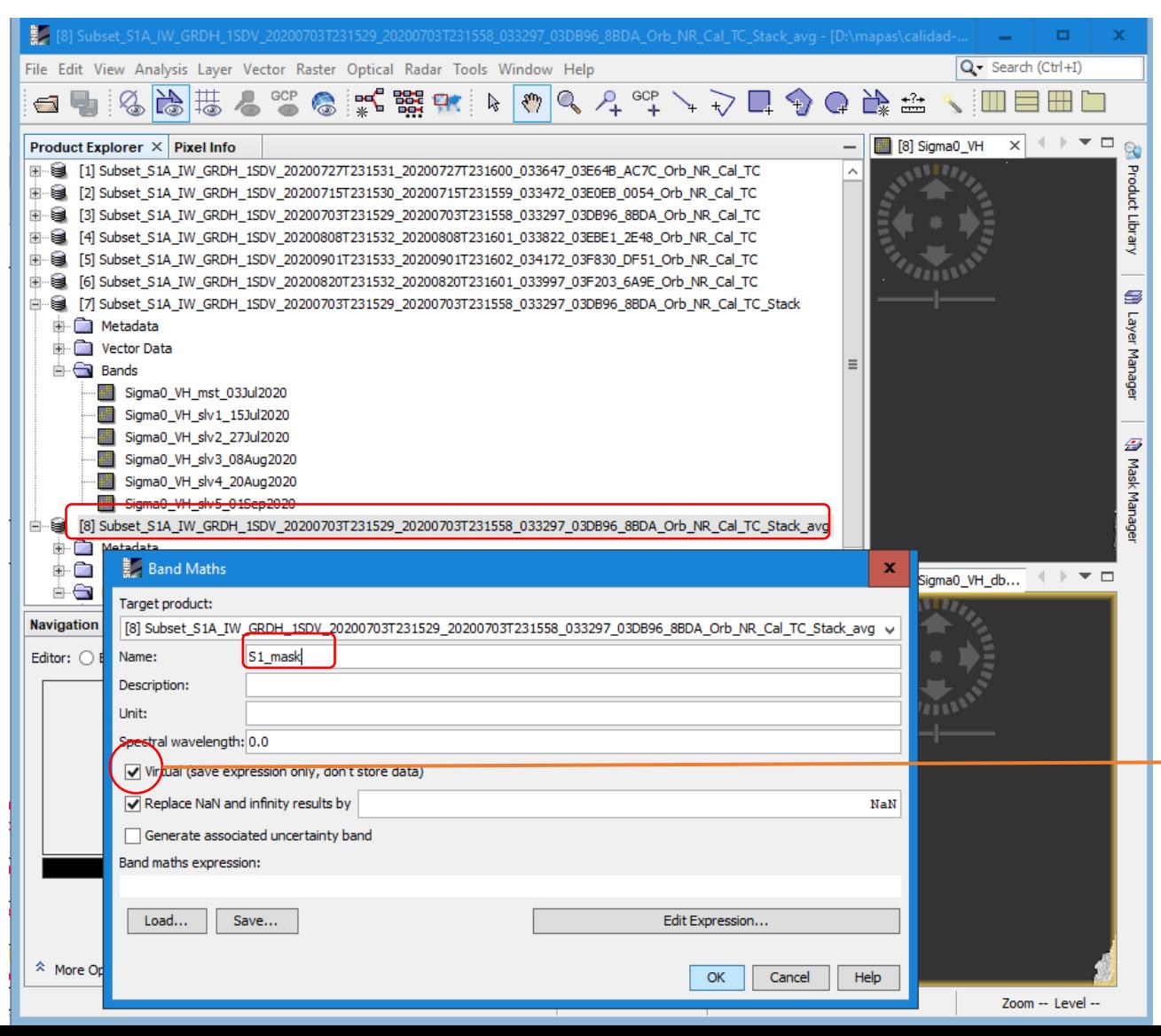

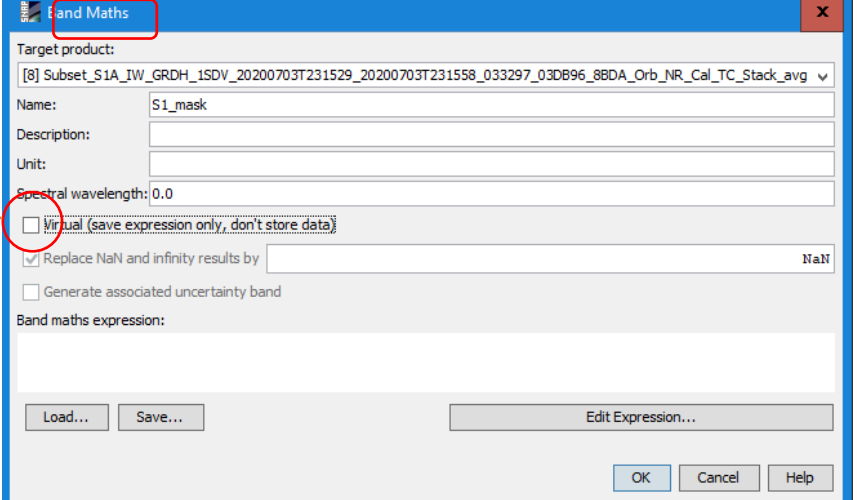

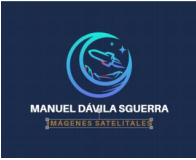

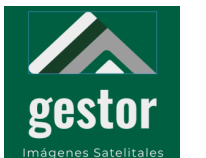

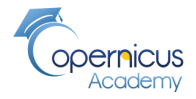

**Proceso para crear una máscara final s1\_mask que elimine "ruidos" alrededor de las zonas de agua 1/2**

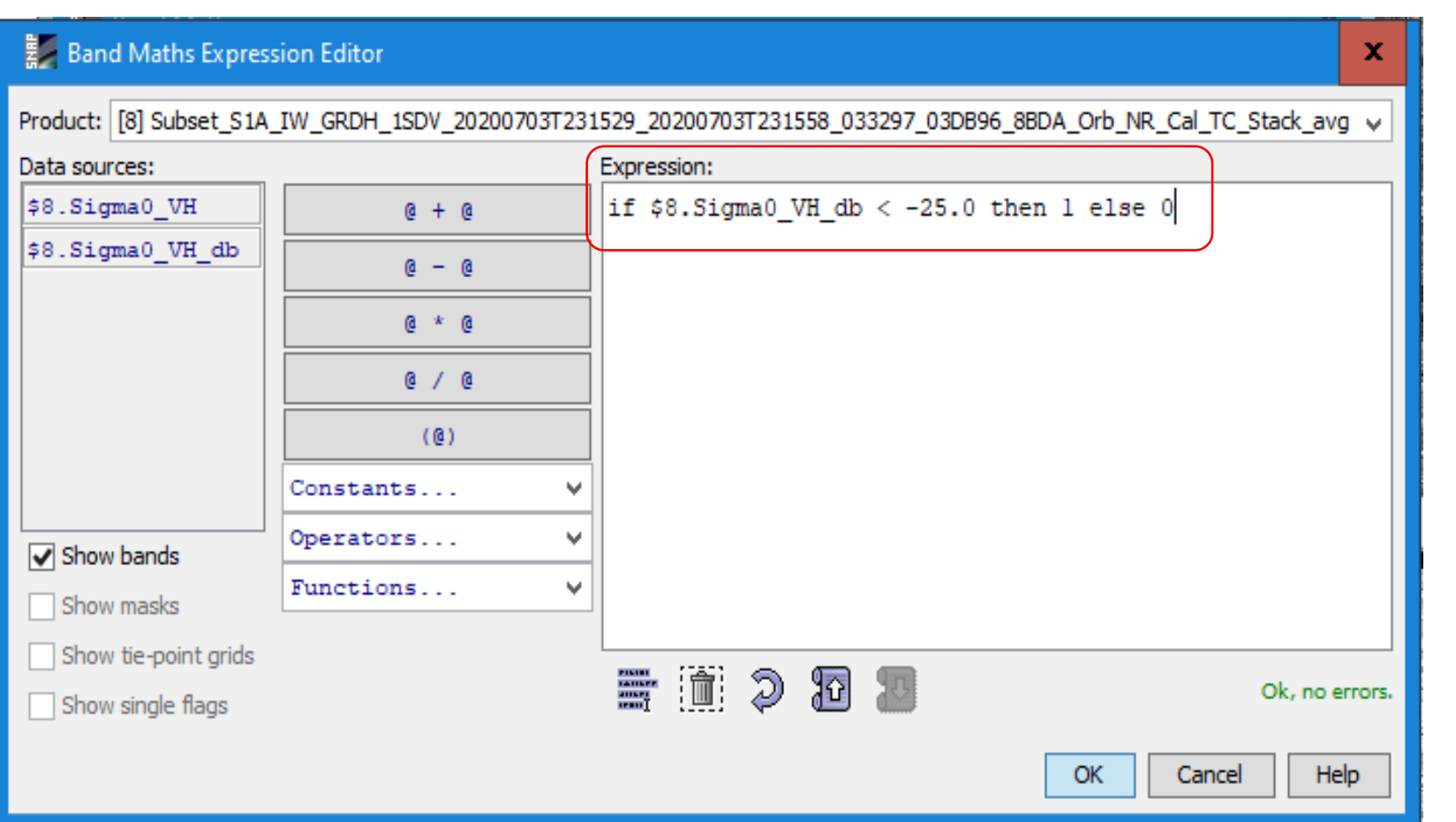

Eliminación de elementos diferentes de agua

If \$8.Sigma0\_VH\_db < -25.0 then 1 else 0

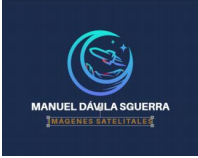

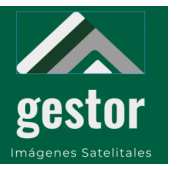

#### **PROYECTO SATELITES SOCIALES Mapa s1\_mask**

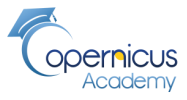

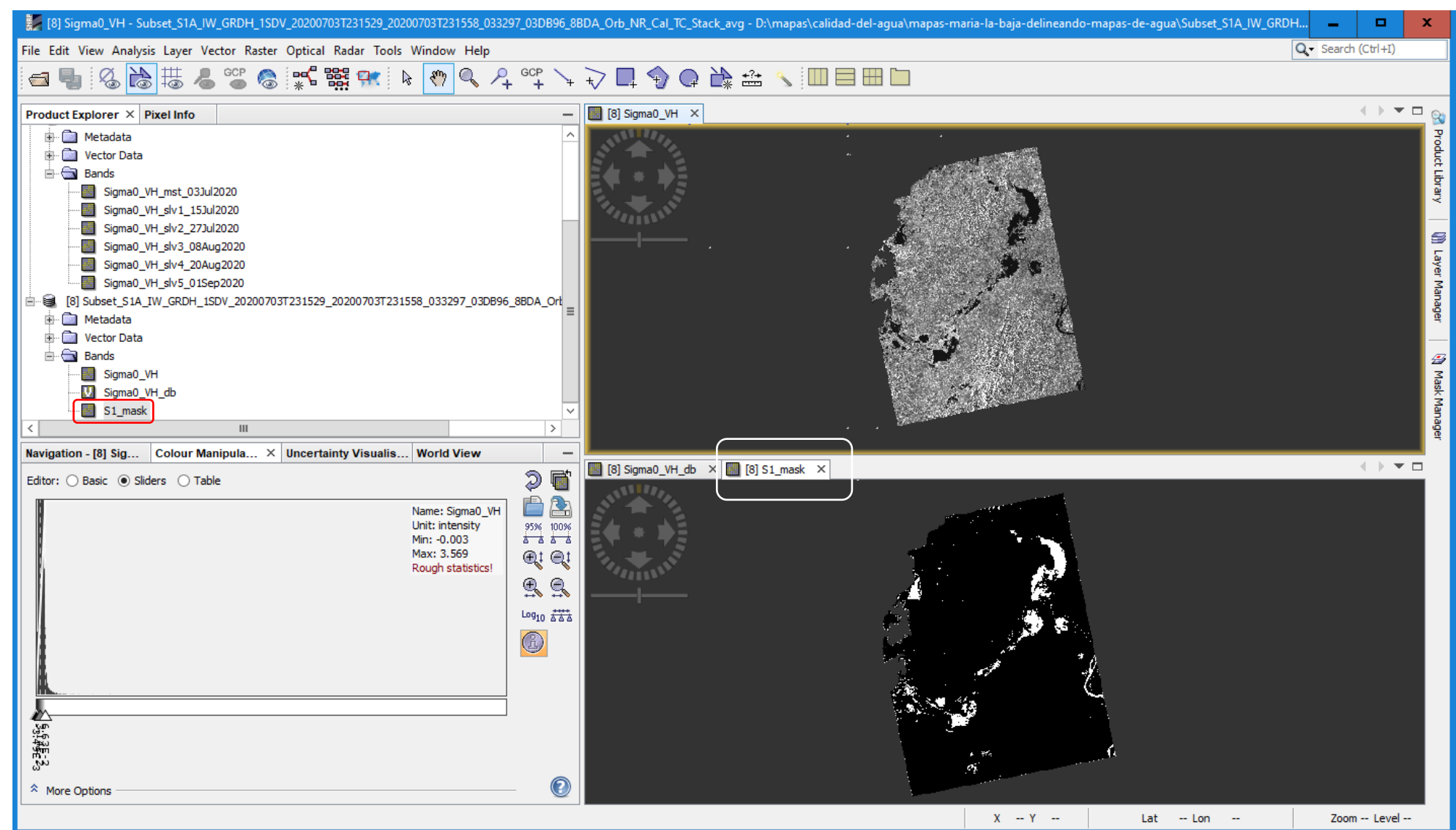

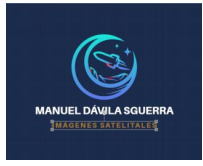

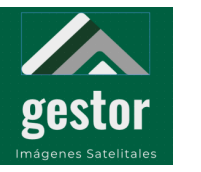

#### **PROYECTO SATELITES SOCIALES Mapa s1\_mask**

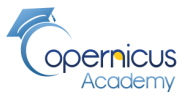

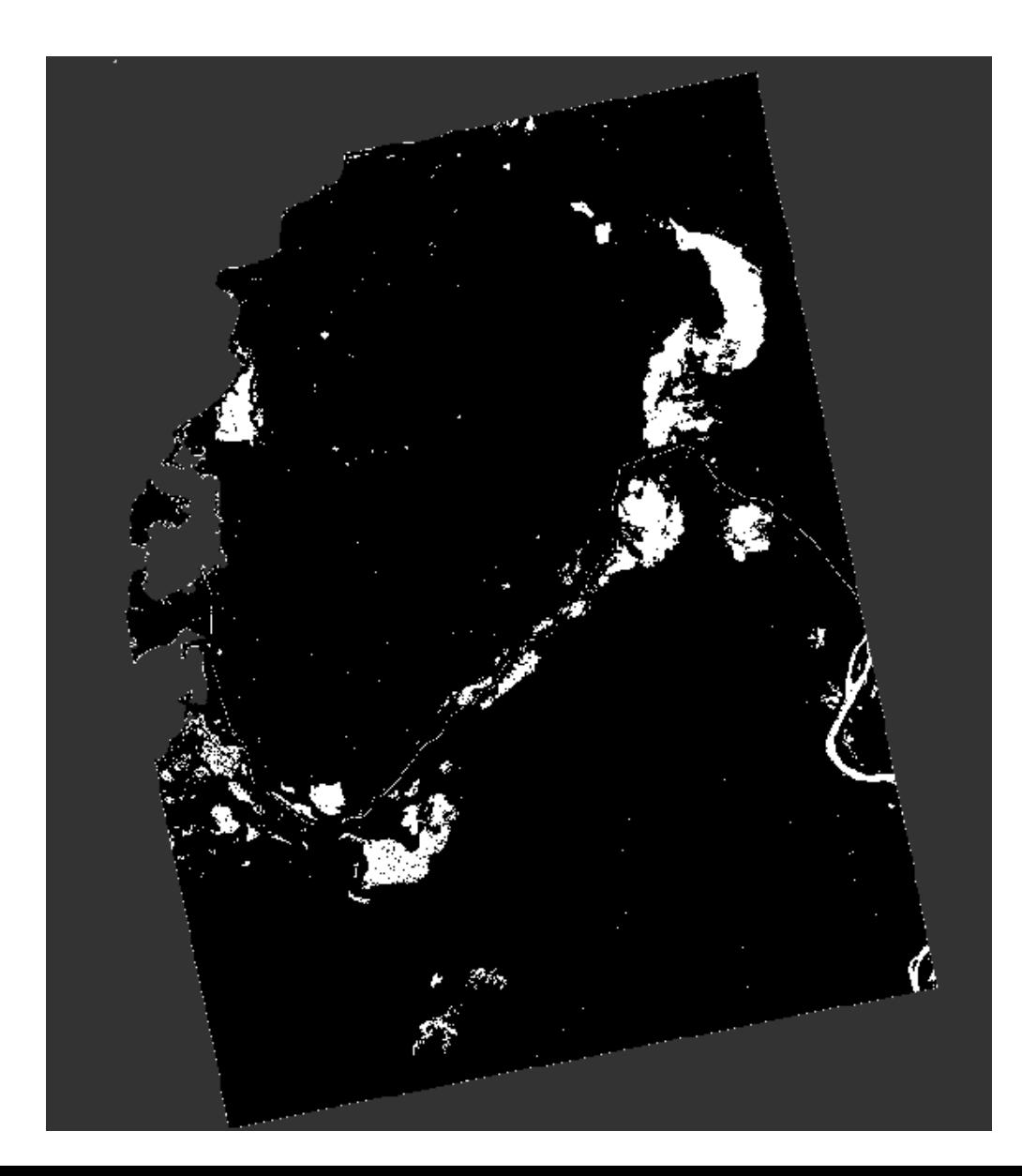

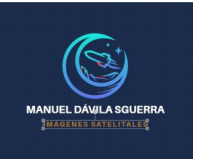

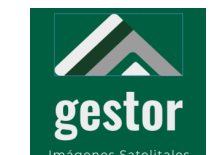

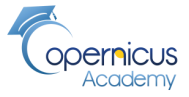

### **Raster/Subset Proceso para reducir zona del mapa s1\_mask 1/2**

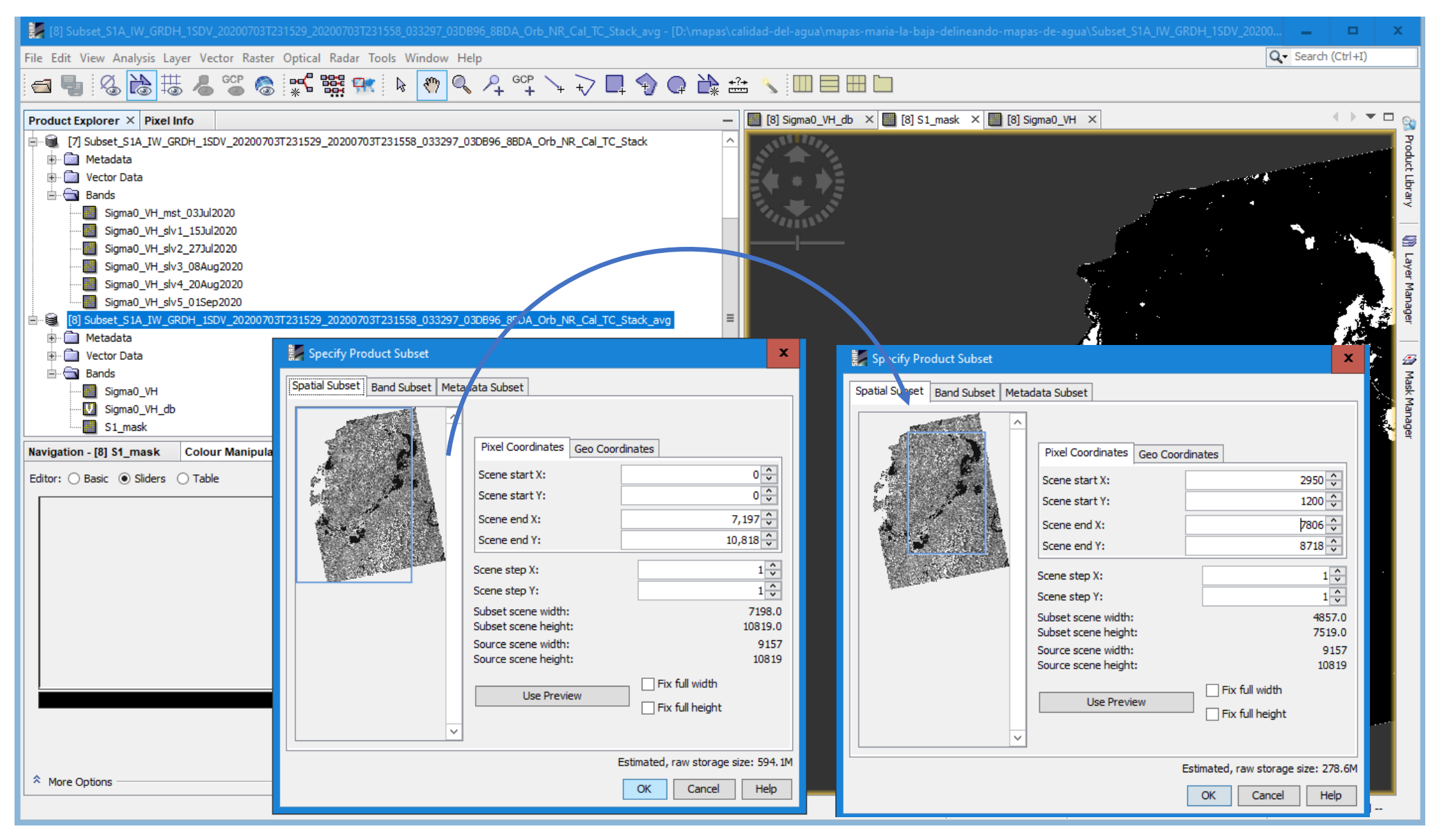

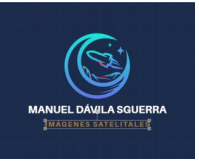

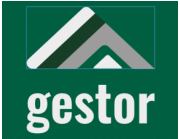

![](_page_64_Picture_3.jpeg)

**Fin del proceso para reducir zona del mapa s1\_mask 2/2** 

![](_page_64_Picture_19.jpeg)

![](_page_65_Picture_0.jpeg)

![](_page_65_Picture_1.jpeg)

![](_page_65_Picture_3.jpeg)

#### **Mapa S1\_mask en zona reducida**

![](_page_65_Figure_5.jpeg)

 $\frac{1}{2}$ 

![](_page_66_Picture_0.jpeg)

![](_page_66_Picture_1.jpeg)

#### **PROYECTO SATELITES SOCIALES Mapa S1\_mask en zona reducida**

![](_page_66_Picture_3.jpeg)

![](_page_66_Picture_4.jpeg)

![](_page_67_Picture_0.jpeg)

![](_page_67_Picture_1.jpeg)

![](_page_67_Picture_3.jpeg)

**Generación de imagen GeoTIFF para manejarla desde QGIS** 

![](_page_67_Picture_21.jpeg)

![](_page_68_Picture_0.jpeg)

![](_page_68_Picture_1.jpeg)

**PROYECTO SATELITES SOCIALES Mapa S1\_mask desde QGIS**

![](_page_68_Picture_3.jpeg)

![](_page_68_Picture_4.jpeg)

![](_page_68_Picture_5.jpeg)

![](_page_69_Picture_0.jpeg)

![](_page_69_Picture_1.jpeg)

#### **PROYECTO SATELITES SOCIALES Bibliografía**

![](_page_69_Picture_3.jpeg)

Ejemplos……..

brockmann-cónsul, (2014). *Evolution of the C2RCC*. Rcuperado el 19 de Agosto de 2020 de Recuperado de [https://www.brockmann-consult.de/wp](https://www.brockmann-consult.de/wp-content/uploads/2017/11/sco1_12brockmann.pdf)[content/uploads/2017/11/sco1\\_12brockmann.pdf](https://www.brockmann-consult.de/wp-content/uploads/2017/11/sco1_12brockmann.pdf)

El Tiempo. (2019*). Lanzan SOS por contaminación en el Lago de Tota, en Boyacá.* Recuperado el 19 de agosto de 2020 de [https://www.eltiempo.com/colombia/otras](https://www.eltiempo.com/colombia/otras-ciudades/problematica-del-lago-de-tota-en-boyaca-319058)[ciudades/problematica-del-lago-de-tota-en-boyaca-319058](https://www.eltiempo.com/colombia/otras-ciudades/problematica-del-lago-de-tota-en-boyaca-319058)

ESA. (2020). *Evolution of the C2RCC*. Recuperado el 19 de Agosto de 2020 de [http://step.esa.int/docs/extra/Evolution%20of%20the%20C2RCC\\_LPS16.pdf](http://step.esa.int/docs/extra/Evolution%20of%20the%20C2RCC_LPS16.pdf)

Rus. (2020). *Freshwater Quality Monitoring with Sentinel-2 - HYDR02*. Recuperado el 19 de Agosto de 2020 de<https://www.youtube.com/watch?v=Fx01Jtif884>

Repositorio UPTC, (2017). Uso de la teledetección etención y los sig en la vigilancia de la calidad del agua, Recuperado el 19 de agosto de 2020 de <https://repositorio.upct.es/xmlui/bitstream/handle/10317/6353/tfg-mas-uso.pdf?sequence=2&isAllowed=y>

RUS webinar. 2020. *Freshwater Quality Monitoring with Sentinel-2 - HYDR02. Recuperado el 19 de agosto de 2020 de* <https://www.youtube.com/watch?v=Fx01Jtif884>